Česká zemědělská univerzita v Praze

Provozně ekonomická fakulta

Katedra informačních technologií

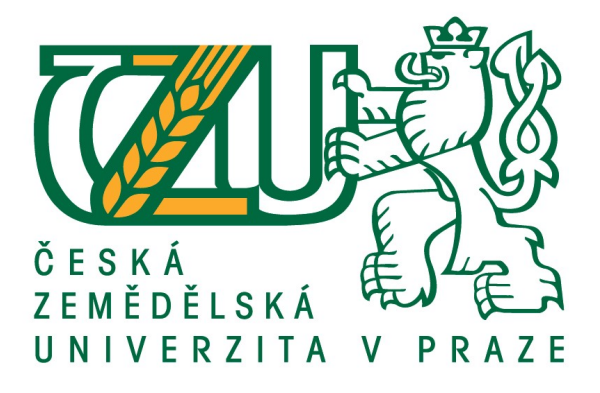

Diplomová práce

Cloud computing – srovnávání cloudových úložišť

Bc. Marek Sosna

© 2018 ČZU v Praze

# **ČESKÁ ZEMĚDĚLSKÁ UNIVERZITA V PRAZE**

Provozně ekonomická fakulta

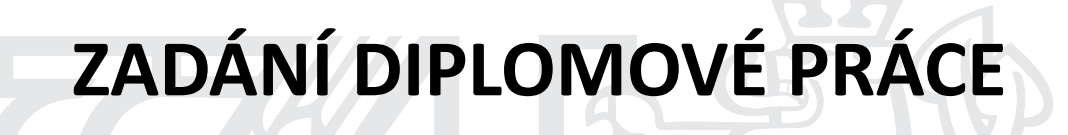

Bc. Marek Sosna

InformaƟka

Název práce

**Cloud compuƟng – srovnávání cloudových úložišť**

Název anglicky

**Cloud compuƟng – comparison of cloud storages**

#### **Cíle práce**

Hlavním cílem diplomové práce je charakterizovat technologii Cloud computing a problematiku ukládání dat v cloudech. Hlavní cíl se skládá z několika dílčích cílů: V teoretické části bude nastíněna historie cloud computingu, vysvětlení základních principů cloudové technologie, charakterizovány jednotlivé modely a bezpečnost dat. V praktické části budou vybrána vhodná cloudová úložiště, která budou testována, následně podle zvolených kritérií porovnávána a poté prezentována pomocí vytvořené webové stránky. Nakonec bude provedeno hodnocení, doporučení a závěry práce.

#### **Metodika**

Metodika řešené problematiky diplomové práce je založena na studiu a analýze odborných informačních zdrojů. Teoretická část je formulována jako ucelený pohled na zkoumanou problematiku. V praktické části je vybráno několik cloudových úložišť, která jsou zkoumána a porovnávána na základě určených kritérií, výsledky za využití matematických metod pro vícekriteriální rozhodování vyhodnoceny a prezentovány pomocí vytvořené webové stránky. V závěrečné části jsou výsledky doporučeny a stanovené závěry vyplývající ze zpracované diplomové práce.

#### **Doporučený rozsah práce**

50 – 60 stran

#### **Klíčová slova**

IaaS, PaaS, SaaS, cloud compuƟng, cloud, datová úložiště, sdílení souborů, záloha dat

#### **Doporučené zdroje informací**

ABBADI, Imad M. Cloud Management and Security. 1st Edition, 2014. ISBN: 9781118817087.

- ANTHONY T. VELTE, Anthony T.Toby J a [překlad Jakub GONER]. Cloud Computing: praktický průvodce. Vyd. 1. Brno: Computer Press, 2011. ISBN: 8025133338.
- CASTRO-LEON, E.: Building the Infrastructure for Cloud Security: A Solutions View (Expert's Voice in Internet Security) 1st Edition, 2014. ISBN-13: 978-1430261452.
- CAVE, Jonathan; VALERI, Lorenzo; ROBINSON, Neil. Cloud (Understanding the Security, Privacy and Trust Challenges), 2011. ISBN: 9780833059604.
- EEL, T.; PUTTINI, R.; MAHMOOD, Z.: Cloud Computing: Concepts, Technology & Architecture (The Prentice Hall Service Technology Series from Thomas Erl) 1st Edition, 2013. ISBN-13: 978-0133387520.
- LACKO, Ľuboslav. Osobní cloud pro domácí podnikání a malé firmy. 1. vyd. Brno: Computer Press, 2012, 270 s. ISBN: 978-80-251-3744-4.

MARINESCU, Dan C. . Cloud Computing (Theory and Practice), 2013. ISBN 9780124046276.

WASCHKE, Marvin. Cloud Standards (Agreements That Hold Together Clouds), 2012. ISBN: 978-1-4302-4110-2.

**Předběžný termín obhajoby** 2017/18 LS – PEF

**Vedoucí práce**

Ing. Jiří Vaněk, Ph.D.

**Garantující pracoviště** Katedra informačních technologií

Elektronicky schváleno dne 22. 5. 2017

**Ing. Jiří Vaněk, Ph.D.** Vedoucí katedry

Elektronicky schváleno dne 24. 5. 2017

**Ing. MarƟn Pelikán, Ph.D.** Děkan

V Praze dne 25. 03. 2018

### Čestné prohlášení

Prohlašuji, že svou diplomovou práci "Cloud computing – srovnávání cloudových úložišť" jsem vypracoval samostatně pod vedením vedoucího diplomové práce a s použitím odborné literatury a dalších informačních zdrojů, které jsou citovány v práci a uvedeny v seznamu použitých zdrojů na konci práce. Jako autor uvedené diplomové práce dále prohlašuji, že jsem v souvislosti s jejím vytvořením neporušil autorská práva třetích osob.

V Praze dne 29.3.2018

#### Poděkování

Rád bych touto cestou poděkoval Ing. Jiřímu Vaňkovi, Ph.D. za ochotu, odborné vedení, věnovaný čas a cenné rady, které mi pomohly při psaní práce. Dále bych chtěl poděkovat své rodině za poskytnuté zázemí během studia a neustálou podporu. Mé poděkování také patří mým přátelům a přítelkyni.

### Cloud computing – srovnávání cloudových úložišť

#### Abstrakt

Diplomová práce je zaměřena na technologii cloud computing a ukládání dat v cloudech. Nejprve jsou vysvětlena teoretická východiska. Následuje část praktická, ve které jsou definování specifičtí uživatelé s jejich požadavky a výběr deseti cloudových úložišť. Vybraná cloudová úložiště jsou analyzována a testována pro další části práce. Na základě určených kritérií jsou všechny varianty cloudových úložišť porovnány za využití vícekriteriálních rozhodovacích analýz. Varianty s nejlepšími výsledky jsou doporučeny a poté detailně rozebrány z hlediska funkčnosti. Poslední část práce se věnuje tvorbě jednoduché webové stránky, která slouží jako prezentace výsledků z praktické části.

Klíčová slova: IaaS, PaaS, SaaS, cloud computing, cloud, datová úložiště, sdílení souborů, záloha dat

-------------------------------------------------------------------------

### Cloud computing – comparison of cloud storage

#### Abstract

The diploma thesis is focused on cloud computing and data storage in clouds. First, theoretical points are explained. The following is a practical part where specific users are defined with their requirements and a choice of ten cloud storages. Selected cloud storages are analyzed and tested for other parts of the work. On the basis of specified criteria, all variants of cloud storage are compared using multi-criteria decisional analyzes. The best results are recommended and then analyzed in detail in terms of functionality. The last part of the thesis deals with the creation of a simple web site, which serves as presentation of the results from the practical part.

Keywords: IaaS, PaaS, SaaS, cloud computing, cloud, data storage, file sharing, data backup

## Obsah

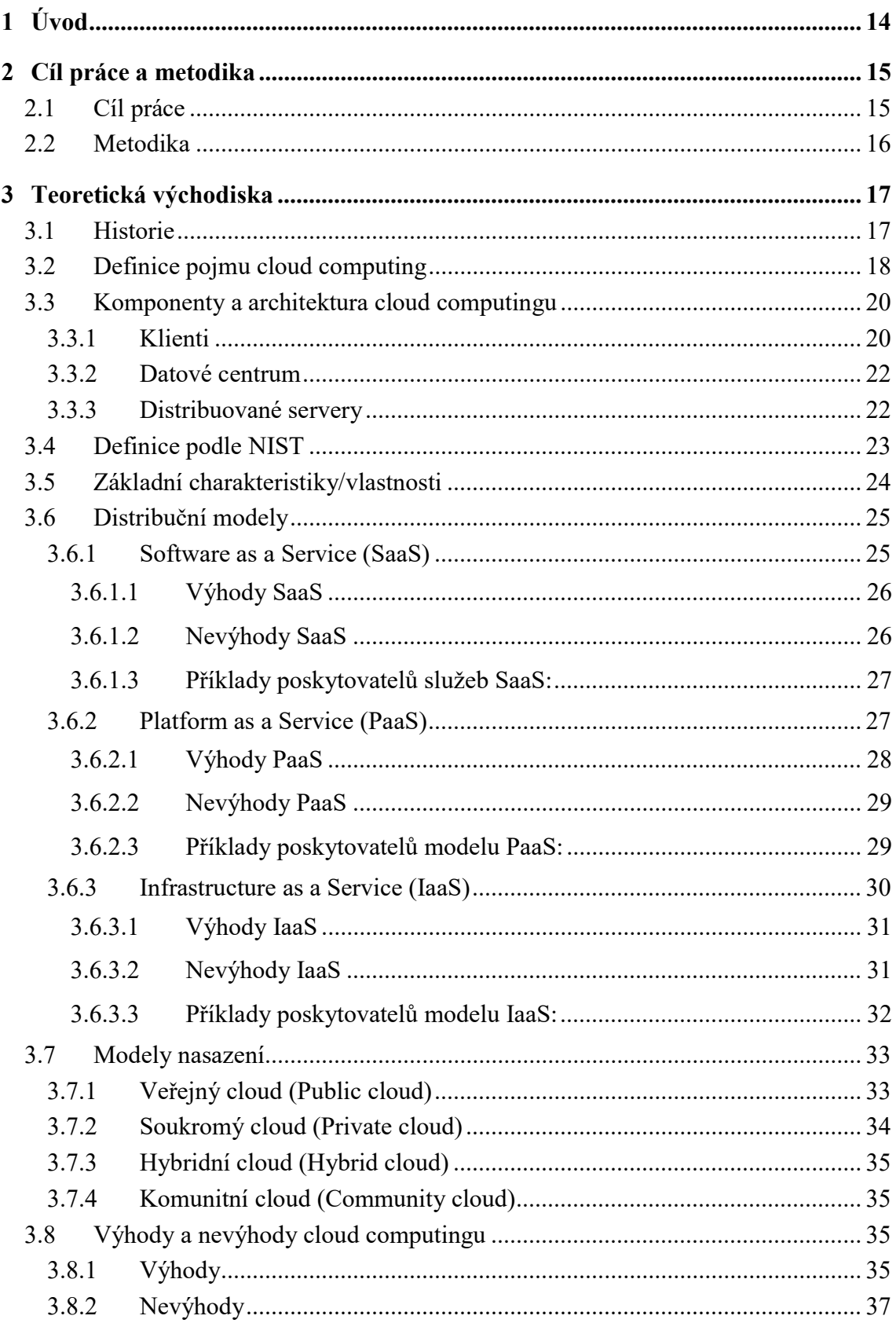

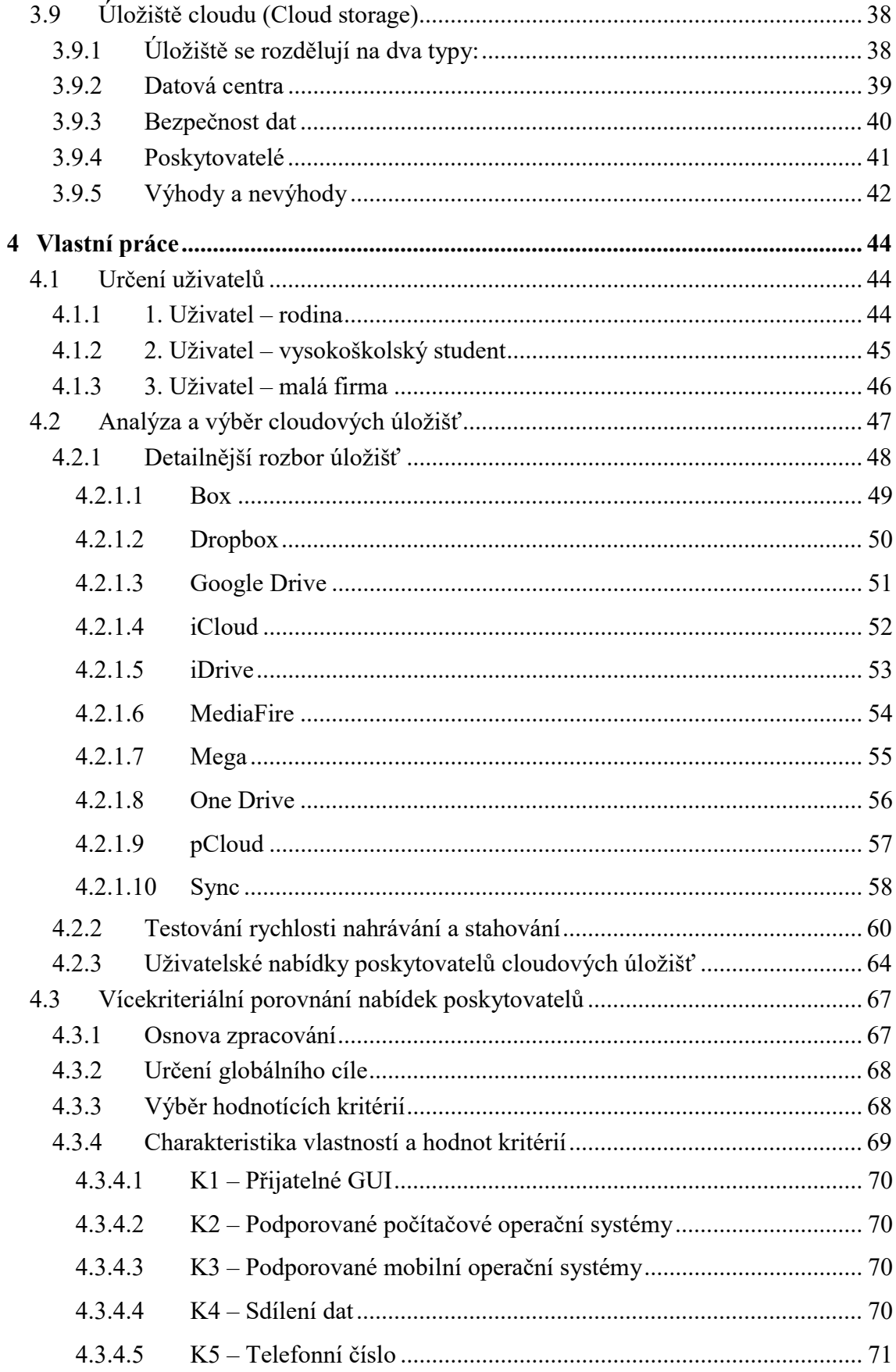

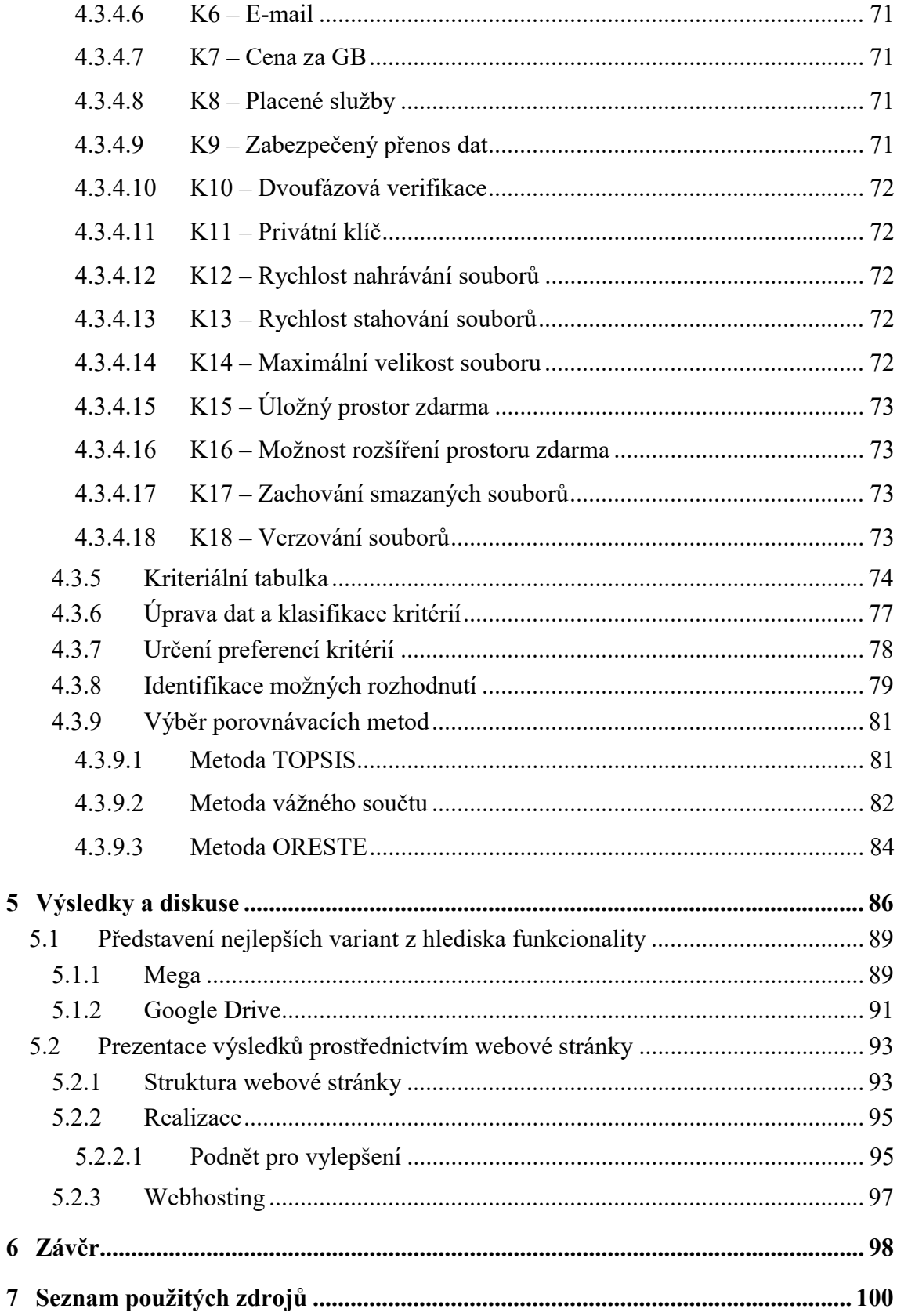

## Seznam obrázků

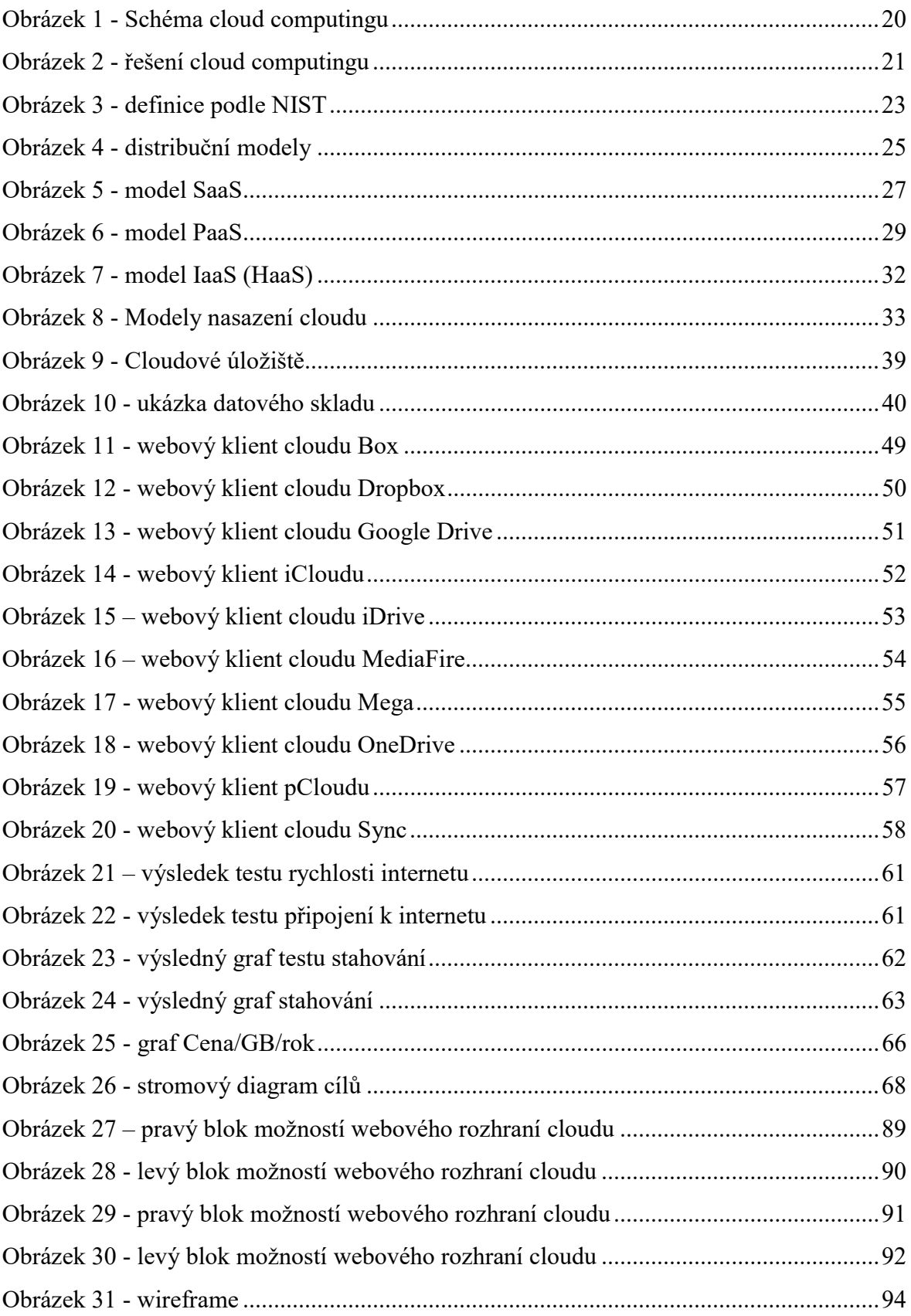

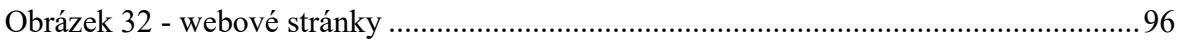

## Seznam tabulek

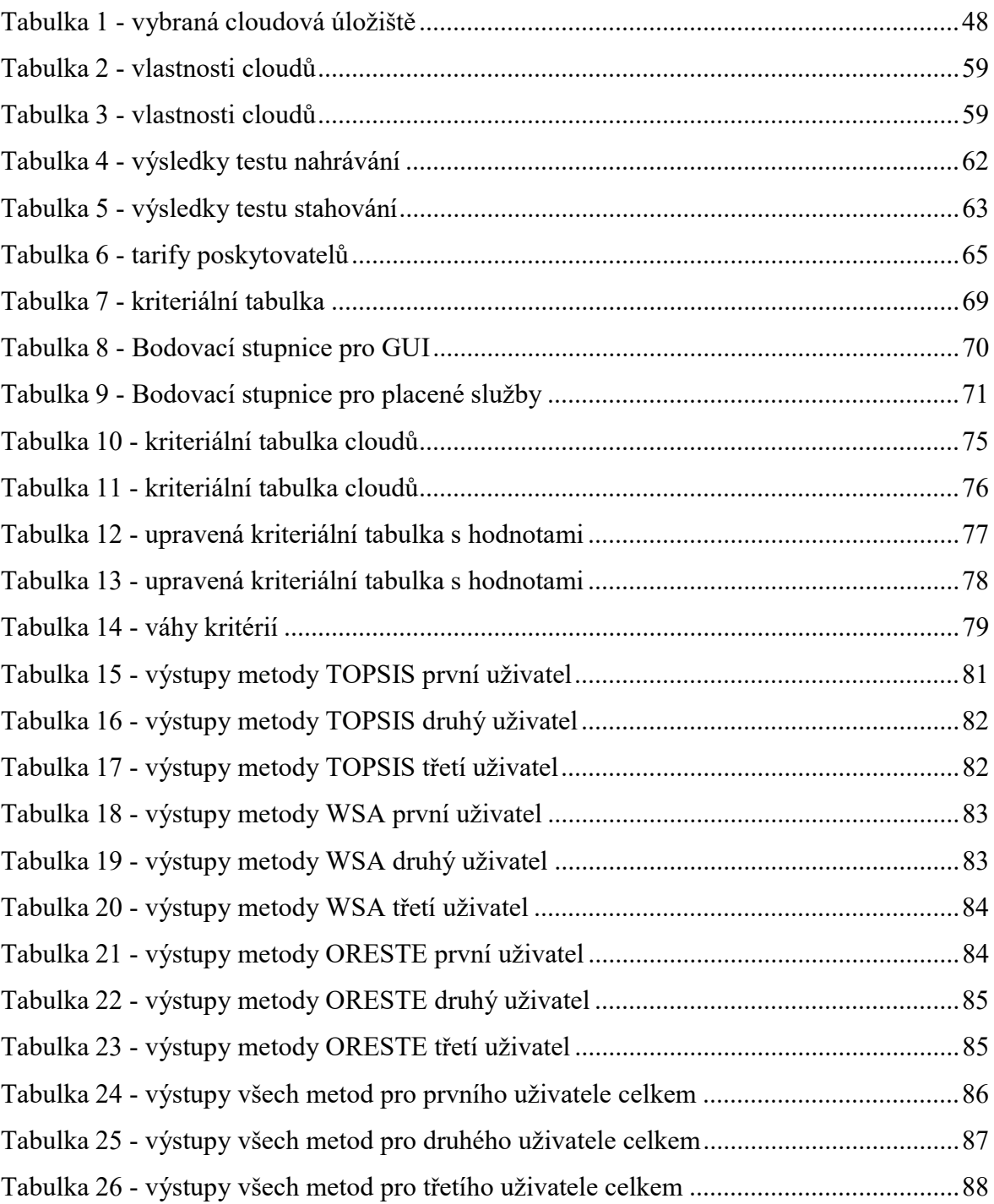

## Seznam použitých zkratek

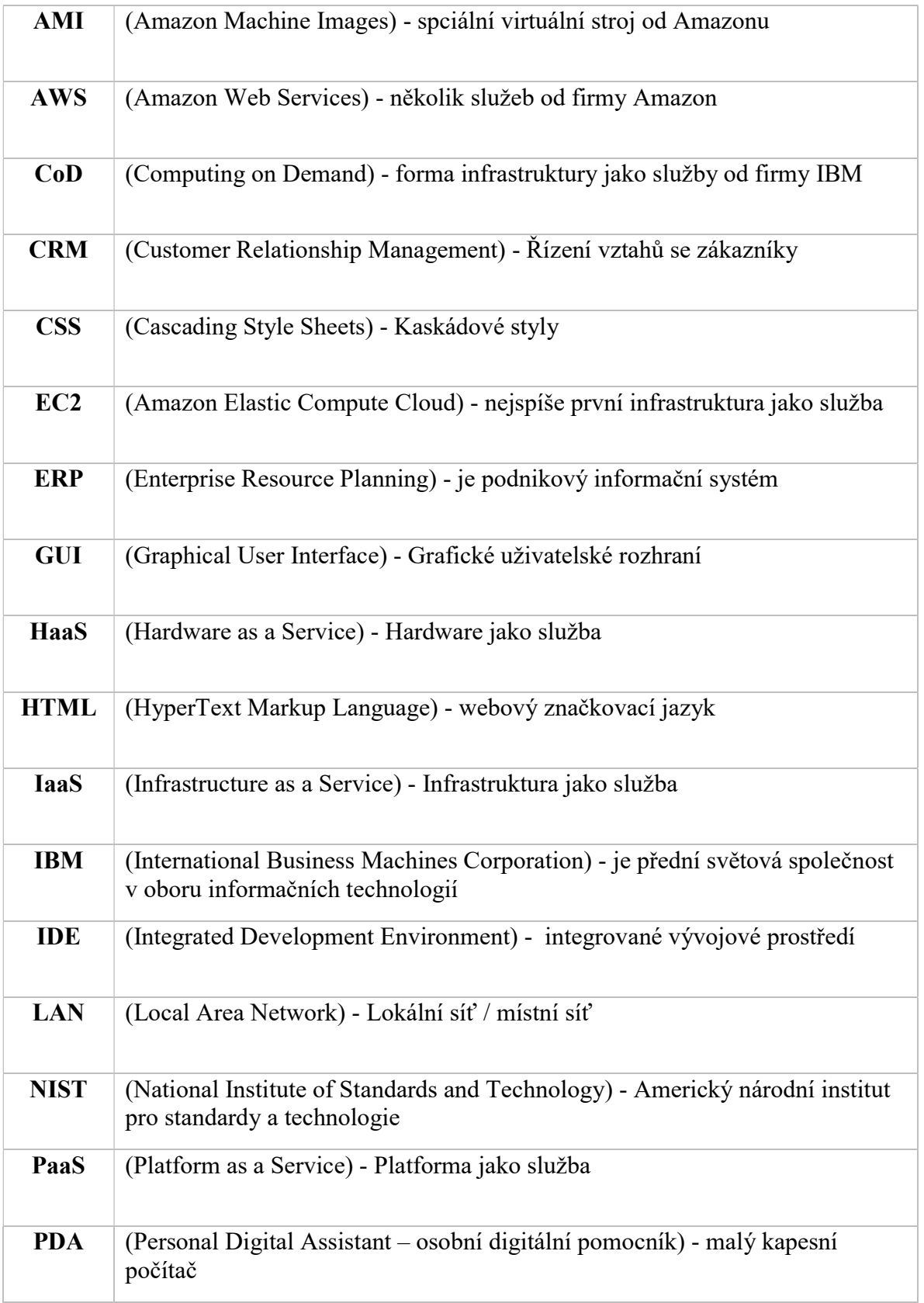

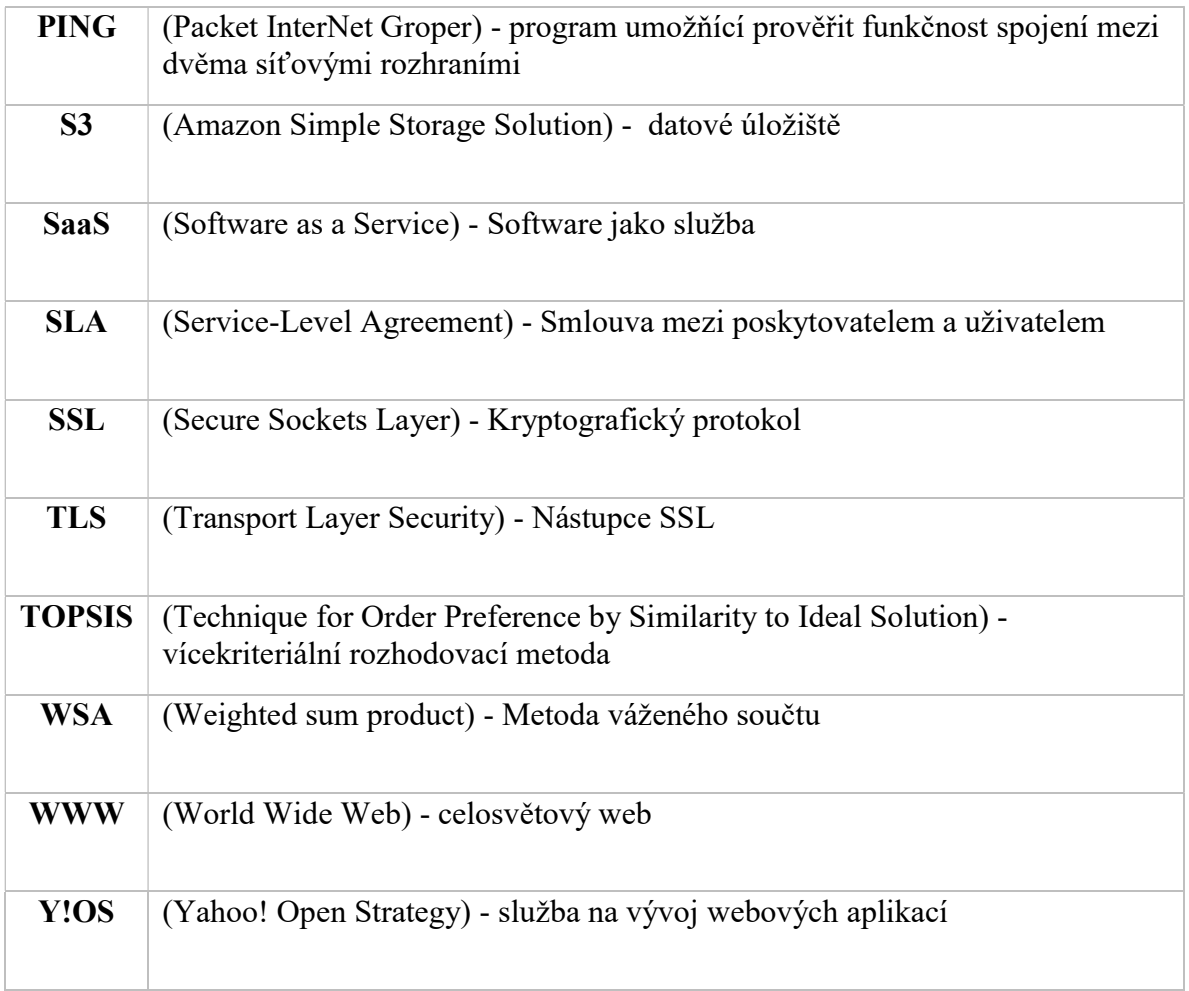

### 1 Úvod

 $\overline{a}$ 

Cloud computing je v dnešní době neodmyslitelnou součástí v oblasti informačních technologií. Jedná se o model navržený pro umožnění pohodlného přístupu ke sdíleným konfigurovatelným výpočetním zdrojům (serverům, sítím, aplikacím, službám, úložištím), které mohou být hned poskytnuty s minimální správou nebo potřebou zásahu poskytovatele této služby. Ve většině případů bývá označován slovem "buzzword", čímž je označováno každé moderní, populární, nové slovo, které se za určitou dobu stává slovem normálním. Cloud computing je v podstatě distribuovaná výpočetní platforma, která poskytuje svoje prostředky širokému okolí uživatelů na škálování<sup>1</sup>, virtualizaci<sup>2</sup> hardwarové anebo softwarové infrastruktury přes internet.

Ač už se někomu může zdát toto téma novodobé, opak je pravdou. Historie cloud computingu sahá až do roku 1961, kdy John McCarthy prezentoval myšlenku sdílení počítačových technologií ve stejné logice jako například sdílení elektrické energie. Avšak jeho rozvoj je značný až v několika posledních letech. Důvodem je velký nárůst informačních a komunikačních technologií spolu se zvyšující se rychlostí a stabilitou internetového připojení a oblibou virtualizace.

Využití nalezneme především ve firemní sféře, která je schopna plně využít jeho potenciál. Neznamená to, ale že by cloud computing nemohla využívat i široká veřejnost. Od běžných uživatelů k maloobchodníkům, či studentům apod. Využívají se zejména vzdálené přístupy k aplikacím, pronájem výpočetního výkonu, datových úložišť, síťové infrastruktury a dalších služeb, a to vše jen díky připojení k internetu. Jestliže si čtete své emaily pomocí webového prohlížeče, využíváte služby jako je Google Calendar nebo rádi sdílíte fotografie se svými přáteli například pomocí aplikace Flicker, tak už i vy pracujete "v oblacích".

<sup>&</sup>lt;sup>1</sup> Škálovatelnost – žádoucí schopnost reagovat na náhlé (i řádové) změny potřeby obsluhy systému, sítě nebo procesu v případě, že taková potřeba nastane

<sup>&</sup>lt;sup>2</sup> Virtualizace – abstrakce výpočetních zdrojů, rozdělení výpočetních zdrojů jednoho fyzického systému

### 2 Cíl práce a metodika

#### 2.1 Cíl práce

Hlavním cílem diplomové práce je charakterizovat relativně novou technologii cloud computing a problematiku zabývající se ukládáním dat v cloudech. Hlavní cíl se skládá z několika dílčích cílů:

V teoretické částí bude nastíněna historie cloud computingu, definován pojem této technologie, charakterizovány komponenty a architektura, vysvětleny základní principy cloudové technologie, přiblíženy distribuční modely s jejich výhodami a nevýhodami, uvedeny modely nasazení, charakterizovány výhody a nevýhody cloud computingu a poslední část bude zaměřena na cloudová úložiště. Většina teoretických kapitol se bude také zabývat i bezpečností dat v této technologii.

V praktické části budou v první řadě definováni tři specifičtí uživatelé s charakteristickými požadavky na cloudové úložiště. Na základě referencí, průzkumů a prvotních uživatelských požadavků bude vybráno deset cloudových úložišť, která budou testována z hlediska rychlosti nahrávání a stahování souborů, následně podle definovaných hodnotících kritérií a zvolených vícekriteriálních metod porovnávána. Na základě výsledků budou zhodnoceny a doporučeny nejlepší varianty. Výsledky budou prezentovány pomocí jednoduché webové stránky. V poslední části budou stanoveny závěry práce.

#### 2.2 Metodika

Teoretická část je formulována jako ucelený pohled na zkoumanou problematiku, který je založen na studii a analýze odborných a informačních zdrojů. Na začátku teoretické části je zběžně představena historie cloud computingu a definován samotný pojem cloud computing. V dalších kapitolách jsou charakterizovány komponenty a architektura cloudu, vysvětleny základní principy, přiblíženy jednotlivé distribuční modely a modely nasazení. Poslední částí je ucelená charakterizace výhod a nevýhod cloud computingu a představení cloudových úložišť.

 Praktická část začíná určením tří specifických uživatelů s jejich požadavky na přijatelné cloudové úložiště. Poté je z několika možností, vybráno deset cloudových úložišť, které musí splňovat prvotní požadavky uživatelů. Tyto varianty jsou následně testovány, zkoumány a porovnávány na základě určených kritérií. S využitím matematických metod pro vícekriteriální rozhodování jsou stanoveny výsledky. K prezentaci získaných výstupů praktické části jsou vytvořeny jednoduché webové stránky. Na základě syntézy budou v závěru diplomové práce zhodnoceny teoretické poznatky a výsledky praktické části.

### 3 Teoretická východiska

V této části se práce zabývá vymezením jednotlivých teoretických charakteristik. Na úvod bude nahlídnuto do historie cloud computingu, poté definován pojem cloud computing a vysvětlení dílčích částí a komponent.

#### 3.1 Historie

Počátky cloud computingu sahají až do roku 1961, kdy profesor John McCarthy z prestižní americké univerzity prezentoval myšlenku sdílení počítačových technologií ve stejné logice jako například sdílení elektrické energie. Elektrickou energii potřebuje v dnešní době většina domácností a firem, které používají vlastní elektrické spotřebiče. Ale jen minimum domácností, čí firem si kvůli tomu pořizuje svou vlastní elektrárnu. Mnohem častější je situace, kdy jednu elektrárnu využívají tisíce odběratelů, kteří se vzdáleně připojují pomocí elektrorozvodné sítě. Tato síť se skládá z navzájem propojených elektráren. Pokud došlo k výpadku jedné z nich, anebo by se přerušilo elektrické vedení do elektrárny, tak ostatní přebírají její zátěž a odběratelé nepocítí žádnou změnu. Ve světě současných počítačů přitom v hlavních metaforických rolích vystupují: elektrárna jako datové centrum poskytovatele cloud computingu, elektrorozvodná síť jako internet a elektrický spotřebič jako počítač, notebook, tablet atd. [9] [10]

Prvně použitý termín "cloud computing" se podařilo vystopovat pouze do roku 1997, kdy byl tento pojem použit v přednášce profesorem Rammantha Challappa. Ten první doložené použití termínu definoval takto: "počítačové paradigma, ve kterém jsou hranice výpočetní techniky stanoveny ekonomickou rozvahou místo technologickými limity". [9]

Jeden z prvních milníků v historii cloud computing byl v roce 1999 příchod Selesforce.com, která zavedla koncept dodávky obchodních aplikací pomocí webové stránky. Tato společnost velice napomohla mainstreamovým i specializovaným společnostem se softwarem, které mají možnost dodávat aplikace přes internet, a zároveň hrála důležitou roli při představování konceptu SaaS (Software as a Service) – software jako služba. Model SaaS umožnuje firmám přistupovat k softwaru on-line a platit jen za aplikace a služby, které používají. Dalším pilířem byl příchod společnosti Amazon v roce 2002 s Amazon Web Service, která poskytla soubor cloudově založených služeb včetně výpočetního výkonu a úložného prostoru. [11]

První verze AWS neboli Amazon Web Service byla cílená na tvorbu informací dostupných z Amazonu směrem k partnerům pomocí prototypu webových služeb s vývojovou, programovou podporou a zaměřením na maloobchodní prodej Amazonu.

V článku "Who coined Cloud Computing" bylo A. Regaladem uvedeno: "Mnozí lidé se domnívají, že první nasazení moderního kontextu cloud computingu nastalo 9. srpna 2006, když Eric Schmidt (Google CEO) představil tento výraz na průmyslové konferenci. Je zajímavé, že vzniká nový model, řekl Schmidt. Nemyslím si, že lidé pochopí, jak velká je to příležitost. Začíná s předpokladem, že datové služby a architektura by měla být na serverech. Nazýváme to cloud computing, měl by být někde v oblacích (cloud). "[11]

Amazon v srpnu 2006 spustil komerční webovou službu Elastic Compute cloud – EC2. Tato služba dala uživatelům široké spektrum možností: ukládat data, přejímat výpočetní cykly jako službu a poskytnout online služby pro další webové stránky nebo klientské aplikace. Nejspíš EC2 byl první široko dostupný cloud: infrastruktura jako služba – IaaS. [11]

V dubnu 2008 byl spuštěn Google App Engine, čímž se uskutečnil vstup první čistě technologické společnosti na trh cloud computingu. Díky Google Apps mohla tato společnost nabízet obchodní aplikace dostupné přes webový prohlížeč. Společnost Microsoft neakceptovala několik let web jako důležitý trh a pokračovala v desktopových aplikacích. Nicméně, v listopadu 2009 se tento názor změnil a byla spuštěna platforma Windows Azure. V roce 2014 byla přejmenována na Microsoft Azure a v prosinci 2014 byla spuštěna služba Google Compute Engine. Tato infrastruktura umožňuje uživatelům vytvářet a spouštět virtuální stroje<sup>3</sup> na vyžádání s různými konfiguracemi. [11]

#### 3.2 Definice pojmu cloud computing

 $\overline{a}$ 

Cloud, v překladu oblak, je určitou metaforou pro komplexní síťové prostředí. Představuje nastupující trend, který by měl zpřístupňovat každý element IT infrastruktury jako službu na vyžádání (operační systémy, servery, aplikace, úložiště, zařízení a správu obchodních procesů). Jedná se o vyvrcholení možnosti využívání aplikací bez toho, aby

<sup>&</sup>lt;sup>3</sup> Virtuální stroj – je software, který vytváří virtualizované prostředí mezi platformou počítače a operačním systémem, ve kterém koncový uživatel může provozovat software na abstraktním stroji.

musely být nainstalované na vašem počítači. Cloud computing je v centru pozornosti mnoha pragmatických organizací, kterým vadí stále vyšší složitost a nepružnost jejich IT prostředí následované rostoucími náklady na jeho provoz. Cloud computing je pro ně atraktivní, protože přináší příslib podstatně efektivnějšího a jednoduššího nasazení i správy IT. [6]

Nyní se vrátíme k našemu příkladu s elektrárnou. Budete potřebovat rozsvítit světlo, stisknete spínač a světlo se rozsvítí nebo budete potřebovat například elektřinu pro celou firmu. Jednoduše vás nezajímá, kde se vezme potřebná energie, zda jí bude dost nebo jak se k vám dostane. K elektřině se můžeme připojit kdekoliv, kam je přivedena. Pokud je potřeba více elektrické energie, připojí se k elektrické síti další elektrárna či elektrárny, aby pokryly potřebnou lokaci. V případě cloudu je to stejné. Potřebujete vyhledat jednu anebo tisíce osob v databázi cloudu. A opět vás nezajímá, kde se vezme potřebný výkon a úložná kapacita. Když je potřeba více výpočetního výkonu, tak se zpravidla připojí server, čí více serverů. Platba v obou těchto případech je stejná, spotřebitel platí za energii/službu, kterou spotřebuje. [10]

Pro grafické znázornění byl použit obrázek č. 1 s "oblakem" uprostřed, který je propojený s klienty (např. stolní počítače, notebooky, tablety, mobilní telefony, chytré televize, servery apod.). Oblak v tomto případě představuje samotný internet, pomocí kterého je možné využívat online služeb (sdílení softwarových či hardwarových prostředků) prostřednictvím sítě. Do cloudu je v podstatě možné se připojit s jakýmkoliv zařízením, které má přístup k internetu, což je také nezbytná podmínka pro využívání cloudu. Nejzásadnější výhodou se dá považovat – přístup ke službám je možný odkudkoliv, kdykoliv a pomocí libovolného klientského prostředí. [6]

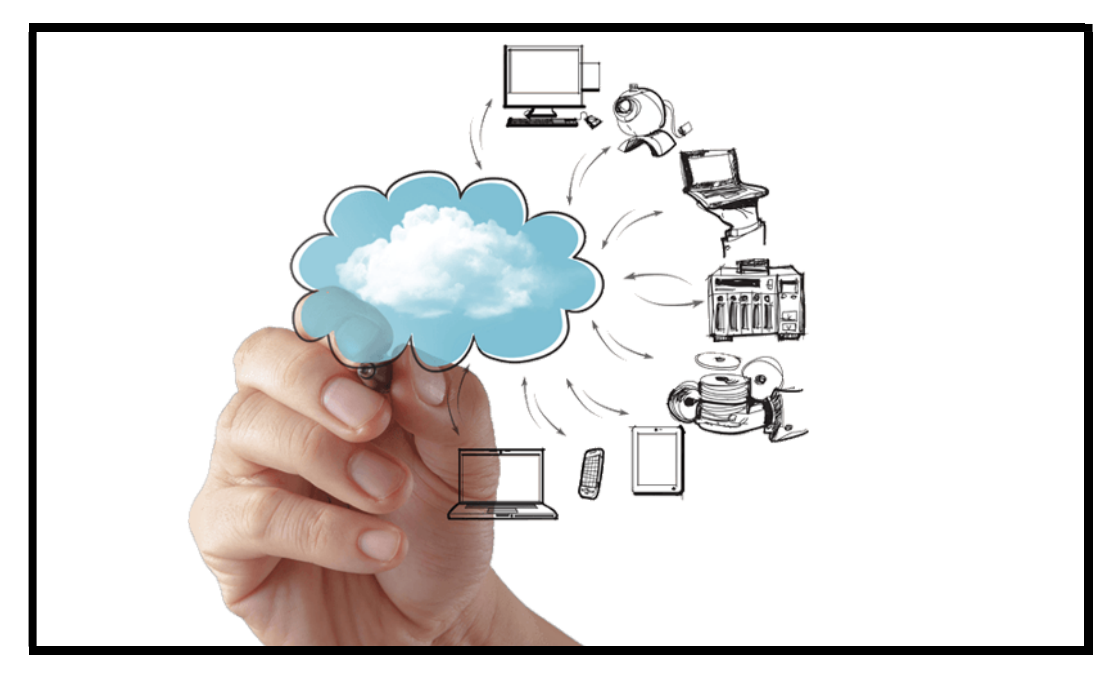

Obrázek 1 - Schéma cloud computingu (zdroj: http://www.ortmemphis.com/www/cloud-services/)

#### 3.3 Komponenty a architektura cloud computingu

V jednoduchém topologickém smyslu je řešení cloud computingu složeno ze tří částí: klienty, distribuovanými servery a datovým centrem. Toto řešení je graficky znázorněno na obrázku č. 2. Každý z těchto prvků hraje důležitou roli na funkčnosti cloudu jako celku. Jednotlivé části si rozebereme do detailů. [2]

#### 3.3.1 Klienti

První komponentou jsou klienti. V modelu cloud computingu přesně odpovídají klientům, kteří jsou obvykle součástí všem dobře známé sítě LAN. Ve většině případů se jedná o pracovní stanice (špičkový desktop), které mají uživatelé na stole. Avšak mohou to být také notebooky, mobilní telefony, tablety i PDA. Pomocí těchto mobilních zařízení se cloud computing rozvíjí. Jednoduše řečeno, klienti jsou zařízení, které uživatelé využívají ke správě dat v cloudu. Nejčastěji se řadí do tří částí, které jsou níže charakterizovány. [2] [5]

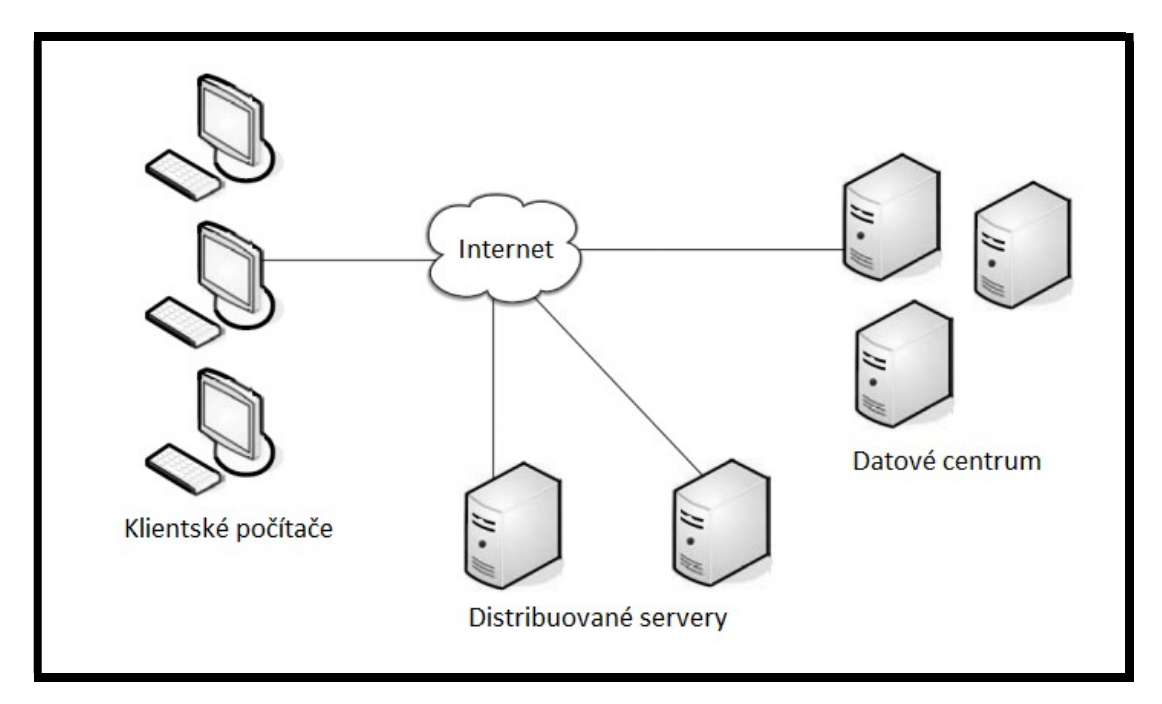

Obrázek 2 - řešení cloud computingu (zdroj: A.VELTE, T. VELTE, R.ELSENPETER, 2011)

#### i. Mobilní klient

Už jen ze slova mobilní je jasné, že se bude jednat a o zařízení typu chytrý telefon, tablet či PDA kvůli své lehkosti a mobilitě. Samozřejmě je to také i jejich největší předností. Ovšem musíme brát na zřetel rychlost a zabezpečení. Pokud se uživatel pomocí mobilního klienta bude připojovat k internetu z různých míst, pokrytí dané lokace dodavatelem nemusí být ideální a kvalita připojení ke cloudu klesá. To však neplatí u tlustých klientů, kteří jsou připojeni k vysokorychlostnímu internetu. Riziko nastává v případě odcizení, kdy může být ohrožena bezpečnost dat v cloudu. Uživatelé mohou riziko zmírnit pomocí typů zabezpečení, které dané zařízení umožňuje. Zároveň, pokud jsou data v cloudu jen zobrazována a nikoli stahována, tak ani k žádné ztrátě dat dojít nemusí. Příklady zařízení typu mobilní klient: BlackBerry, Windows Mobile Smartphone nebo iPhone atd. [2] [5]

#### ii. Tenký klient

Tenkým klientem je myšlen počítač, který nemá žádnou interní paměť a veškerá data, se kterými uživatel pracuje, jsou zpracovávána serverem. Klient v tuto chvíli slouží jako zobrazovač výstupu uživateli. Pro tenké klienty je někdy používán termín Network Computer – síťový počítač. Hlavní výhodou jsou nízké náklady a zabezpečení, jelikož všechna data jsou v datových bankách, či cloudech. Disponují ale dalšími výhodami: nízké náklady na údržbu, menší spotřeba energie než u tlustého klienta apod. Momentálně také díky těmto výhodám stále patří mezi nejrozšířenější. [2] [5]

#### iii. Tlustý klient

Tento typ klienta, občas taky označován jako "silný klient", je běžný počítač. Připojování ke cloudu probíhá pomocí webového prohlížeče (internet Explorer, Mozilla Firefox, Google Chrome, Safari apod.). Na rozdíl od tenkého klienta má možnost uchovávat a používat i interní aplikace/programy, které nejsou v rámci cloudu k dispozici. Data se ukládají na pevném disku počítače, s čím souvisí rizika z hlediska zabezpečení. [2] [5]

#### 3.3.2 Datové centrum

Je to skupina serverů, která se využívá k hostování předplacených aplikací. Může se jednat o místnost ve sklepení nějaké malé budovy nebo buňku plnou serverů na druhé straně světa, ke které přistupujete pomocí internetu. Rozšiřujícím se trendem je virtualizace serverů, která slouží k fungování několik instancí virtuálních serverů na jednom fyzickém serveru. [2] [5]

#### 3.3.3 Distribuované servery

Posledním komponentem v této kategorii jsou distribuované servery. Jedná se v podstatě o několik serverů, které jsou rozprostřeny po planetě, ale pracují, jako kdyby byly zapojeny vedle sebe v jedné místnosti. Uživatel nepocítí žádné změny. Toto řešení slouží ke zvýšení bezpečnosti dat umístěných v cloudu. Kdyby došlo například k požáru na jednom z míst umístění serverů, byla by služba dostupná prostřednictvím jiné lokality. Výhodou je přidávání doplňujícího hardwaru, není totiž potřeba, aby byl ve stejné serverovně – stačí jen potřebný hardware přidat v jiné lokalitě a nastavit ho jako součást cloudu. Společnost Amazon tímto způsobem má servery takřka po celém světě. [2] [5]

#### 3.4 Definice podle NIST

V roce 2011 vypracovala americká organizace NIST (National Institute of Standards and Technology) řadu studií, které definují cloud computing. Jedna z definicí publikována září téhož roku zní takto: "Cloud computing is a model for enabling ubiquitous, convenient, on-demand network access to a shared pool of configurable computing resources (e.g., networks, servers, storage, applications, and services) that can be rapidly provisioned and released with minimal management effort or service provider interaction. This cloud model is composed of five essential characteristics, three service models, and four deployment models ", což v překladu znamená: "Cloud computing je model, který umožňuje všudypřítomný, pohodlný, na vyžádání síťový přístup ke sdílenému fondu konfigurovatelných výpočetních zdrojů (např. sítě, servery, úložiště, aplikace a služby), mohou být rychle zajištěny a uvolněny s minimálním úsilím nebo interakcí poskytovatele služeb. ". NIST také uvádí, že tento model se skládá z pěti základních charakteristik/vlastností (Essential characteristics), tří modelů služeb (Service models) a čtyř modelů nasazení (Deployment models). Model podle NIST je graficky znázorněn na obrázku č. 3. Zmíněné charakteristiky a modely budou detailně vysvětleny v následujících kapitolách. [1] [3] [7] [12]

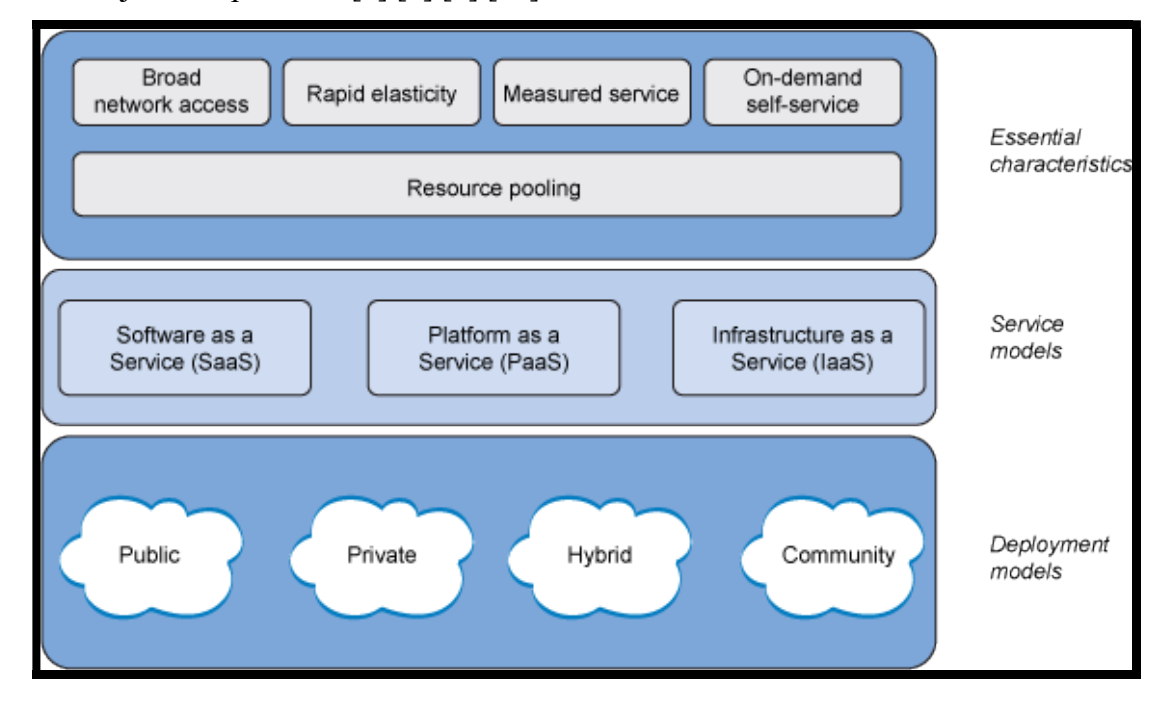

Obrázek 3 - definice podle NIST (zdroj: http://get.cloudbolt.io/blog/if-it-isnt-self-service-it-isnt-cloud)

#### 3.5 Základní charakteristiky/vlastnosti

NIST uvádí pět základních pilířů pro cloud computing. Všechny budou přiblíženy v podkapitolách níže.

#### i. Samoobsluha podle potřeb (On-demand self service)

Spotřebitel si může sám podle potřeby určovat výpočetní zdroje: čas na serveru a síťově úložiště bez nutnosti interakce s dodavatelem. [12]

#### ii. Širokopásmový přístup (Broad network access)

Možnosti přístupu k síti jsou k dispozici pomocí jednotlivých klientů (mobilní, tenký, tlustý). [12]

#### iii. Sdílení zdrojů (Resouce pooling)

Výpočetní zdroje poskytovatele jsou sloučeny, aby sloužily více spotřebitelům jako multi-tenant<sup>4</sup> model s různými dynamickými fyzickými a virtuálními zdroji. Přidělování zdrojů závisí na poptávce spotřebitele. Existuje pocit nezávislosti spotřebitele nad přesným umístěním poskytovaných zdrojů, ačkoliv může být uživatel schopen určit, zda se jedná např. o zemi či stát. Mezi příklady zdrojů patří: datová úložiště, procesy, paměť a šířka pásma sítě. [12]

#### iv. Vysoká pružnost (Rapid elasticity)

Kapacita zdrojů je poskytována elasticky podle potřeb spotřebitele. V některých případech je tento úkon automatický. Spotřebiteli se kapacitní zdroje často zdají být neomezené a mohou být přidělovány v jakémkoliv množství. [12]

#### v. Měřená služba (Measured service)

 $\overline{a}$ 

 Cloudové systémy automaticky řídí a optimalizují zdroje na základě průběžných měření u jednotlivých typů služeb (např. datová úložiště, procesy, šířka pásma sítě a aktivní uživatelské účty). Využívané zdroje jsou monitorovány, kontrolovány, což vede k transparentnosti pro obě strany jak poskytovatele, tak spotřebitele využívané služby. [12]

<sup>4</sup> Multi-tenancy – je architektura, ve které jedna instance softwarové aplikace slouží více zákazníkům.

#### 3.6 Distribuční modely

Modely služeb představují, jak jsou cloudové služby dostupné klientům. Podle NIST existují tři modely cloudových služeb: SaaS (Software as a Servic – software jako služba), PaaS (Platform as a Service – platforma jako služba) a IaaS (Infrastructure as a Service – infrastruktura jako služba), které jsou popsány v následujících kapitolách. Samotný koncový termín "as a service" (jako služba) se v cloud computingu označuje jako možnost práce s opakovatelně použitelnými a jemně strukturovanými komponentami v rámci sítě dodavatele. Vztahy mezi jednotlivými modely jsou graficky znázorněny v obrázku č. 4. [2] [11] [13] [14]

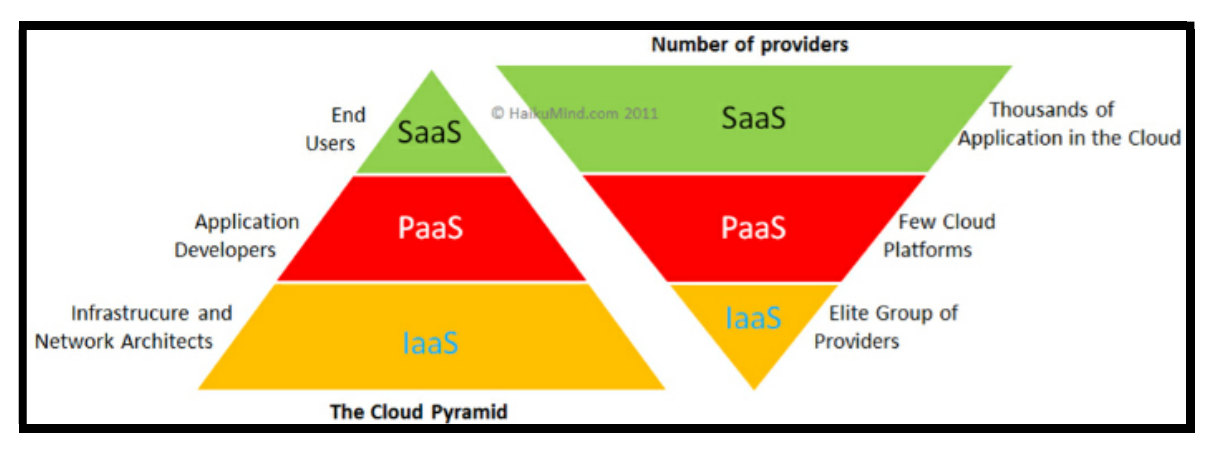

Obrázek 4 - distribuční modely

#### 3.6.1 Software as a Service (SaaS)

Jedná se o softwarový distribuční model, v němž je aplikace hostována a nabízena zákazníkům jako služba, ke které přistupují výhradně pomocí internetového připojení. Díky této vlastnosti se eliminuje potřeba instalovat software na straně zákazníka a může být užitečná pro dočasné nebo mobilní zaměstnance. Veškerou správu a údržbu zajišťuje dodavatel. Napříč tomu nemá zákazník žádný vliv na změnu aplikace, s výjimkou limitovaného nastavení konfigurace aplikace. Možnost na zásadní změny má pouze zprostředkovatel/dodavatel služeb. K této službě se přistupuje pomocí internetového prohlížeče. Jednoduchými příklady SaaS jsou emaily, chatovací aplikace typu Messenger, ICQ apod. Tato služba není omezována podle typu operačního systému (Mac OS, iOS,

<sup>(</sup>zdroj: http://www.haikumind.com/cloud-computing-acronyms-iaas-paas-and-saas/)

Windows, Windows Phone, Linux, Android, Blackberry), funkčnost je stejná. [2] [11] [13] [14]

#### Druhy poskytovaných aplikací formou SaaS:

- systémy CRM,
- $\triangleright$  software pro videokonference,
- správa služeb IT,
- > účetnictví,
- $\triangleright$  analýza webu,
- správa webového obsahu.

#### 3.6.1.1 Výhody SaaS

Největší výhodou tohoto modelu jsou malé náklady oproti přímému nákupu aplikace. Není nutná počáteční velká investice. Poskytovatel navíc dokáže nabídnout levnější a spolehlivější aplikace, než by společnost dokázala sama zpřístupnit.

#### Další výhody:

- Flexibilita: nabízená jako služba na vyžádání.
- Stabilita: SaaS aplikace jsou instalované na profesionálním, zabezpečeném a redundantním hardwaru.
- Okamžité nasazení: od žádného po velmi malý čas na vyhrazení a nasazení.
- Dostupnost: jediná potřebná věc je internetové připojení.
- Nové aktualizace: poskytovatelé služeb aktualizují aplikace a ty jsou poté automaticky dostupné pro zákazníky; náklady s tím spojené, jsou mnohem nižší než u tradičních modelů.

#### 3.6.1.2 Nevýhody SaaS

Mimo nedostatečnou kontrolu, je jednou z hlavních nevýhod, že aplikace SaaS nemusí mít stejné vlastnosti jako non-Saas aplikace. Funkcionalita aplikací v této službě je většinou přepracovaná či úplná. Nicméně tyto potíže budou v závislosti na čase slabší. Nakonec rychlost může být nevýhodou, všeobecně jsou SaaS aplikace pomalejší než jejich non-SaaS ekvivalenty. [2] [11] [13]

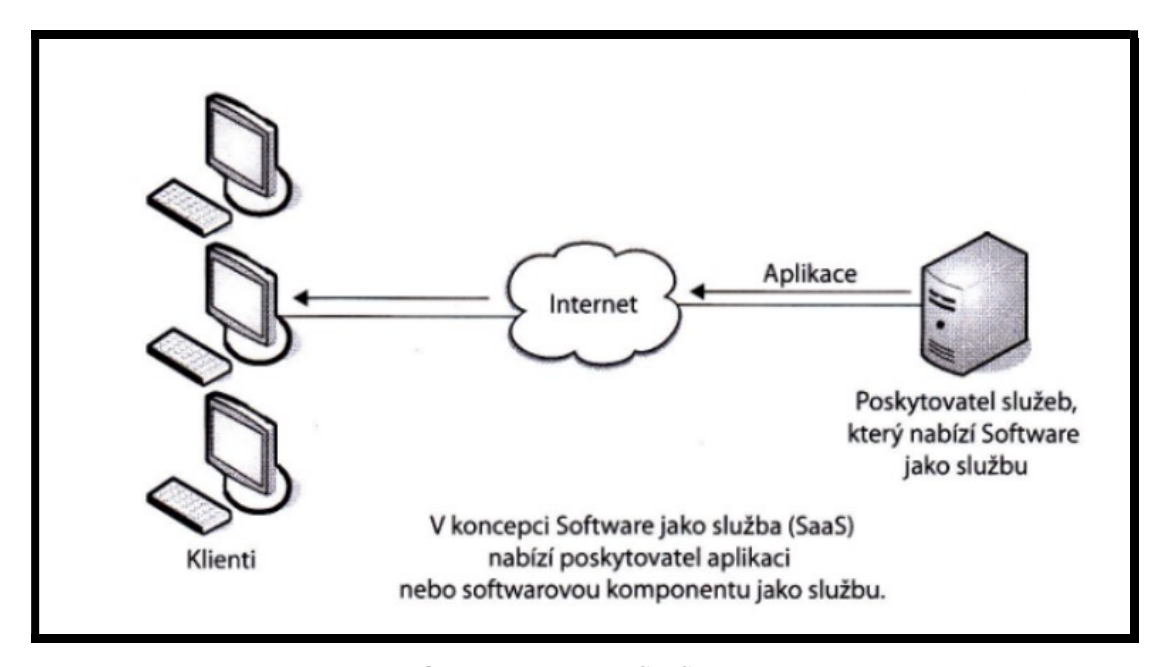

Obrázek 5 - model SaaS (zdroj: A.VELTE, T. VELTE, R.ELSENPETER, 2011)

3.6.1.3 Příklady poskytovatelů služeb SaaS:

- Google Apps: poskytuje elektronické kancelářské nástroje (email, kalendář, dokumenty).
- > Selesforce.com: poskytuje celé CRM aplikace.
- Zoho.com: poskytuje celek webově-orientovaných aplikací. [15]

#### 3.6.2 Platform as a Service (PaaS)

Dalším modelem je tzv. platforma, jako služba také označována jako cloudware. Je svým způsobem podobná službě SaaS, podobně nabízí aplikace, ale jedná se o odlišný typ. PaaS ve zkratce nabízí vše potřebné pro vývojáře aplikací, ať už jde o samotný návrh, vytváření a testování aplikace, či integraci, databázi apod. Vývojové prostředí je navrženo takovým způsobem, aby umožňovalo souběžné použití pro více uživatelů. Výhodou tohoto modelu je bezesporu fakt, že se vývojář stará pouze o vývoj, o chod aplikace se stará poskytovatel. Poskytnuté služby jsou spuštěny na virtuálním serveru s podporou databázových služeb a obsahující vhodné prostředí pro zvolený programovací jazyk. Existuje několik poskytovatelů, kteří obvykle nabízejí odlišné platformy a s nimi

i související programovací jazyky pro vývoj aplikací. Tento fakt s sebou přináší jeden z nedostatků – nepřenositelnost mezi poskytovateli. Znamená to, že pokud je aplikace vytvořena u jednoho poskytovatele může být, buď nemožné, anebo velice drahé přesouvat tuto aplikaci na jinou platformu k jinému poskytovateli. Největším rizikem je zánik poskytovatele PaaS, kdy uživatel může přijít o poskytované aplikace a data. Tento případ již v minulosti nastal u poskytovatele Zimki, který dne 24.12.2007 ukončil svou činnost a veškeré aplikace a data byly k příslušnému termínu smazány. [2] [11] [13] [14]

#### Příklady prostředků, které mohou být obsaženy v PaaS:

- $\triangleright$  operační systém,
- $\triangleright$  skriptovací prostředí na serveru,
- systém na správu databází,
- $\triangleright$  serverový software,
- $\triangleright$  podpora,
- úložiště dat,
- $\triangleright$  síťový přístup,
- $\triangleright$  nástroje na návrh a vývoj,
- $\triangleright$  hosting.

#### 3.6.2.1 Výhody PaaS

Některé z výhod byly uvedeny na začátku této kapitoly.

#### Další výhody:

- Vývojáři softwaru mohou používat personální PaaS prostředí na každé úrovni procesu vývoje, následně testovat, a nakonec hostovat svoji aplikaci.
- Tým vývojářů není omezen vzdáleností, mohou pracovat na dálku. Kdokoli a kdekoli je schopen pracovat na projektu.
- Flexibilita: zákazníci mají kontrolu pomocí různých nástrojů, které jsou nainstalované v rámci své platformy a mohou vytvořit specifickou platformu dle jejich požadavku.
- Šetřeni nákladů: není potřeba investice do fyzické infrastruktury.
- Maximalizace provozu: poskytovatelé PaaS by měli mít nástroje, technologie a zkušenosti k předejití neplánovaným výpadkům.
- Jednoduché škálování: vlastnosti PaaS mohou být změněny dle potřeby. [11] [13] [15]

#### 3.6.2.2 Nevýhody PaaS

Nevýhody PaaS byly řečeny na začátku kapitoly. Jedná se o chybějící interoperabilitu<sup>5</sup> a přenositelnost mezi jednotlivými poskytovateli a rizika ztráty dat při zániku poskytovatele.

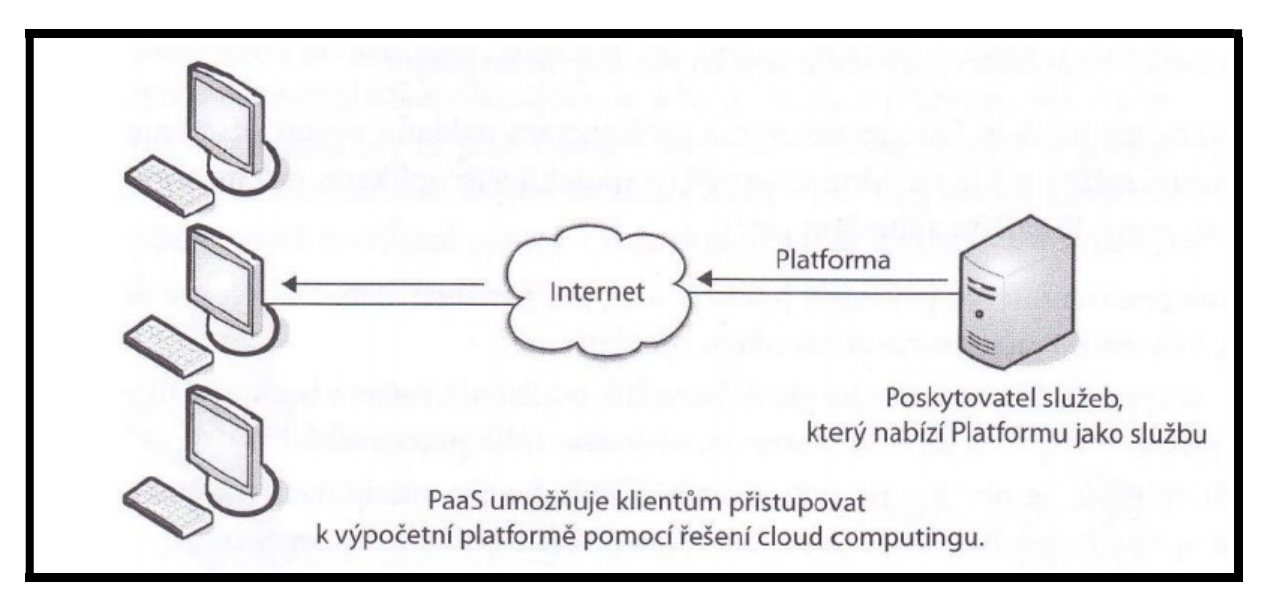

Obrázek 6 - model PaaS (zdroj: A.VELTE, T. VELTE, R.ELSENPETER, 2011)

3.6.2.3 Příklady poskytovatelů modelu PaaS:

 $\overline{a}$ 

 Google App Engine: poskytuje uživatelům kompletní vývojářské možnosti a povoluje jim, aby jejich aplikace běžely na infrastruktuře Google

<sup>&</sup>lt;sup>5</sup> Interoperabilita – je schopnost systémů vzájemně si poskytovat služby a efektivně spolupracovat.

- Akamai EdgePlatform: poskytuje velikou distribuovanou počítačovou platformu, ve které mohou organizace nasazovat své vlastní webové aplikace; zaměřuje se na analýzu a monitoring
- Microsoft Azure: poskytuje výpočetní výkon a služby datového úložiště založené na vývojové platformě Windows
- Yahoo! Open Strategy (Y!OS): poskytuje uživatelům prostředky na vývoj webových aplikací založených na existující službě Yahoo!
- Amazon: prostředí AWS.
- $\triangleright$  Seznam: prostředí pro Mapy. [11] [13] [15]

#### 3.6.3 Infrastructure as a Service (IaaS)

Tento koncept představuje možnost pronájmu IT infrastruktury (operační systémy, servery, datová úložiště, firewally, sítě, databáze apod.) od dodavatele formou služby za pravidelné finanční ohodnocení. V některých případech se používá i zkratka HaaS (Hardware as a Service). Klient platí pouze za typy využívaných zdrojů. Služba je dostupná ihned a je zde možnost měnit její kapacitu nebo další parametry. Dodavatel služeb je zodpovědný za hostování, běh a správu. Poskytovatel cloudového řešení má skupinu virtualizovaných zdrojů a disků, které může uživatel využívat. Toto je computing na vyžádání a jeho hlavním cílem je starat se o různorodost ve výpočetních výkyvech. Zkratka IaaS se také používá ve spojení Integrace jako Služba (Integration as a Service). [2] [11] [13] [14]

#### IaaS zahrnuje několik složek:

- Smlouvy o úrovni služeb: jsou závazné dohody mezi poskytovatelem a klientem, díky kterým se poskytovatel zavazuje určitým výkonem systému.
- Počítačový hardware: zdroje těchto komponent jsou pronajímány. Poskytovatelé služeb je většinou zapojují do gridu<sup>6</sup> kvůli lepší škálovatelnosti.
- Síť: zde se nachází hardware firewallů, směrovačů, vyrovnávání zatížení atd.

 $\overline{a}$ 

<sup>6</sup> Grid – spojení více počítačů do jednoho.

- Internetová konektivita: uživatelé využívající služby IaaS mají díky ní možnost přístupu k hardware z vlastních organizací.
- Prostředí virtualizace platformy: umožňuje přistupovat a spouštět požadované virtuální počítače
- Fakturace spotřebovaných výpočetních zdrojů: klientům jsou vystavovány faktury na základě využití objemu systémových prostředků. [2]
- 3.6.3.1 Výhody IaaS
	- Jednoduchý a rychlý přístup k podnikovým řešením.
	- Škálovatelnost: zdroje jsou neustále dostupné, jakmile klient vyžaduje větší množství zdrojů má je okamžitě k dispozici. Zároveň pokud zdroje již nepotřebuje může požadavky snížit.
	- Jednoduchost: veškerá správa zdrojů je na straně poskytovatele, obstarávání hardwaru a softwaru, záplaty a všechny komplexní úkony spojené s infrastrukturou.
	- Nulové investice do hardwaru: fyzický hardware, který podporuje tuto službu je instalován a spravován poskytovatelem, díky čemuž se šetří náklady a čas klienta.
	- Nezávislé umístění: pokud má uživatel přístup k internetu a bezpečnostní protokol cloudu to povolí, je tato služba dostupná odkudkoliv.
	- Fyzická bezpečnost umístění datového centra: služby dostupné přes privátní nebo veřejné cloudy hostované externě u poskytovatele těchto cloudů. Výhody z hlediska fyzické bezpečnosti pro servery v rámci datového centra.
	- Rychlé nasazení: přehlédnutelný nebo žádný čas pro nasazení služby. [11] [13] [15]

Pro větší firmy je poslední bod také hlavní výhodou, neboť je spojen s včasným nasazením při nepředvídatelných okolnostech a potřebách klienta. [11]

#### 3.6.3.2 Nevýhody IaaS

Hlavní nevýhodou služby IaaS je podnikatelské riziko. I přes velké úsilí, audity a proaktivní správu, vyžaduje IaaS důvěru v infrastrukturu prodejce, datovou bezpečnost, dostupnost atd. Dodavatelé této služby si obecně ponechávají právo přidělování zdrojů založeno na tom, co má v danou chvíli smysl s ohledem na vyvažování zátěže. To znamená, že klient nemusí nutně vědět, kde jsou fyzicky umístěny jejich data a aplikace (v některých případech i země, ve které se data nacházejí, může zůstat utajena). [11] [15]

3.6.3.3 Příklady poskytovatelů modelu IaaS:

- Amazon Elastic Compute Cloud (EC2): umožnuje uživatelům využívat speciální virtuální stroj (AMI), který může být nasazen a běžet na infrastruktuře EC2.
- Amazon Simple Storage Solution (S3): umožňuje uživatelům přistupovat do dynamicky škálovatelného úložiště.
- Microsoft Live Mesh: umožňuje uživatelům přístup do distribuovaného souborového systému; zaměřeného na individuálním použití.
- IBM Computing on Demand (CoD): umožňuje uživatelům přistupovat ke konfigurovatelným serverům a k tomu přidaná hodnota služeb jako je datové úložiště. [11] [15]

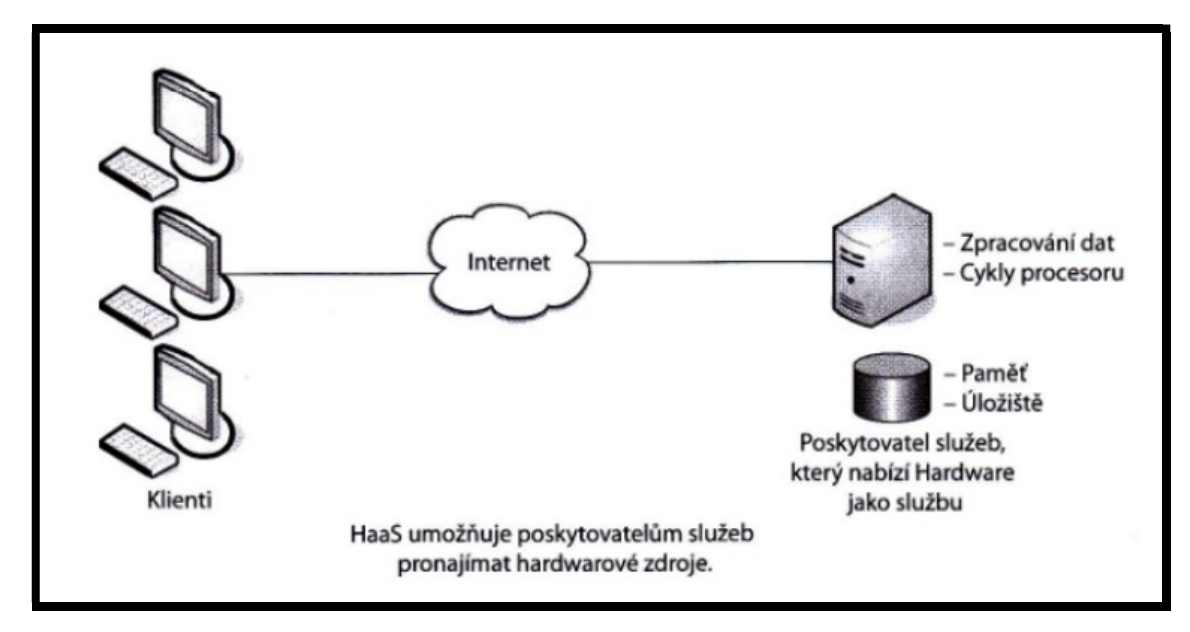

Obrázek 7 - model IaaS (HaaS) (zdroj: A.VELTE, T. VELTE, R.ELSENPETER, 2011)

V kombinaci s dalšími dvěma formami cloud hostingu může být IaaS využívána klienty na tvorbu cenově dostupných a jednoduše škálovatelných IT řešení, kde komplexnost a výdaje spojené se správou hardwaru jsou přenechány poskytovateli. Jestliže firma využívající tuto službu expanduje, je pro uživatele snadnější čerpat zdroje z cloudového řešení podle potřeby, než aby samostatně nakupovali, instalovali a integrovali hardware. [11] [15]

#### 3.7 Modely nasazení

Model nasazení nám říká, jakým způsobem se poskytuje cloud zákazníkům. Obvykle se rozděluje na čtyři následující části: privátní, veřejný, hybridní a komunitní. Poslední zmiňovaný je používán nejméně.

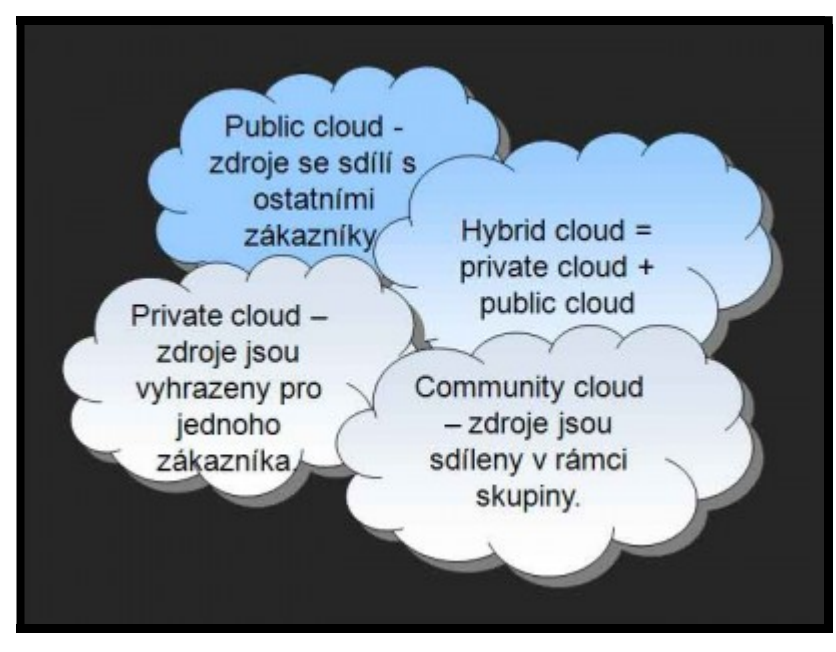

Obrázek 8 - Modely nasazení cloudu (zdroj: http://www.cleverandsmart.cz/cloud-computing-soukromy-a-verejny-cloud/)

#### 3.7.1 Veřejný cloud (Public cloud)

 $\overline{a}$ 

Veřejný cloud computing, občas také označován jako klasický model cloud computingu. Podobá se outsourcingu<sup>7</sup>, ale musí splňovat všechny specifické charakteristiky cloud computingu. Tento typ cloudu je k dispozici z vlastních sdílených prostředků poskytovatele, jako služba široké veřejnosti. Jedná se především o tyto

<sup>7</sup> Outsourcing – lze volně přeložit jako vyčleňování nebo externí zajištění.

poskytovatele: Amazon AWS, Google a Microsoft, kteří vlastní a řídí infrastrukturu přes internet. V takovém modelu nemohou klienti vědět ani ovlivnit, kde se infrastruktura nachází. Zároveň je potřeba zmínit, že všichni uživatelé veřejného cloudu sdílejí stejnou infrastrukturu s omezenou konfigurací, variantami dostupnosti a bezpečnostní ochranou. Náklady na běh tohoto modelu jsou rozděleny mezi všechny uživatele, což vede k samostatnému, nízkonákladovému fungování zákazníka systémem "pay-as-you-go"<sup>8</sup>. [11] [13] [15]

#### 3.7.2 Soukromý cloud (Private cloud)

 $\overline{a}$ 

Nabízí využívání celé infrastruktury zásadně pro jednoho zákazníka či organizaci. Z toho vyplývá, že není sdílená s ostatními organizacemi či osobami, které nemají oprávněný přístup. Infrastruktura může být umístěna interně či externě a může být spravována organizací samotnou, třetí stranou anebo jejich kombinací. V porovnání s veřejným cloudem je soukromý cloud bezpečnějším a lépe řízeným prostředím. Veškeré zdroje jsou nasazovány za firewally a přístupy k nim mohou být zabezpečeny pomocí soukromých linek nebo šifrovanými spojeními přes veřejné sítě, tak aby k nim měli přístup pouze určití klienti. [11] [13] [15] [16]

#### Podle umístění rozdělujeme soukromý cloud do dvou variant:

- Cloud ve vlastních prostorách: jde o umístění cloudu přímo v prostorách organizace. Tato možnost je vhodná v případech, kdy organizace již investovala do rozsáhlého serverového a ukládacího hardwaru, který mohou použít pro soukromý cloud.
- Externě umístěný cloud: naopak tento typ cloudu se nachází u poskytovatele služby, která se na to specializuje. Poskytovatel vytvoří vyhrazené cloudové prostředí s úplnou zárukou soukromí. Tento způsob se doporučuje organizacím, které nechtějí používat veřejný cloud z důvodů sdílení fyzických zdrojů. [11] [13]  $[15] [16]$

<sup>&</sup>lt;sup>8</sup> Pay-as-you-go – systém, v němž platíte za službu před tím, než ji používáte a nemůžete používat více, než jste zaplatili.

#### 3.7.3 Hybridní cloud (Hybrid cloud)

Hybridní cloudy jsou kombinací dvou a více cloudů, které jsou vzájemně provázané a poskytují tak výhody více modelů nasazení, s využitím standardizované nebo proprietární technologie, která umožňuje přenositelnost aplikací a dat. Hlavní myšlenkou je taková kombinace cloudových modelů, která bude splňovat přesná specifika příslušné organizace. Tyto modely jsou lehko rozšířitelné, cenově efektivní, flexibilní a bezpečné. Příklad spravování dat v organizaci je potom takový, že choulostivá data jsou uchovávána na privátním cloudu, zatímco nechoulostivá na veřejném cloudu. [7] [11] [16]

#### 3.7.4 Komunitní cloud (Community cloud)

Jedná se o takový typ modelu, kdy je infrastruktura sdílena s více vlastníky, s několika organizacemi z určité skupiny (komunity) se stejnými anebo podobnými nároky na službu (např. cíle, bezpečnostní politika a vzájemný soulad). Cílem komunitních cloudů je sloučení výhod veřejného cloudu s vyšší úrovní soukromí, bezpečnosti a souladu s interními pravidly firmy, které jsou většinou doménou privátního cloudu. Výhody bezpečnosti v rámci komunity využívají například vládní, zdravotnické nebo telekomunikační skupiny organizací a zároveň také regulované soukromé podniky. Jedna z výhod může být také naprostá samostatnost, jelikož o chod se starají výhradně členové těchto komunit. [7] [11] [13]

#### 3.8 Výhody a nevýhody cloud computingu

Cloudy nabízí uživatelům značné výhody, ale zároveň každá technologie má i svoje nevýhody. V této části si specifikujeme klady a zápory této technologie.

#### 3.8.1 Výhody

 Žádné či minimální investice: není potřeba platit funkční infrastrukturu. Jediné výdaje, které mohou při přechodu na cloud computing nastat, jsou licence na software (pokud je zpoplatněný). Ze strany provozních výdajů se může objevit nárůst objemu přenesených dat, neboť část infrastruktury je umístěna jinde.

- Žádné opakované investice do infrastruktury: zákazník se o infrastrukturu nestará, ať už se jedná o koupi, servis, instalaci serveru a migraci starých dat na nové servery. Tento proces provádí poskytovatel jednou za 3-5 let.
- Žádné skryté výdaje: v případě řešení s vlastní infrastrukturou se objevují tzv. skryté výdaje, vzniklé nárazovou koupí nového disku, či neočekávaném pádu serveru a s tím spojenou reinstalací. Jenže toto se v cloud computingu nestane, protože vše řeší poskytovatel.
- Není třeba správa a údržba: v této technologii je veškerá péče o serverovou část infrastruktury na dodavateli.
- Nezávislost na vlastních zaměstnancích: zákaznicí nejsou nuceni mít vlastní IT oddělení. Na správu IT lze využít externí společnosti nebo živnostníky.
- Možnost dynamicky měnit kapacitu: mezi velké přednosti patří neomezené změny kapacity služeb, kterou nabízejí takřka všichni poskytovatelé. Příklad může být takový, že firma přijme 50 nových zaměstnanců, tzn. 50 nových poštovních schránek – s cloud computingem je tato možnost prostý požadavek, vyřešený do cca 10 minut, ale v případě vlastní infrastruktury se může stát, že bude potřeba dokoupit server. Velké ekonomické výhody jsou zároveň pro sezónní firmy, které potřebují vyšší výkon serveru jen v určitých částech roku a ve zbylé části si vystačí s menší kapacitou.
- Občas nižší ceny, než za samostatnou realizaci: identická služba samostatně řešená firmou může nakonec být dražším řešením, než kdyby vše měl na starosti poskytovatel. A to vše třeba i bez zohlednění SLA neboli garantované dostupnosti služby.
- Rychlost nasazení: specifické aplikace a infrastrukturní služby těží z velmi vysoké rychlosti nasazení. Stačí si jen u poskytovatele zřídit požadovanou službu.
- Rozšíření zdarma: jakmile je k dispozici nová verze jakéhokoliv softwaru přístupného pomocí cloudové služby, zákazník se o nic nestará a veškerou správu má na starosti opět poskytovatel.
- SLA: Service Level Agreement neboli smluvně garantovaná dostupnost služeb. Bývá častou technickou výhodou. Jen velice málo firem má interní systémy nastavené tak, že by IT oddělení mohlo garantovat dostupnost nějakých služeb.
Škálovatelnost: Zákazníci mají přístup k velkému množství zdrojů, které jsou škálovány podle jejich požadavků. [7] [17]

## 3.8.2 Nevýhody

- $\geq$  Žádné či minimální úspory z rozsahu: především větší firmy mohou svépomocí při realizaci infrastruktury a softwaru dosáhnout zajímavých úspor z rozsahu. Poskytovatelé velmi často poskytují podobnou cenu při 50 uživatelích jako při 150 uživatelích.
- Občas vyšší ceny, než za samostatnou realizaci: v některých případech může být cena cloud computingu od poskytovatele dražší variantou než v případě samostatného řešení firmy, a to především, když se jedná o řešení dlouhodobé. Platí to také u infrastruktury, u které existuje přirážka za dynamickou změnu kapacity.
- Data uživatelů jsou uschována na cizí infrastruktuře: u této technologie má k datům od jednotlivých uživatelů přístup úplně cizí člověk. Stačí, když správce daného serveru nahlídne na účet uživatele. K tomu je samozřejmě důležité dodat, že nikdo jiný, než poskytovatele cloud computingu k účtům přístup nemá. Data jsou sice šifrována, zabezpečena, a to patrně lépe než na vlastních serverech, ale i tak je zde určitá šance na zneužití dat. Existují také případy neúmyslného zneužití dat za příčiny chyby.
- Data zákazníků putují po internetu: to se týká zejména kancelářských aplikací, ERP a CRM systémů anebo datových úložišť ve formě IaaS. I přes všechna opatření je zde možnost, že při sofistikovanějším útoku se hacker k datům i tak dostane. Nicméně je nutné zmínit, že totéž se může stát i když jsou data uložena na osobním počítači nebo lokální síti připojené k internetu. Útok se bude pouze lišit provedením, díky kterému by měl útočník data získat.
- Volba hardwaru a softwaru je přesně determinovaná nabídkou poskytovatelů: pokud se zákazníci rozhodnou využívat služby cloudu, jsou přirozeně limitováni nabídkou poskytovatelů a podle toho se musejí rozhodovat. Např., pokud jsou uživatelé zvyklí používat Open Office, ale poskytovatel nabízí pouze Google Apps, budou si muset jednoduše zvyknout. Podobný pohled je i z hlediska hardwaru –

pokud firma odmítá specifického poskytovatele hardwaru, nemůže to absolutně u cloud computingu ovlivnit.

 Občas pomalejší reakční doba: jak již bylo mnohokrát řečeno, tak infrastruktura u cloud computingu je umístěna v datovém centru u poskytovatele. Jenomže to nemusí být v České republice, ba ani v Evropě. Což znamená, že když bude datové centrum poskytovatele umístěné v USA a zákazník z České republiky, bude latence (doba, za jakou signál putuje z ČR do USA a zpět) zcela logicky delší, než např. mezi Prahou a Berlínem, a i ta je zcela určitě delší než latence mezi kanceláří a serverem umístěným ve sklepě. [7] [17]

# 3.9 Úložiště cloudu (Cloud storage)

Jak už z názvu vyplývá, úložiště cloudu umožňuje uchovávat data u poskytovatele cloudu místo na lokálním disku. V dnešní době je tato technologie velice oblíbená. Je to zapříčiněno několika faktory: přístupnost, ochrana dat anebo cena. Na druhou stranu je potřeba zmínit, že ne všechny tyto služby jsou stejné. Každý poskytovatel se zaměřuje na něco jiného, např., větší kapacita za přijatelnější cenu, jiní se soustředí víc na zabezpečení dat. Zároveň část poskytovatelů je specificky orientována na určitý typ dat, tzn. pouze e-maily, nebo pouze fotografie, zatímco jiní poskytovatelé nabízejí ukládání všech typů dat. Cloudová úložiště umožňují aplikacím a webovým rozhraním odesílání dat na síť vzdálených propojených serverů. Práce s nimi je poté velice jednoduchá, uživatel k nim přistupuje pomocí všech propojených zařízeních, popřípadě k nim mají přístup uživatelé, kterým data nasdílíme. K datům se dá přistupovat z libovolného místa pomocí internetu. Systém ukládání dat v cloudových úložištích zahrnuje desítky až stovky datových serverů propojených hlavním řídícím serverem. [5] [8]

## 3.9.1 Úložiště se rozdělují na dva typy:

i. Řízená cloudová úložiště (Managed cloud storage): je služba, ve které má uživatel přístup ke všem řešením běžně spojenými s Cloud computingem, ale poskytovatel služby má větší kontrolu nad serverem. Poskytovatel určuje, co může a nemůže být nainstalováno a zároveň určí aplikace a software, které považuje za kritické.

ii. Neřízená cloudová úložiště (Unmanaged cloud storage): v této službě má uživatel také přístup ke všem řešením spojeným s Cloud computingem, ale uživatel má neomezený přístup k jejich serverům a může instalovat jakýkoliv software nebo aplikace třetích stran, které považuje za vhodné. Neřízený cloudový server přichází s volitelným operačním systémem, který bude podporován poskytovatelem, nicméně vše ostatní nainstalované na serveru je zcela na uživateli. [4] [8]

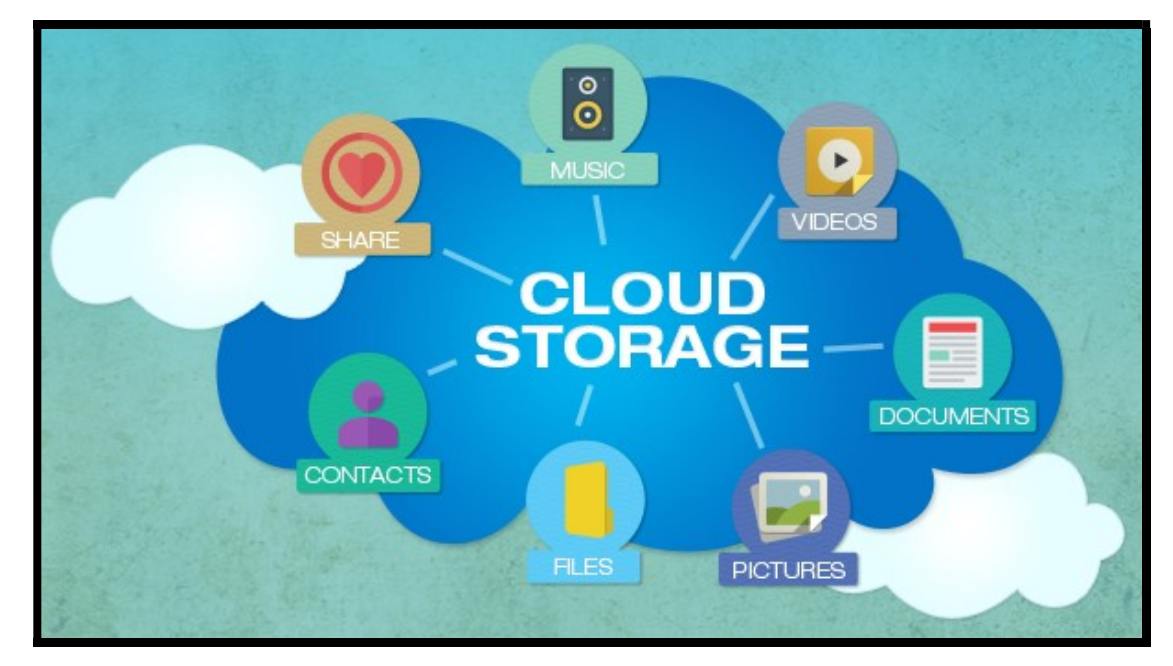

Obrázek 9 - Cloudové úložiště (zdroj: http://cloudnewsdaily.com/cloud-storage/)

#### 3.9.2 Datová centra

Vše, co se na cloudové úložiště nahraje, existuje na vyhrazených serverech, které se nachází v obrovských skladech. Datová centra vlastní poskytovatelé cloudových služeb a jsou zodpovědní za chod, zabezpečení a udržovaní serverů. Úlohou datových serverů je uchovávání dat fyzicky v bezpeční před zničením, ztrátou či krádeží a zajišťují uživateli neomezenou dostupnost dat. Součástí datových center jsou rozsáhlé chladící systémy, které ochraňují elektroniku před přehřátím. Při výpadku elektrického proudu mají k dispozici záložní generátory. Jakmile uživatel uloží svá data do cloudu, mohou být uložena v podstatě kdekoliv. Vše záleží na tom, kde se datová centra poskytovatelů nachází.

Zároveň každý poskytovatel má několik data center od sebe vzdálených a vytváří kopie uživatelských dat pro případ živelných pohrom. [4] [8]

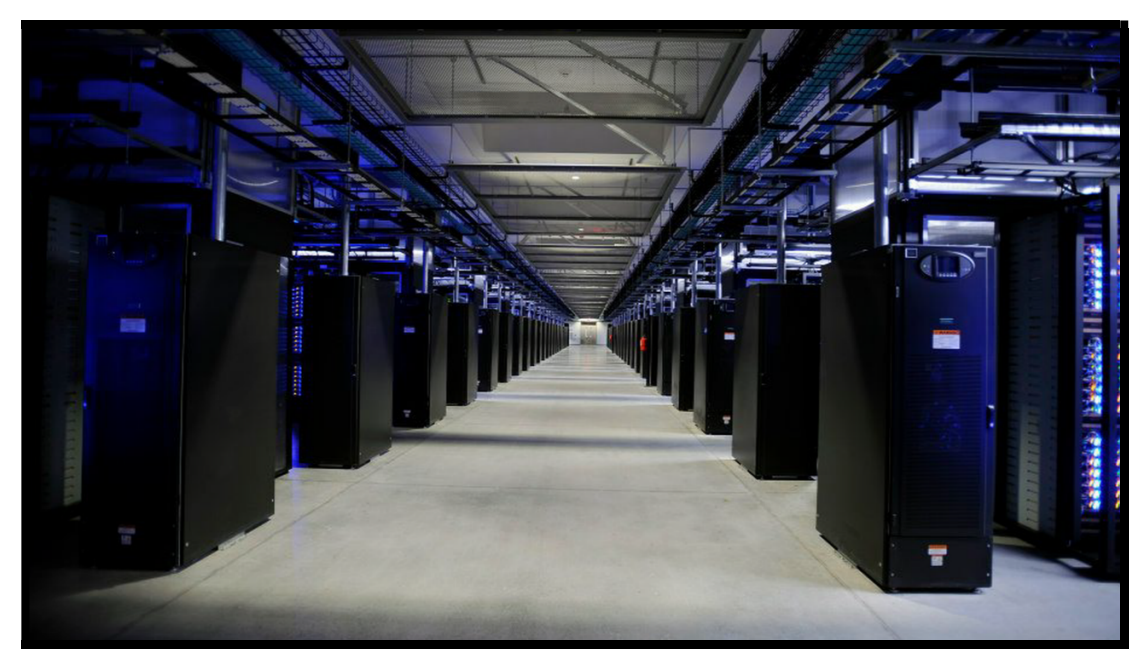

Obrázek 10 - ukázka datového skladu (zdroj: http://money.cnn.com/)

## 3.9.3 Bezpečnost dat

Jeden ze způsobů zabezpečení uživatelských dat byl již zmíněn, a to ukládání kopií dat na více místech, abychom předešli možným následkům přírodních katastrof. Dalšími ochrannými prvky jsou zabezpečovací systémy, kamerové záznamy, systémy na detekci kouře, technologie na potlačení případného požáru a systémy náhradního napájení. K tomu je nutno dodat, že tato místa jsou střežena profesionálními zaměstnanci anebo externími bezpečnostními službami proti případným fyzickým krádežím nebo poškození hardwaru. Pro zabezpečení dat používají cloudové systémy procesy ověřování, jako jsou: uživatelská jména a hesla, kontrolní otázky, PIN kódy, telefonní čísla pro případ odemčení apod. Uživatelská hesla mohou být prolomena sofistikovanějšími útoky, ale způsob zneužití dat může být i nespokojeným zaměstnancem poskytovatele, jenž má šifrovací klíče. Tato možnost je však minimální, protože úspěchy cloudových poskytovatelů jsou úzce spojeny s bezpečností uživatelských dat. Jediná možnost, jak eliminovat riziko zneužití uživatelských dat, je nenahrávat je vůbec na internet. [1] [3] [4]

### 3.9.4 Poskytovatelé

Existuje mnoho poskytovatelů cloudových úložišť a každý den přibývají noví. Kromě poskytovatelů, kteří spravují úložiště pro libovolná data, existují také poskytovatelé úzce specializováni na určitý typ dat. Přiblížíme si jen část těch nejznámějších.

- Dropbox: jedná se o webové úložiště, které umožňuje uživatelům ukládat a sdílet data prostřednictvím synchronizace. Nabízí pouze pouhé 2 GB zadarmo, ale může být navýšeno až na 16 GB zdarma propojením se sociálními sítěmi a přimět tak přátelé, aby se připojili k této službě.
- Google Drive: je datové úložiště provozované společností Google. Toto úložiště je přirozenou volbou pro uživatele operačního systému Android, jelikož je přímo integrované v ně. Nabízí 15 GB zdarma a poté 100 GB za cca 2 € měsíčně.
- Mega: tento poskytovatel přišel na trh s nejštědřejší nabídkou ze všech, a to s objemem uložených dat 50 GB zadarmo. Umožňuje nahrávání souborů a fotografií. Následně nabízí 200 GB za cca 5 € měsíčně.
- Onedrive: dříve známý jako SkyDrive je integrován do Windows 10 průzkumníka souborů. Nabízí 5 GB zdarma a po zaplacení 2 \$ měsíčně 50 GB kapacity.
- iCloud: je cloudové úložiště od společnosti Apple integrované ve všech zařízeních od společnosti. Uživatelé ho většinou využívají na zálohu fotografií, kontaktů apod. Nabízí 5 GB zdarma a po zaplacení měsíčního poplatku 1 \$ navýšení na 50 GB.
- Flickr a Picasa: hostují miliony digitálních fotografií. Zároveň mají uživatelé možnost vytvářet svá vlastní alba fotografií online a editovat fotografie samotné.
- Youtube: hostuje miliony videosouborů nahrávaných registrovanými uživateli.
- Facebook: je sociální síť, která také umožňuje svým uživatelům vkládat fotografie, videa a další obsah. Tyto data jsou umístěna na firemních serverech. [2] [18]

## 3.9.5 Výhody a nevýhody

I tato technologie se potýká se svými kladnými a zápornými stránkami, které si v této části přiblížíme.

### Výhody:

- Záloha dat: veškerá data uložená v cloudu se ihned po dokončení synchronizace zálohují. Pakliže se uživateli rozbije jakékoliv zařízení nebo mu je odcizeno, stále bude mít přístup k datům. Synchronizace probíhá zcela automaticky, uživatel není nucen zálohy dat na své pevné či flashové disky.
- Data jsou přístupná odkudkoliv: uživatel může k datům přistupovat odkudkoliv, kde je internet pomocí aplikace v telefonu či tabletu anebo webového prohlížeče na počítači.
- Odstraněné soubory je možné obnovit: tato výhoda se dá přirovnat klasickému koši v operačním systému Windows. Smazané soubory je možno po určitým čase obnovit, každý poskytovatel má tuto dobu pevně specifikovanou.
- Jednoduché sdílení: sdílení fotografií, videí a jiných souborů je díky cloudu velice snadné. Tyto data jen stačí nahrát do synchronizované složky a příjemci zaslat odkaz pomocí, kterého je možné data stáhnout anebo otevřít v daném cloudu. Popřípadě přímo nasdílet specifickému uživateli, který má u cloudového poskytovatele vytvořený účet. Příjemce nebude mít přístup ke všem souborům, ale jen k těm, ke kterým dostane od odesílatele přístup.
- Verzování souborů: někteří poskytovatelé nabízejí užitečnou funkci verzování, která umožňuje návrat k předchozí verzi souboru. [19]

#### Nevýhody:

- Připojení k internetu: cloudová úložiště fungují na principu, kdy jsou data od uživatele uložena, či změněna a okamžitě nahrávána na internet. Pro komfortní používání této služby je vhodné mít co nejrychlejší připojení k internetu bez omezení přenášených dat.
- Otázka bezpečnosti dat: nahraná data uživatelů jsou uložena na serverech poskytovatelů, ale nelze vyloučit riziko odcizení. Snížení rizika odcizení se dá předejít výběrem úložiště, které šifruje data při přenosu i při ukládání. Rovněž je

doporučované používat sofistikovanější heslo, určené jen pro cloud a dvoufázové ověřování. Někteří poskytovatelé nabízí i možnost monitorování přístrojů, ze kterých uživatelé ke službě přistupují.

 Ochrana soukromí: uživatel by měl důkladně zvážit jaká data na cloud uloží, protože někteří poskytovatelé si ve smluvních podmínkách vyhrazují právo na přístup k datům. [19]

# 4 Vlastní práce

Na základě studie a zpracování teoretické části byla v této kapitole zpracována část praktická. Pro přehled si na začátku vyzdvihneme chronologický postup jednotlivých kapitol. Nejprve budou specifikováni uživatelé zdarma dostupných cloudových úložišť s jejich požadavky. Poté, na základě požadavků uživatelů, bude analyzováno a vybráno deset cloudových úložišť. Každé úložiště bude zběžně charakterizováno s danými parametry. Specifikované požadavky v první části budou obohaceny o placené služby, pokrývající možné rostoucí nároky uživatelů, s ohledem na omezený finanční rozpočet. Následně, pomocí požadavků, budou stanoveny pilíře pro posuzování analýz a výběr kritérií pro metodu vícekriteriálního rozhodování. Všechna cloudová úložiště budou testována podle kritérií pro získání hodnot k porovnávání pomocí metod vícekriteriálního rozhodování. Výsledné informace budou setříděny tak, aby uspokojovaly hlediska, která jsou pro jednotlivé uživatele důležitá. Zanalyzovaná data budou použita k výběru nejvhodnějšího cloudového úložiště pro dané uživatele. Celkové vyhodnocení bude uceleno a prezentováno pomocí webové stránky.

# 4.1 Určení uživatelů

### 4.1.1 1. Uživatel – rodina

První uživatel je tříčlenná rodina, která potřebuje především zálohovat společná data typu: fotografie, videa, účtenky, události, návody a kuchařské recepty. Rodinní členové mají jen základní znalosti s prací na počítači, a proto je zapotřebí, aby grafické uživatelské rozhraní bylo přehledné a jednoduché na ovládání. Úložiště by mělo sloužit hlavně k ukládání a sdílení souborů s přáteli a lidmi, kterým bude uděleno právo k přístupu. Rodina využívá operační systém Windows pro počítač a všichni členové rodiny mají ve svých mobilních telefonech operační systém Android. Z důvodu přidávání důležitých dat pro rodinu, je požadováno dobré zabezpečení dat v úložišti. Jednou z budoucích myšlenek rodiny je umístění všech fotografií a videí na cloud. Tento typ souborů se vyznačuje vysokou paměťovou náročností a s velkou pravděpodobností bude potřeba si cloudové úložiště rozšířit o placené služby. Rodina vymezila finanční prostředky na měsíční platbu cloudu v maximální výši 350,- Kč.

## Shrnuté požadavky:

- Poskytnutí cloudové služby zdarma, nebo v hodnotě do 350,- Kč měsíčně.
- Maximální úložný prostor.
- Zabezpečení dat na dobré úrovni.
- Minimální požadovaná velikost pro ukládání souboru je 500 MB.
- Možnost sdílení dat.
- Přehledné a jednoduché grafické uživatelské rozhraní.
- Rychlé nahrávání dat.
- Mobilní aplikace pro automatickou zálohu mediálního obsahu.
- Uchovávání souboru minimálně po dobu 30 dní.

### 4.1.2 2. Uživatel – vysokoškolský student

Dalším uživatelem je student vysoké školy. Většina jeho studijních materiálů je v elektronické podobě. K psaní úkolů, semestrálních prací a dělání výpisků na přednáškách používá svůj osobní laptop s operačním systémem Windows a mobilní telefon s operačním systémem iOS. Mezi jeho požadavky patří ucelení všech školních souborů a oddělení od osobních souborů. Student zároveň ve škole pracuje na týmových semestrálních pracích, a proto potřebuje jednoduché sdílení souborů s jejich verzováním. Vlastní osobní laptop, stolní počítač a mobilní telefon. Požaduje propojení všech souborů těchto zařízení pomocí synchronizace pro případ, že by chtěl využít soubor na mobilním telefonu nahrávaný v počítači. Student si brigádně přivydělává při studiu a je ochoten, při potřebném rozšiřování základní bezplatné verze cloudového úložiště, poskytnout částku v maximální výši 100,- Kč za měsíc.

### Shrnuté požadavky:

- Poskytnutí cloudové služby zdarma, nebo v hodnotě do 100,- Kč měsíčně.
- Maximální úložný prostor.
- Verzování souborů.
- Ukládání souborů o velikosti do 250 MB.
- Jednoduché sdílení s ostatními.
- Přehledné uspořádání souborů.
- > Synchronizace všech zařízení.

Desktopová i mobilní aplikace.

### 4.1.3 3. Uživatel – malá firma

Jedná se o malou firmu o pěti zaměstnancích, která potřebuje zálohovat elektronické soubory, týkajících se zakázek administrativy, účetnictví, dokumentací o projektech atd. Zejména požadují vysoké zabezpečení nahrávaných dat a možnost sdílení s interními zaměstnanci, ale také s externími zákazníky, kteří zrovna nemusejí vlastnit účet na cloudovém úložišti. Firemní zaměstnanci používají počítače jak s operačním systémem Windows, tak Mac OS. Zaměstnanci využívají firemní mobilní telefony s operačním systémem iOS a osobní telefony převážně s operačním systémem Android. Úložiště by mělo být dostatečně velké dle potřeb firmy. Rádi by měli možnost verzování svých souborů a k tomu by také rádi využívali technickou podporu. Jelikož se jedná o malou firmu, cloudové úložiště by v nejlepším případě mělo být zdarma, ale v případě potřeby rozšíření je firma ochotna poskytnout finanční prostředky v maximální výši 500,- Kč měsíčně.

#### Shrnuté požadavky:

- Poskytnutí cloudové služby zdarma, nebo v hodnotě do 500,- Kč měsíčně.
- Nejméně 5 GB úložného prostoru na zaměstnance (alespoň 100 GB/zaměstnanec u placené verze).
- Možnost sdílení souborů s interními zaměstnanci a externími zákazníky.
- Minimální požadovaná velikost pro ukládání souboru je 1 GB.
- Verzování souborů.
- $\triangleright$  Synchronizace všech zařízení.
- Desktopová i mobilní aplikace.
- Vysoká úroveň bezpečnosti dat.
- > Technická podpora.

# 4.2 Analýza a výběr cloudových úložišť

V následující kapitole je vybráno deset cloudových úložišť podle referencí a průzkumů dostupných na internetu. Výběr byl omezen podle požadavků uživatelů, kvůli kterým se okruh vybírání značně zmenšil. Při dalších podrobnějších analýzách je zejména kladen důraz na potřeby uživatelů, kteří požadují především zdarma dostupné služby. Každé úložiště bude charakterizováno i z placeného hlediska s ohledem na splnění finančních možností uživatelů.

U zdarma dostupných úložišť je brán ohled především na tyto požadavky:

- Úložný prostor na zdarma dostupné službě.
- Bezplatná možnost rozšíření úložného prostoru.
- Maximální velikost souboru.
- Rychlost nahrávání.
- Rychlost stahování.
- Verzování souborů.
- $\triangleright$  Synchronizace dat.
- > Zálohování.
- > Možnosti sdílení.
- Zdarma dostupné služby.
- Grafické uživatelské rozhraní.
- Uživatelské aplikace.
- > Zabezpečení dat.
- > Technická podpora.

U placených služeb je přihlíženo především na cenu, nově přidané možnosti a funkcionalitu.

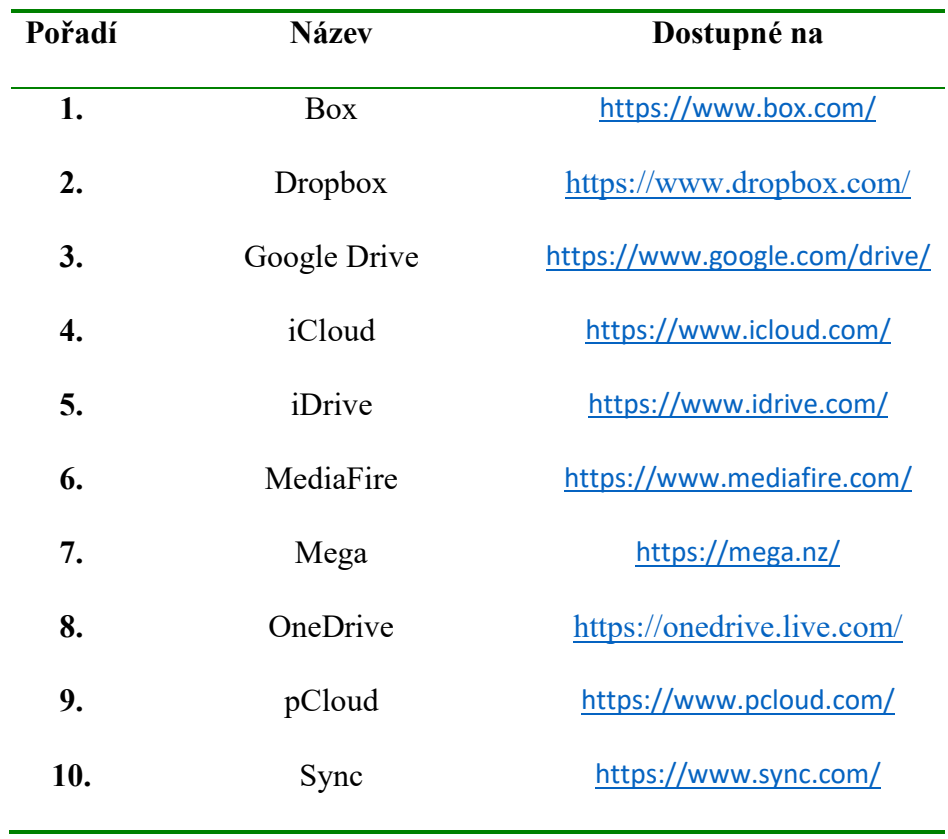

## Tabulka 1 - vybraná cloudová úložiště (zdroj: vlastní zpracování)

## 4.2.1 Detailnější rozbor úložišť

Tato část je věnována bližšímu přiblížení vybraných cloudových úložišť se screenshoty pro představu vzhledu webového rozhraní a tabulkami s vlastnostmi. V další kapitole se budou provádět testy z hlediska rychlosti nahrávání a stahování souborů u jednotlivých cloudů. Výsledky budou uceleny pomocí tabulky a znázorněny pomocí grafů.

Box se v první řadě zaměřuje na firemní zákazníky, k nahraným box souborům lze přistupovat ve stejný moment z několika počítačů. Na výběr je ze dvou variant: základní varianta za 4 €/uživatel/měsíc a plnohodnotná varianta 12 €/uživatel/měsíc (neomezený úložný prostor). Zajímavou

funkcí Boxu je možnost spravování oprávnění k přístupu jednotlivých uživatelů k daným souborům. Společnost nabízí synchronizační aplikaci pro mobilní zařízení typu Android, iOS, BlackBerry a pro počítačové operační systémy Windows a Mac OS. Synchronizace dat probíhá automaticky. K dispozici je zdarma 10 GB úložného prostoru. Servery společnosti jsou na umístěny na území USA. [19]

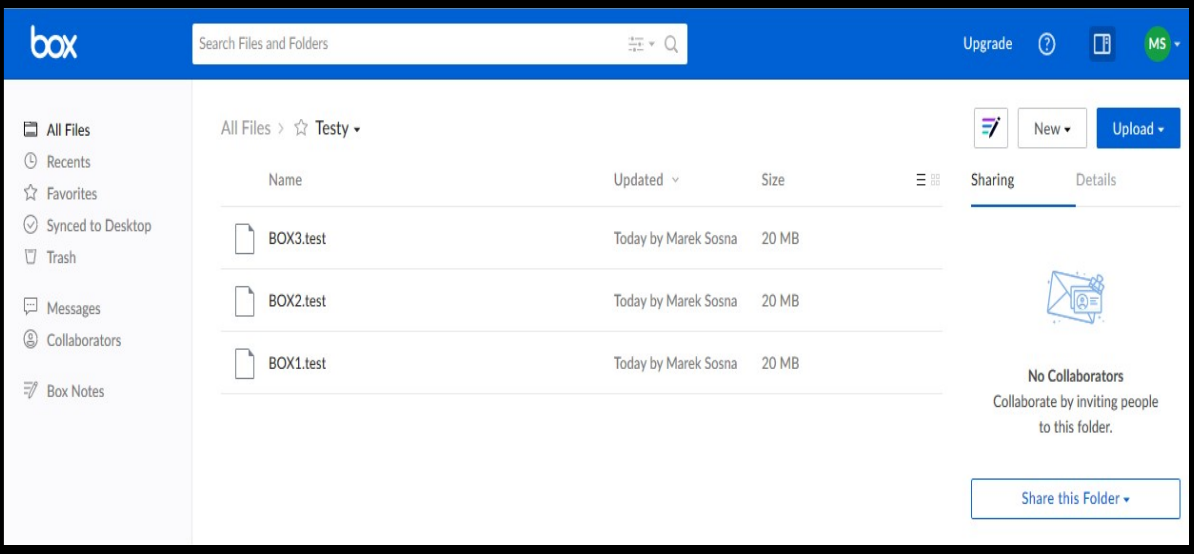

Obrázek 11 - webový klient cloudu Box (zdroj: screenshot)

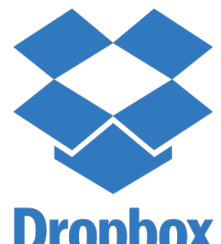

Dropbox je jedním z nejznámějších cloudových úložišť, mezi jeho velké výhody patří: snadná a rychlá registrace, uživatelsky jednoduché používání a verzování souborů. Hodí se spíše pro nenáročné uživatele na úložný prostor, jelikož v základní bezplatné **Dropbox** verzi nabízí pouze 2 GB. Nicméně společnost nabízí bezplatné rozšíření v podobě nových uživatelů, kdy za každého nového uživatele zprostředkovatel obdrží trvale 500 MB, touto cestou lze získat až 16 GB. Zároveň společnost vytváří i krátkodobé akce na úzce specifikovanou společnost lidí, s cílem bezplatného zvýšení úložného prostoru. Je k dispozici i synchronizační aplikace pro počítačové operační systémy Windows, Linux, Mac OS a pro mobilní operační systémy typu Android a iOS. Dropbox má servery na území USA. [19]

|                                                              | Dropbox > Testy               |                  |           | Q   Search | Upgrade account<br>Č                        |
|--------------------------------------------------------------|-------------------------------|------------------|-----------|------------|---------------------------------------------|
| Files                                                        | Name +                        | Modified v       | Members v | ⊞ ×        |                                             |
| <b>My files</b><br>Sharing<br>File requests<br>Deleted files | $\triangleq$<br>DROPBOX1.test | today at 2:28 pm | Only you  |            | <b>Share folder</b><br>Only you have access |
|                                                              | $\triangleq$<br>DROPBOX2.test | today at 2:30 pm | Only you  |            | t Upload files                              |
|                                                              | $\triangleq$<br>DROPBOX3.test | today at 2:32 pm | Only you  |            | $\Box$ New folder<br>Show deleted files     |

Obrázek 12 - webový klient cloudu Dropbox (zdroj: screenshot)

### 4.2.1.3 Google Drive

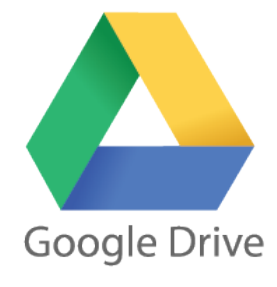

Cloudové úložiště od společnosti Google, s názvem Google Drive (Google Disk) je zakomponováno do běžného uživatelského účtu. Mezi jeho hlavní výhody patří jeho provázanost s ostatními produkty společnosti (online kancelářský balík, e-mail, mobilní telefony s operačním systémem Android atd.). Zdarma je k dispozici 15 GB úložného prostoru, který slouží nejen Google Drivu, ale také

integrovaným aplikacím typu Gmail a fotky Google. Google Drive umožňuje uživatelům online editaci dokumentů přímo ve webovém rozhraní za pomocí služby Google Docs. Tyto služby lze využívat i s ostatními uživateli v reálném čase, jako by pracovali u jednoho počítače. Všichni zúčastnění mají možnost sledovat, kdo je k dokumentu připojen a co dělá za úpravy. Servery společnosti jsou rozmístěny po celém světě. [19]

|                                                           | Google Disk                    | Q | Vyhledat na Disku      |          | $\overline{\mathbf{v}}$ | 排                |                     |   |
|-----------------------------------------------------------|--------------------------------|---|------------------------|----------|-------------------------|------------------|---------------------|---|
|                                                           | PŘIDAT                         |   | Můj disk > Testy +     |          |                         | 謂                |                     | ۰ |
| $\mathbf{\underline{\triangle}}$<br>$\blacktriangleright$ | Můj disk                       |   | Název $\downarrow$     | Vlastník | Naposledy upraveno      | Velikost souboru |                     |   |
| $\overline{a}$                                            | Počítače                       |   | googledrive3.test<br>R | já       | 13:46 já                | <b>20 MB</b>     | $\hat{\phantom{a}}$ |   |
| $\mathbf{a}$                                              | Sdíleno se mnou                |   | P<br>googledrive2.test | já       | 13:44 já                | 20 MB            |                     |   |
| $\odot$<br>$\frac{a}{b}$                                  | Nedávné<br><b>Fotky Google</b> |   | P<br>googledrive1.test | já       | 13:42 já                | <b>20 MB</b>     |                     |   |
| ★                                                         | S hvězdičkou                   |   |                        |          |                         |                  |                     |   |
| î                                                         | Koš                            |   |                        |          |                         |                  |                     |   |
|                                                           | Zálohy                         |   |                        |          |                         |                  |                     |   |
|                                                           | Využito 123 MB z 15 GB         |   |                        |          |                         |                  |                     |   |
| 三.                                                        | Přejít na vyšší verzi úložiště |   |                        |          |                         |                  |                     |   |

Obrázek 13 - webový klient cloudu Google Drive (zdroj: screenshot)

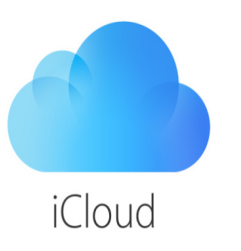

iCloud je cloudové úložiště společnosti Apple a slouží k ukládání fotek, videí, hudby, dokumentů, kontaktů, aplikací atd. a synchronizuje je se všemi zařízeními, které uživatel používá od společnosti. Tato služba umožňuje jednoduché sdílení dat s dalšími

uživateli. V momentě, kdy uživatel ztratí nebo je mu odcizeno zařízení od společnosti Apple, jej může pomocí této služby dokonce i najít. Pokud má uživatel počítač pouze s operačním systémem Windows, má možnost používat iCloud jen prostřednictvím webového prohlížeče. V základní bezplatné verzi je k dispozici 5 GB datového úložiště. Klientská aplikace je podporována operačními systémy Mac OS, iOS a Windows. [20]

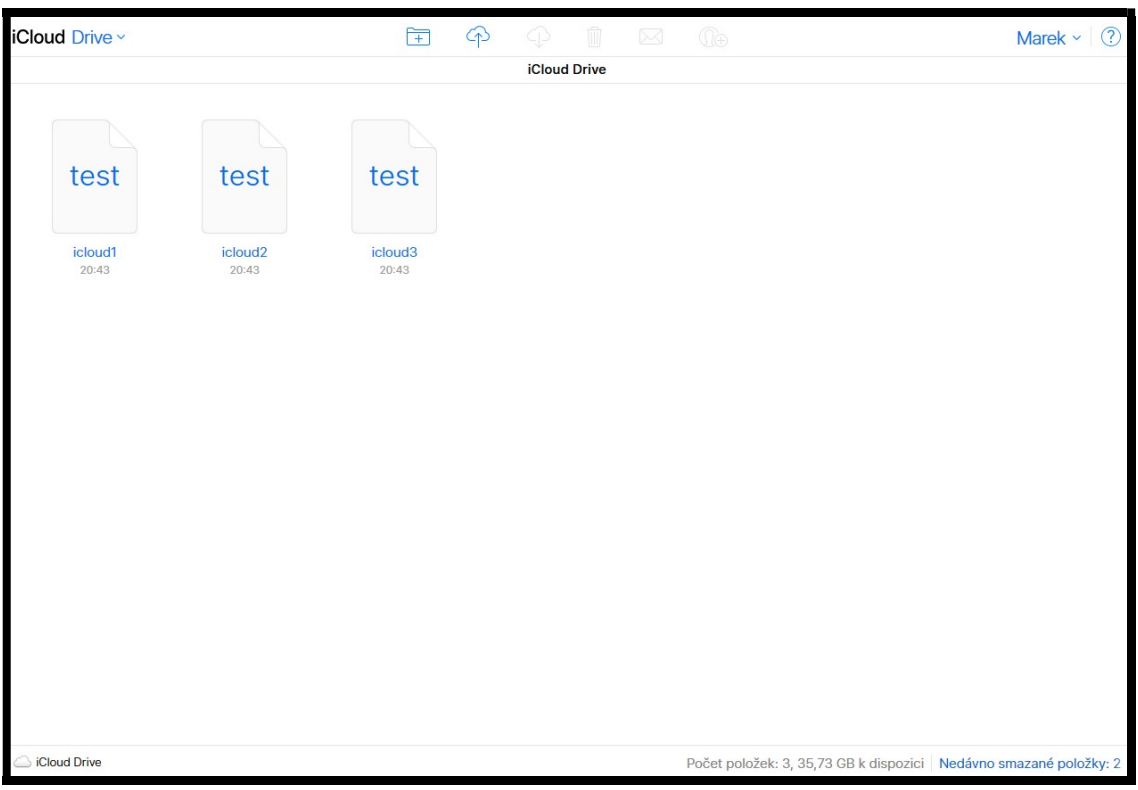

Obrázek 14 - webový klient iCloudu (zdroj: screenshot)

 $\overline{a}$ 

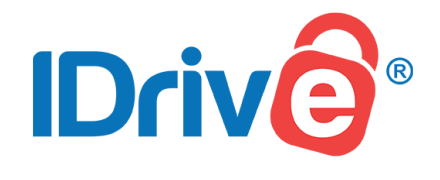

iDrive Inc se sídlem v Calabasas, USA je soukromá společnost, zaměřující se na úložiště cloud, online zálohování a vzdálený přístup. K těmto službám patří IDrive® (úložiště cloud), RemotePC™ (vzdálený přístup)

a IBackup® (online zálohování). Služby společnosti pomáhají více než 3 milionům zákazníků zálohovat více než 100 PB<sup>9</sup> (petabajtů) dat. iDrive nabízí zákazníkům bezpečně zálohovat více počítačů a mobilních zařízení na jeden účet za stejné náklady. Společnost dbá především na bezpečnost dat a jejich zálohování. Klientská aplikace je k dispozici pro operační systémy Windows, Mac OS, Linux, Windows Phone, Android a iOS. Samozřejmostí je i možnost přístupu ke cloudu prostřednictvím webového rozhraní. V základní bezplatné verzi je úložný prostor pouze 5 GB bez možnosti navýšení zdarma jako u ostatních poskytovatelů. [21]

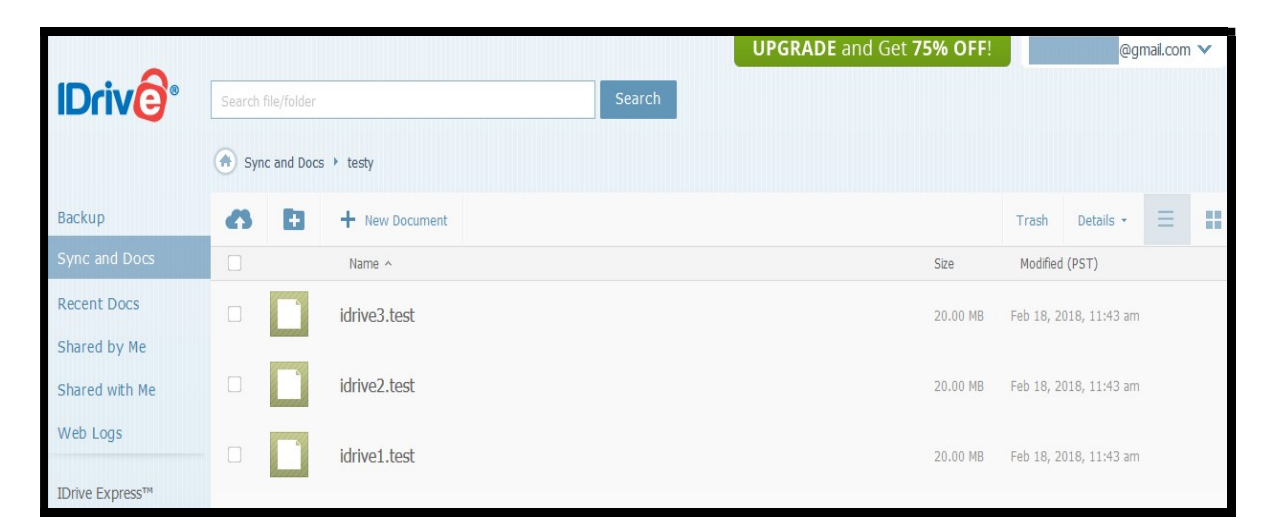

Obrázek 15 – webový klient cloudu iDrive (zdroj: screenshot)

 $^{9}$  PB – petabyte (petabajt) je jedna z jednotek kapacity paměťových médií -  $10^{15}$  bytů (bajtů).

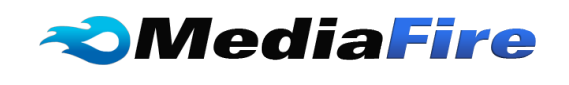

MediaFire je služba poskytující souborový hosting, synchronizaci souborů a cloudové úložiště sídlící v Texasu v USA.

Neslouží pouze jako datové úložiště, ale uživatelé mohou využívat služby multimediálního obsahu jako je živé streamování hudby a videí. Firma uvádí, že MediaFire využívá měsíčně více jak 840 milionů lidí k posílání a přijímání souborů. V základní verzi je zdarma k dispozici 10 GB úložného prostoru. Dalších 40 GB navíc lze získat prostřednictvím instalace oficiálních aplikací, sídlením na sociálních sítích a přizváním svých přátel. Uživatelská aplikace je funkční pro operační systémy Windows, Mac OS, Linux, Android, iOS, BlackBerry a webové prohlížeče. Služba umožňuje obnovení z předchozí verze souboru a zároveň kontroluje duplicitu dat. [22]

| Marek Sosna          | • MediaFire                                                   | õ.<br><b>B</b><br>$\triangle$ UPLOAD                             | Search<br>ALL TYPES $\forall$ | 目<br>冊              |
|----------------------|---------------------------------------------------------------|------------------------------------------------------------------|-------------------------------|---------------------|
| A<br>UPGRADE 50% OFF | <b>Testy</b><br>My Files<br>Share this folder                 |                                                                  |                               |                     |
| <b>APPS</b><br>Files | $\blacktriangledown$ My Files<br><b>G</b> Camera<br>Documents | $\Box$<br>NAME <sup>4</sup><br>$\boldsymbol{\nabla}$             |                               | MODIFIED            |
| Recent<br>Following  | Music<br>Photos                                               | mediafire3.test Downloads: 0, Size: 20 MB<br>u<br>$\overline{2}$ | Ì                             | 2018-02-21 12:38:45 |
|                      | Testy<br>Videos                                               | mediafire2.test Downloads: 0, Size: 20 MB<br>o<br>$\overline{2}$ | v                             | 2018-02-21 12:38:43 |
|                      | ô<br>Trash (1 items)                                          | mediafire1.test Downloads: 0, Size: 20 MB<br>$\overline{2}$      | Þ                             | 2018-02-20 18:12:51 |

Obrázek 16 – webový klient cloudu MediaFire (zdroj: screenshot)

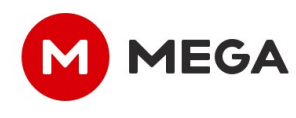

Cloudové úložiště Mega se především zaměřuje na zabezpečení a soukromí, data jsou šifrována na samotném úložišti i během přenosu. Navíc, jeho provozovatel k datům přístup nemá, dešifrovací klíč je totiž ve výhradním vlastnictví uživatele. Což umožňuje bezpečně na Mega ukládat relativně citlivá data. Mega nabízí v základní bezplatné verzi 50 GB úložného prostoru

bez dalších podmínek. Dva nejlevnější nabízené tarify jsou výrazně dražší než u konkurence, naopak dva nejdražší jsou cenově přijatelnější. Společnost má své servery na území Evropy a Novém Zélandu, kde také sídlí. [19]

| $\bf \bm \circ$ | Úložiště cloud |                           |          | $\blacksquare$ | • Marek Sosna <b>D</b> Q | $\mathscr{D}$          | $\equiv$<br>₩                                   |
|-----------------|----------------|---------------------------|----------|----------------|--------------------------|------------------------|-------------------------------------------------|
|                 | Mé složky      | △<br>Testy                |          | + Nová složka  | Nahrát soubor            | <b>图</b> Nahrát složku | $\mathop{}_{\text{11}}\limits^{\text{11}}$<br>Ξ |
| е               | <b>Testy</b>   | v<br>Jméno<br>$\mathbb A$ | Velikost |                | Typ                      | Date Added             |                                                 |
| $\div$          |                | mega1.test<br>a.          | 20.0 MB  |                | <b>TEST File</b>         | 2018-02-21 11:24       |                                                 |
|                 |                | mega2.test<br>$\alpha$ .  | 20.0 MB  |                | <b>TEST File</b>         | 2018-02-21 11:24       |                                                 |
| R               |                | mega3.test                | 20.0 MB  |                | <b>TEST File</b>         | 2018-02-21 11:25       | $\cdots$                                        |
| 0,              |                |                           |          |                |                          |                        |                                                 |
|                 |                |                           |          |                |                          |                        |                                                 |
|                 |                |                           |          |                |                          |                        |                                                 |
|                 |                |                           |          |                |                          |                        |                                                 |

Obrázek 17 - webový klient cloudu Mega (zdroj: screenshot)

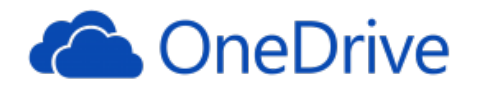

OneDrive je cloudové úložiště společnosti Microsoft, dříve pojmenované Skydrive, ale od původního názvu musela společnost ustoupit, protože

prohrála soudní řízení. Úložiště je stejně jako Google Drive propojené s kancelářským balíkem Office a integrovanými aplikacemi Microsoftu. OneDrive je možné nainstalovat na všech operačních systémech kromě operačního systému Linux. Aktuálně je k dispozici 5 GB úložného prostoru zdarma, ačkoliv v začátcích bylo nabízeno 25 GB zdarma. Dále má uživatel možnost si zdarma navýšit své úložiště maximálně o dalších 10 GB pomocí přizváním přátel – za každého dostane 0,5 GB. Mezi nedostatky OneDrive patří nemožnost verzovat soubory a chybějící šifrování ukládaných dat. [19]

| 冊<br>OneDrive                                  |                                                                                                    | Ö<br>$\bullet$<br>?                                    |
|------------------------------------------------|----------------------------------------------------------------------------------------------------|--------------------------------------------------------|
| $\mathcal{P}$ Hledat všude                     | $+ \text{ Nové } \vee \quad \bar{\uparrow} \text{ Nahrát } \vee \quad \mathcal{Q} \text{ Sdílet } \quad \underline{\downarrow} \text{ Stáhnout } \quad \Xi \text{ Přesunout do }$<br>$\cdots$ | $\boxplus$<br>$\odot$<br>$\downarrow =$ Seřadit $\vee$ |
| OneDrive                                       | Soubory $>$ testy                                                                                                    |                                                        |
| Soubory<br>Poslední<br>Fotky<br>Sdílené<br>Koš | $\Delta$<br>N.<br>$\Delta^{\parallel}$<br>onedrive2.test<br>onedrive3.test<br>onedrive1.test<br>Včera v 20:43<br>Včera v 20:43<br>Včera v 20:43                                               |                                                        |

Obrázek 18 - webový klient cloudu OneDrive

(zdroj: screenshot)

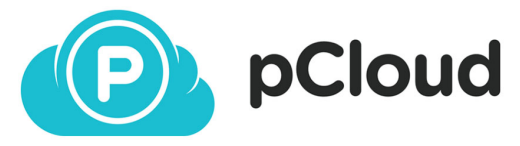

Společnost založena v roce 2013 a sídlící ve Švýcarsku. Skládá se z mladého

týmu, který má ambice významně ovlivnit rychle rostoucí trh informatiky. pCloud poskytuje komplexní a snadno použitelné řešení cloudového úložiště pro koncové uživatele. Toto řešení využijí bezproblémově jak jednotlivci, tak i firmy. Společnost udává 6 milionů pravidelných uživatelů a tato čísla stále stoupají. Základní verze nabízí zdarma 10 GB datového úložiště a po splnění dalších podmínek v podobě pozvání svých přátel dalších 10 GB. pCloud zároveň nabízí ojedinělou funkci zálohy ostatních služeb, jako je Instagram, Facebook, Picasa, Dropbox apod. Klientská aplikace je funkční pro operační systémy: Windows, Mac OS, iOS, Linux, Android, Windows Mobile. [23]

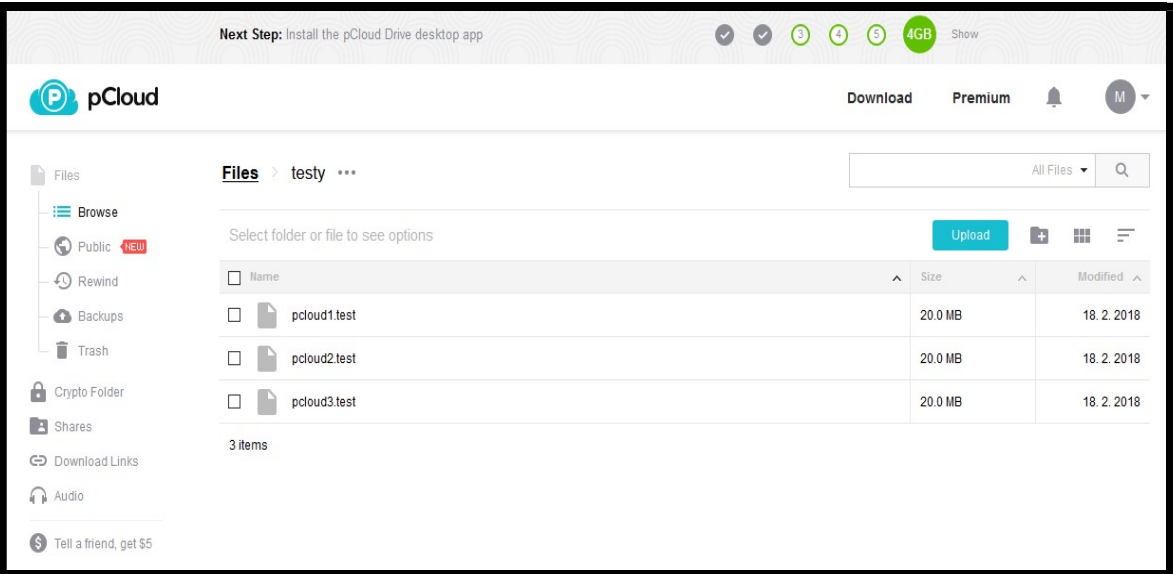

Obrázek 19 - webový klient pCloudu (zdroj: screenshot)

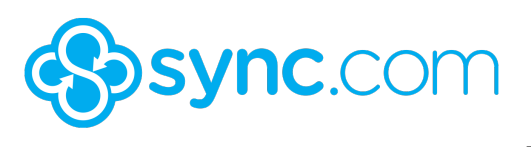

Sync je cloudová služba, která svým uživatelům umožňuje snadné sdílení a přístup takřka

z jakéhokoliv počítače, telefonu nebo mobilního zařízení. Hlavním cílem společnosti je absolutní soukromí uživatelů, většina poskytovatelů může přistupovat, skenovat a číst data svých klientů, ale Sync garantuje, že tyto možnosti ke svým datům mají jen sami uživatelé. Proto je tato společnost ideálním řešením při ukládání a sdílení citlivých souborů. V současné době tuto službu využívá přes 400 tisíc uživatelů. V základním bezplatném balíčku je k dispozici 5 GB úložného prostoru s možností rozšíření zdarma díky přizvání dalších uživatelů až o 20 GB navíc. Za každého přizvaného uživatele oba dva získávají 1 GB, jak stávající uživatel, tak nově příchozí. Klientská aplikace je podporovaná pro operační systémy Windows, Mac OS, iOS a Android. [24]

| <b>Files</b> | Vault Links Shares Events 2 Upgrade Get Started 2 |  |                                | <b>Sync Starter</b>               | v | Help |
|--------------|---------------------------------------------------|--|--------------------------------|-----------------------------------|---|------|
|              | < testy                                           |  |                                | <b>OBT</b>                        |   |      |
|              | $\bullet$ Name $\bullet$                          |  | Size<br>Date                   | T                                 |   |      |
|              | E<br>sync1.test<br>$\Box$                         |  | Feb 21, 2018 12:01 PM<br>20 MB | Н<br>٠                            |   |      |
|              | sync2.test<br>∃<br>$\Box$                         |  | Feb 21, 2018 12:05 PM<br>20 MB | Н<br>$\bullet$                    |   |      |
|              | sync3.test<br>∃<br>$\Box$                         |  | Feb 21, 2018 12:07 PM<br>20 MB | $\ddot{\phantom{a}}$<br>$\bullet$ |   |      |
|              | <b>Displaying 1 item</b>                          |  |                                |                                   |   |      |
|              |                                                   |  |                                | © Sync.com Inc.                   |   |      |

Obrázek 20 - webový klient cloudu Sync

(zdroj: screenshot)

K vyplnění těchto tabulek byly využity informace na oficiálních stránkách cloudů viz zdroje. [20] [21] [22] [23] [24] [25] [26] [27] [28] [29]

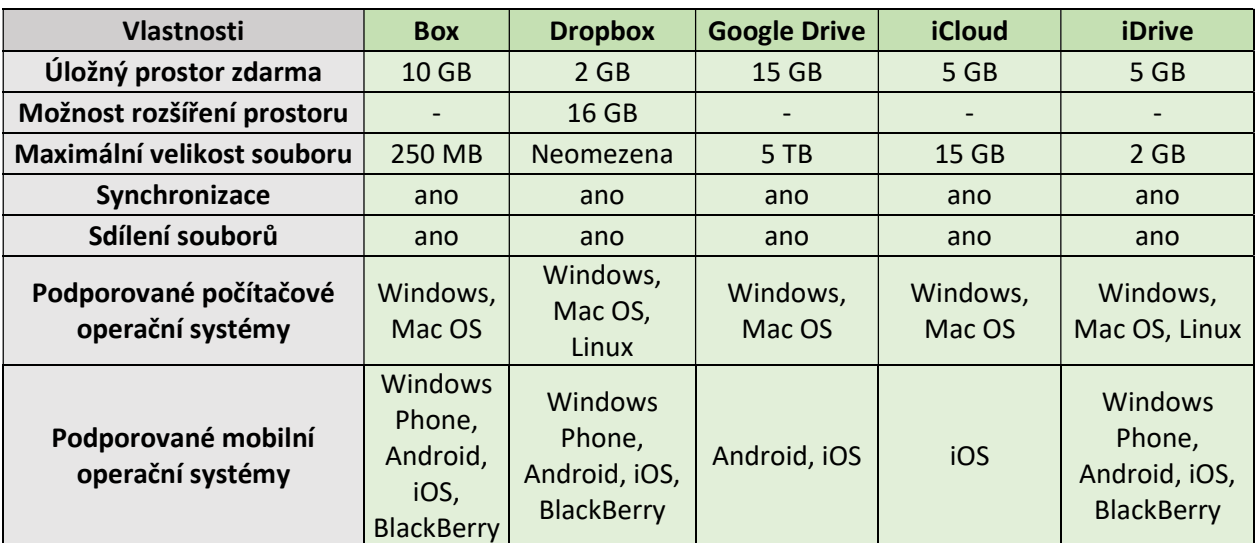

Tabulka 2 - vlastnosti cloudů

(zdroj: vlastní zpracování)

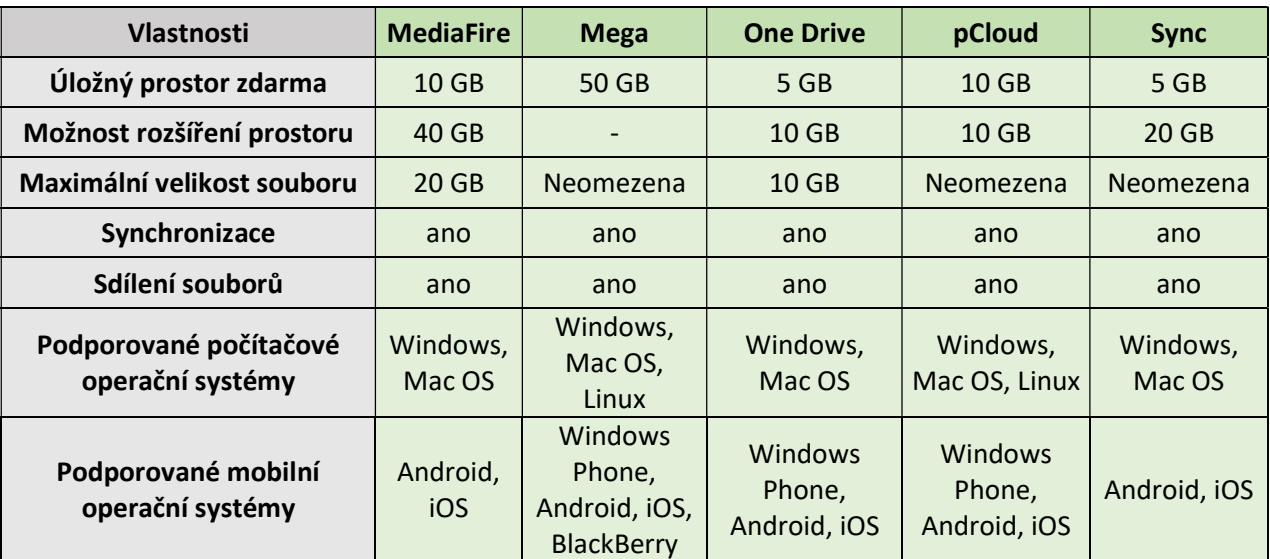

Tabulka 3 - vlastnosti cloudů

(zdroj: vlastní zpracování)

#### 4.2.2 Testování rychlosti nahrávání a stahování

Byly provedeny celkem tři testy pro nahrávání a tři pro stahování souboru. V každém testu byla změřena rychlost všech úložišť. Testy byly prováděny hned za sebou a pořadí cloudových úložišť bylo náhodné.

Při testech byl použit soubor o velikost 20 MB, který byl vytvořen za pomocí příkazového řádku: fsutil file createnew c:\users\profil\_uživatele\desktop\20MB.test 20971520. Tímto způsobem si může uživatel používající operační systém Windows vytvořit soubor o potřebné velikosti. Při každém testu byl souboru změněn název, aby nedocházelo k verzování souboru v jednotlivých cloudech. Měření bylo prováděno na základě času a poté dopočítávané, nicméně nějaké cloudy musely být monitorovány pomocí funkce ve Windows program "Sledování prostředků", kde byl sledován pohyb sítě podle daného okna internetového prohlížeče. Jelikož nebyly nalezeny žádné opensource<sup>10</sup>, programy pro monitorování stahování a nahrávání souborů, byly testy prováděny výše zmíněnými postupy. Všechny nalezené softwary pro takovýto typ monitoringu jsou zpoplatněné.

#### Využitý hardware a software k testování

 Pro testování byl využit osobní počítač s CPU Intel Core i5-6500, s operační pamětí RAM HyperX 16 GB KIT DDR4 2133MHz CL14 Fury Black Series a 64 bitovým operačním systémem Windows 10. Veškeré testy byly prováděny ve webovém rozhraní cloudových úložišť s využitím webového prohlížeče Mozilla Firefox a internetu Optimal Plus od společnosti O2. Rychlost internetu byla změřena pomocí internetové stránky www.rychlost.cz, kde uživatel zadá všechny požadované údaje pro nejlepší možnost změření. Výsledek testu je níže v obrázku.

 $10$  Opnesource – je počítačový software s otevřeným zdrojovým kódem.

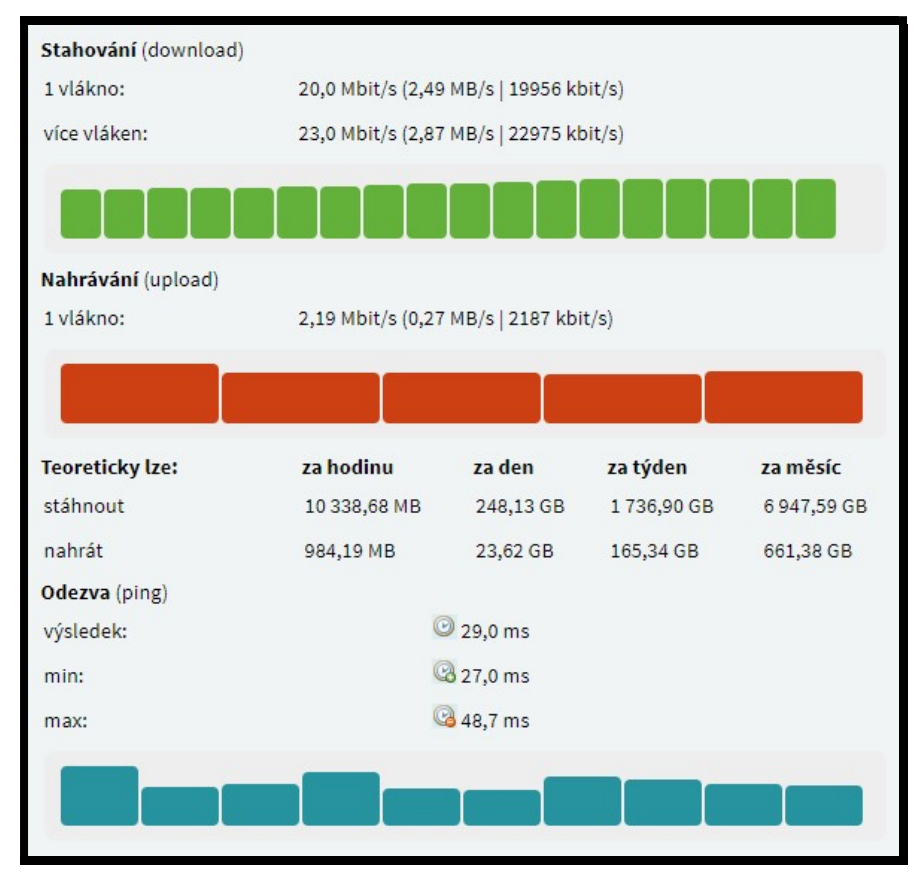

Obrázek 21 – výsledek testu rychlosti internetu

(zdroj: www.rychlost.cz)

- $\triangleright$  Rychlost stahování 23,0 Mbit/s<sup>11</sup>.
- Rychlost nahrávání 2,2 Mbit/s.
	- $\blacktriangleright$  Odezva (PING<sup>12</sup>) 29ms.

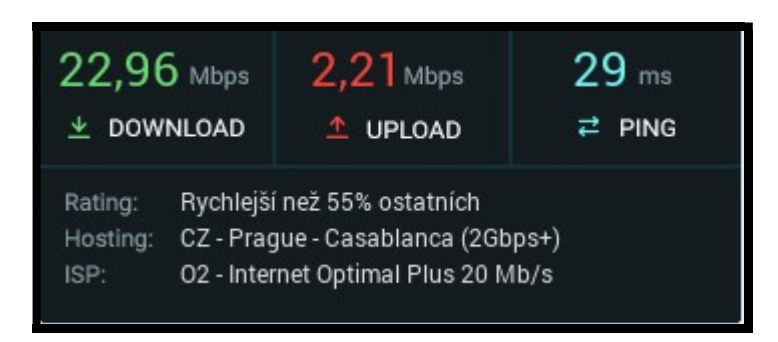

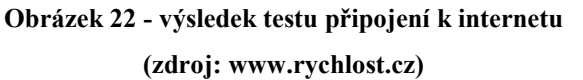

 $11$  Mbit/s – megabit za sekundu.

<sup>&</sup>lt;sup>12</sup> PING – neboli Packet Internet Groper je laicky označovaný jako odezva a jeho hodnoty jsou udávané v tisícinách sekundy.

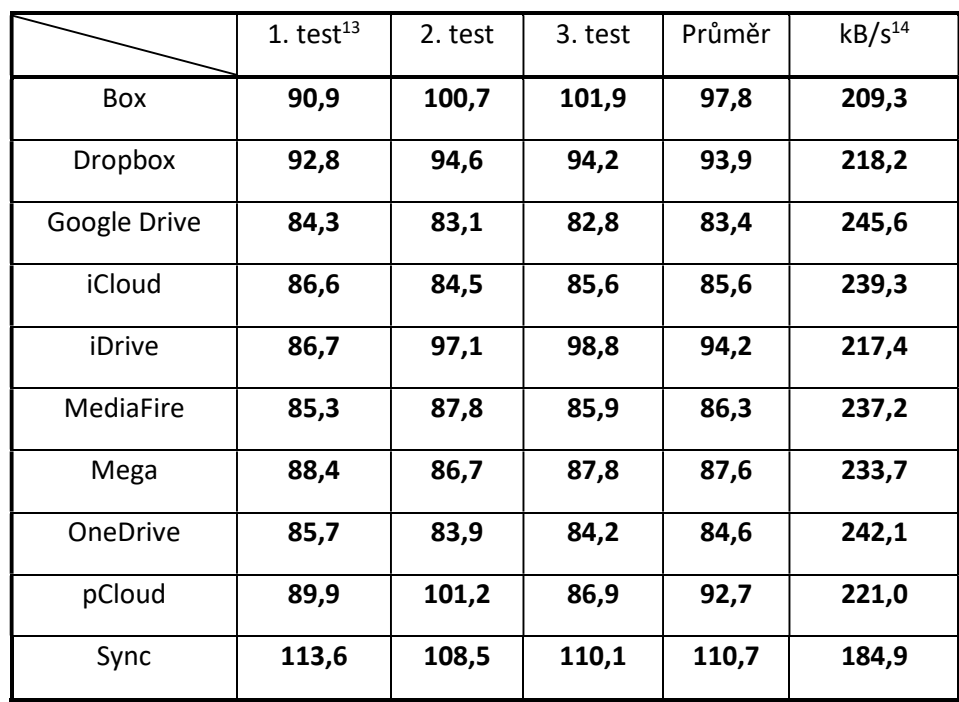

Naměřené hodnoty při nahrávání souboru na jednotlivá cloudová úložiště.

Tabulka 4 - výsledky testu nahrávání

(zdroj: vlastní zpracování)

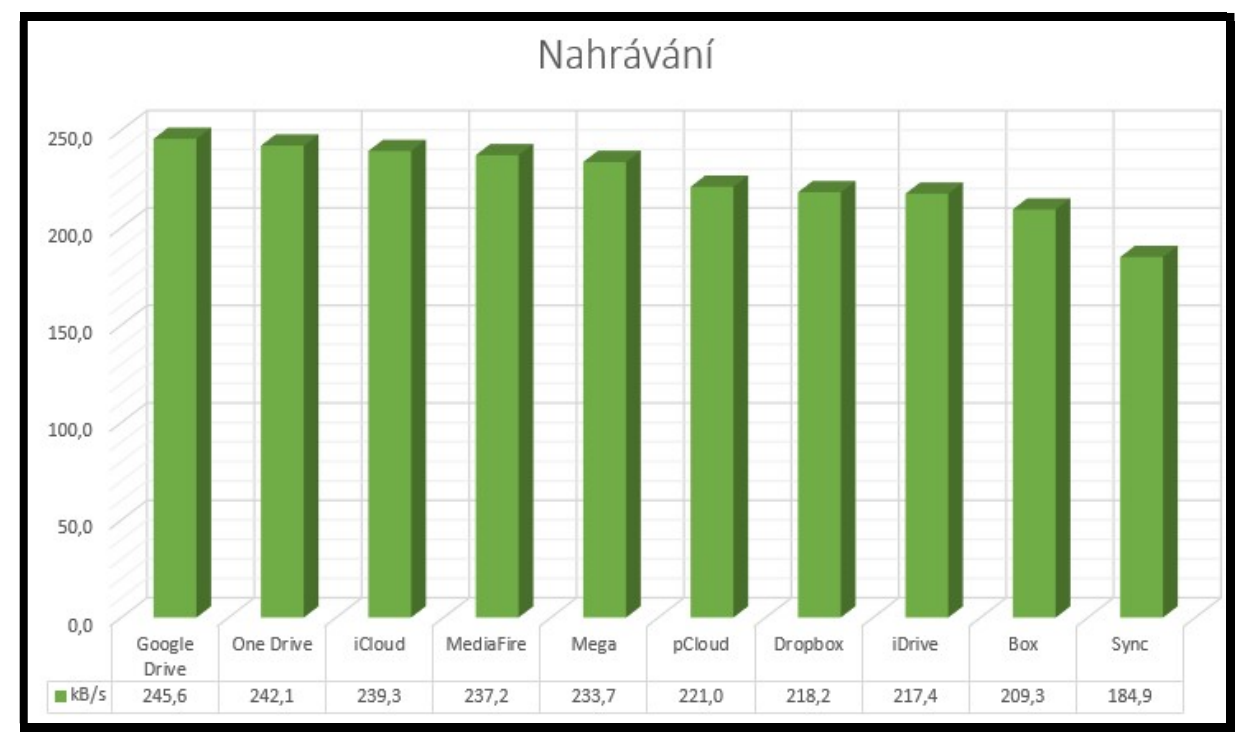

## Obrázek 23 - výsledný graf testu stahování (zdroj: vlastní zpracování)

<sup>&</sup>lt;sup>13</sup> Výsledky všech tří testů jsou v sekundách.

 $14$  kB/s – kilobajt za sekundu.

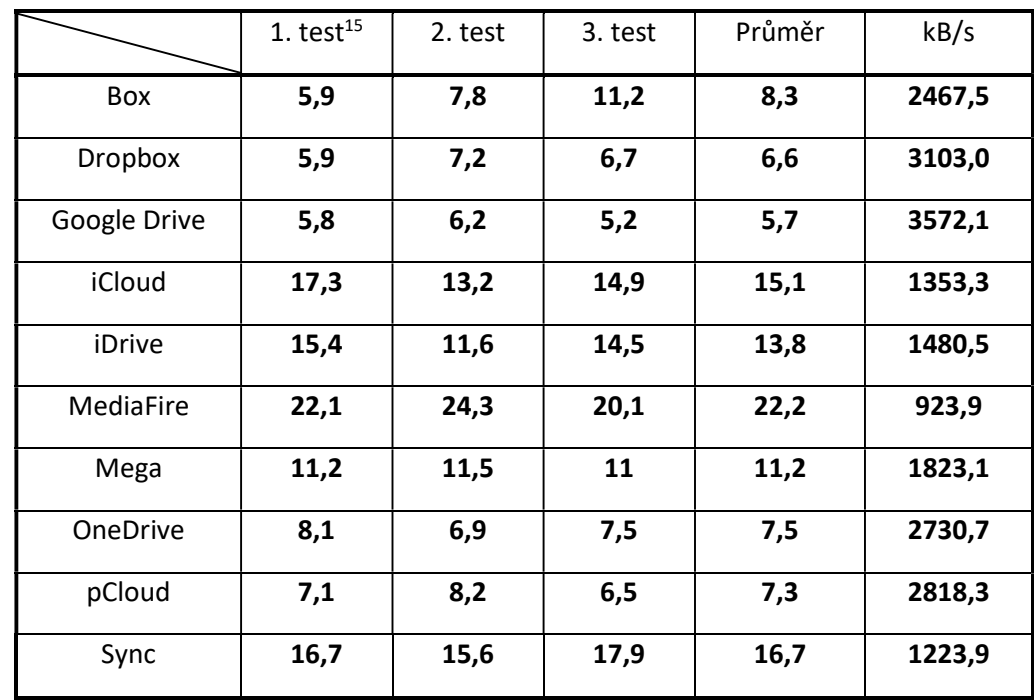

Naměřené hodnoty při stahování souboru na jednotlivá cloudová úložiště.

# Tabulka 5 - výsledky testu stahování

(zdroj: vlastní zpracování)

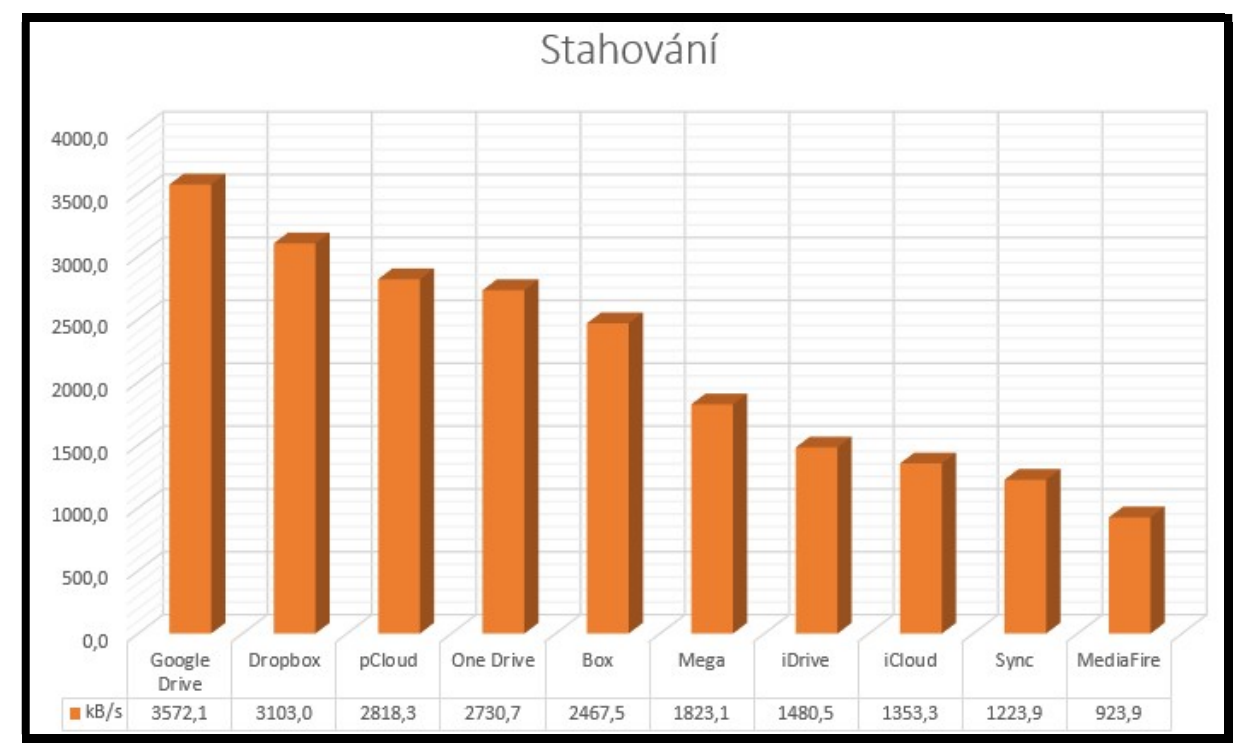

## Obrázek 24 - výsledný graf stahování (zdroj: vlastní zpracování)

<sup>&</sup>lt;sup>15</sup> Výsledky všech tří testů jsou v sekundách.

Předešlé dvě stránky jsou věnovány výsledkům měření přenosové rychlosti, a to jak z hlediska nahrávání, tak i stahování. Výsledky jsou prezentovány pomocí tabulek a grafů. Z testu rychlosti nahrávání souborů vyšel s nejlepšími hodnotami cloud Google Drive, s průměrnou přenosovou rychlostí nahrávání 245,6 kB/s a průměrným časem 83,4 sekund. Následoval cloud OneDrive s průměrnou přenosovou rychlostí nahrávání 242,1 kB/s a průměrným časem 84,6 sekund. Nejhůře skončil cloud Sync s průměrným časem nahrávání 110,7 sekund a průměrnou rychlostí nahrávání 184,9 kB/s.

V měření přenosové rychlosti stahování souboru opět zvítězilo cloudové úložiště Google Drive s průměrným časem 5,7 sekund a průměrnou přenosovou rychlostí stahování 3572,1 kB/s. Na druhém místě skončilo cloudové úložiště Dropbox s průměrným časem stahování 6,6 sekund a průměrnou přenosovou rychlostí stahování 3103 kB/s. S nejhoršími naměřenými hodnotami skončilo cloudové úložiště MediaFire s průměrným časem 22,1 sekundy a průměrnou rychlostí nahrávání 923,9 kB/s.

Nicméně, je potřeba zmínit, že při tomto typu měření je měřitel závislý na připojení k internetu, od kterého se z velké části odvíjí i výsledky testů.

### 4.2.3 Uživatelské nabídky poskytovatelů cloudových úložišť

V této části byly analyzovány uživatelské nabídky poskytovatelů cloudových úložišť. Ačkoliv jsou všechny nabídky v jedné tabulce, je mezi nimi malý rozdíl. Jakmile ve sloupci "Počet uživatelů" je celé číslo anebo interval, výsledky jsou počítané pro jednoho uživatele, např. pCloud Business má počet uživatelů v intervalu <5;100>, ale měsíční a roční cena je za jednoho uživatele. Výjimkou jsou všechny víceuživatelské edice od společnosti MediaFire, kdy se platí za celý balíček se sto uživatelskými účty. V tabulce jsou i místa bez výpočtů, protože poskytovatelé nezmiňují specifické hodnoty nebo nepodporují měsíčná platbu jako v případě všech nabídek od poskytovatele iDrive. Měsíční a roční sazby jednotlivých tarifů byly přepočítávány s ohledem na stávající měnový kurz euro: 25,36,- Kč a dolar: 20,6040,- Kč. Všechny ceny v tabulce jsou uváděny s DPH. Zároveň zkratka Neo. znamená neomezena (není uvedena vysvětlivkách, protože by narušila formátování celé tabulky.

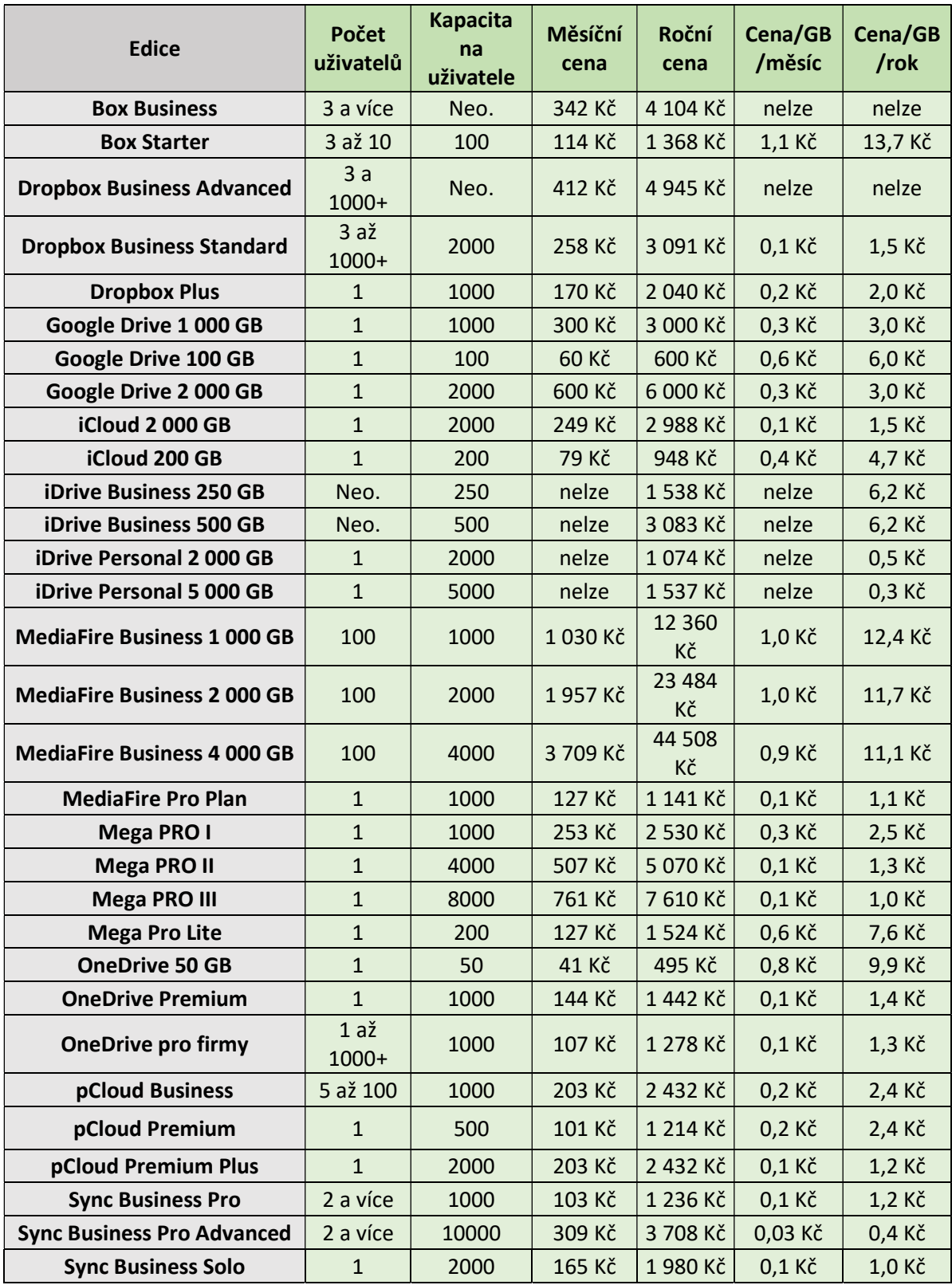

Tabulka 6 - tarify poskytovatelů

(zdroj: vlastní zpracování)

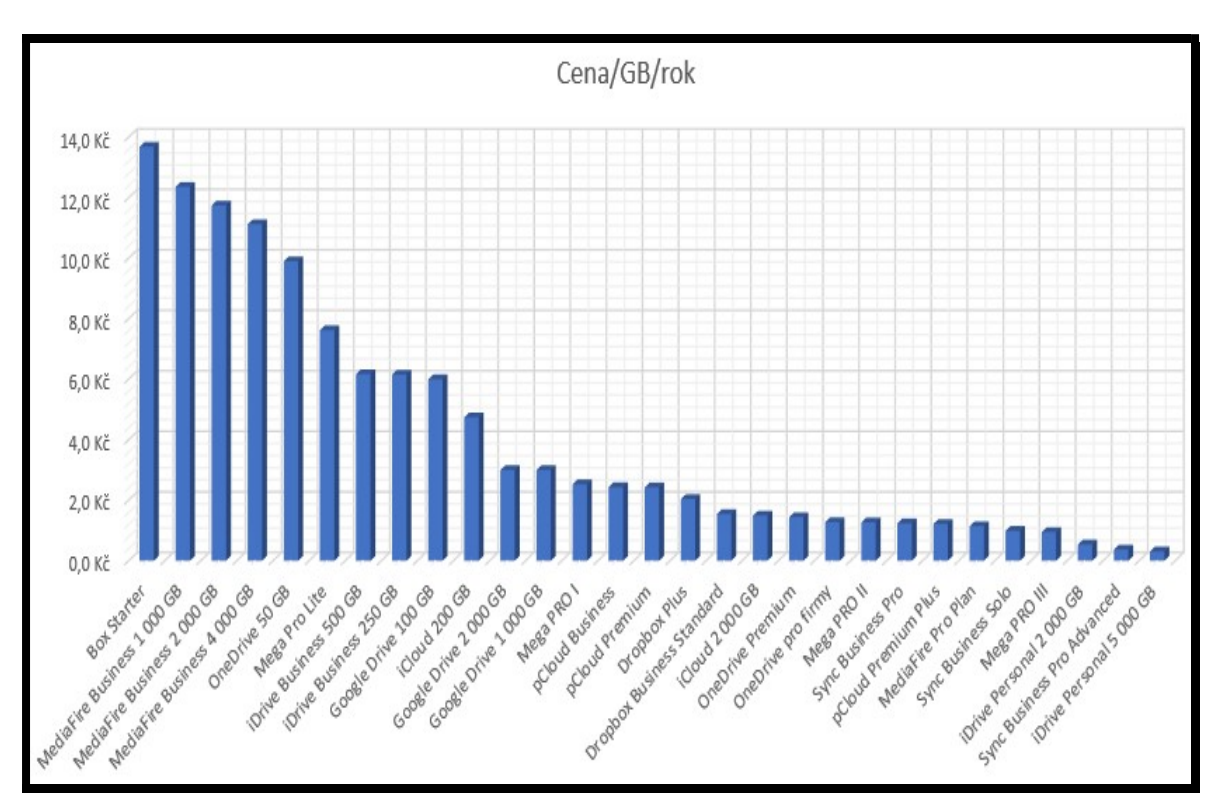

Obrázek 25 - graf Cena/GB/rok (zdroj: vlastní zpracování)

Z důvodů častých výskytů hodnoty "nelze" v měsíčním poměru cena/GB/měsíc, byly pro vytvoření grafu použity roční hodnoty. Dle výsledků je patrné, že nejdražší balíček je od poskytovatele Box s názvem edice Starter a částkou 13,7 Kč/GB/rok, za ním jsou všechny balíčky od společnosti MediaFire pohybující se na částce 12 Kč/GB/rok. Nejpřívětivějších výsledku dosáhl tarif iDrive Personal 5 000 GB s cenou 0,3 Kč/GB/rok, i přestože víceuživatelské tarify od tohoto poskytovatele se pohybují na částce 6,2 Kč/GB/rok. Za iDrive Personal 5 000 GB je Sync Business Pro Advanced s cenou 0,4 Kč/GB/rok a poté iDrive Personal 2 000 GB s cenou 0,5 Kč/GB/rok. V intervalu od 1 Kč do 3 Kč/GB/rok se nachází tarify od těchto poskytovatelů: iCloud, MediaFire, Sync, Google Drive, Mega, pCloud, Onedrive.

# 4.3 Vícekriteriální porovnání nabídek poskytovatelů

Vícekriteriální rozhodování je disciplína operačního výzkumu, která analyzuje rozhodovací situace. V rozhodovacích situacích jsou posuzovány rozhodovací varianty podle několika zpravidla navzájem konfliktních hledisek (kritérií).

Rozhodovací problémy vícekriteriální analýzy jsou popsány:

- Množinou variant, v tomto případě množinou cloudových úložišť.
- > Množinou kritérií.
- Vazbami mezi variantami a kritérii.

 Množiny a vazby definují hodnotící funkce a metody výběru, které umožňují formulovat vícekriteriální matematický model. [30]

## 4.3.1 Osnova zpracování

- 1. Určení globálního cíle.
- 2. Výběr hodnotících kritérií, rozklad globálního cíle na cíle dílčí.
- 3. Charakteristika vlastností a hodnot kritérií.
- 4. Kriteriální tabulka
- 5. Úprava dat a klasifikace kritérií.
- 6. Určení preferencí kritérií.
- 7. Identifikace možných rozhodnutí.
- 8. Výběr porovnávacích metod.

## 4.3.2 Určení globálního cíle

Globálním cílem vícekriteriálního rozhodování je nalezení nejvhodnějšího cloudového úložiště pro trojici definovaných uživatelů tak, aby vyhovovalo jejich základním požadavkům.

### 4.3.3 Výběr hodnotících kritérií

Kritéria, podle kterých budou varianty posuzovány, budou vybrána na základě stromového diagramu. V diagramu bude globální cíl rozdělen na menší podcíle, které budou mít své dílčí cíle. Pomocí dílčích cílů budou stanovena vhodná kritéria pro vícekriteriální rozhodování.

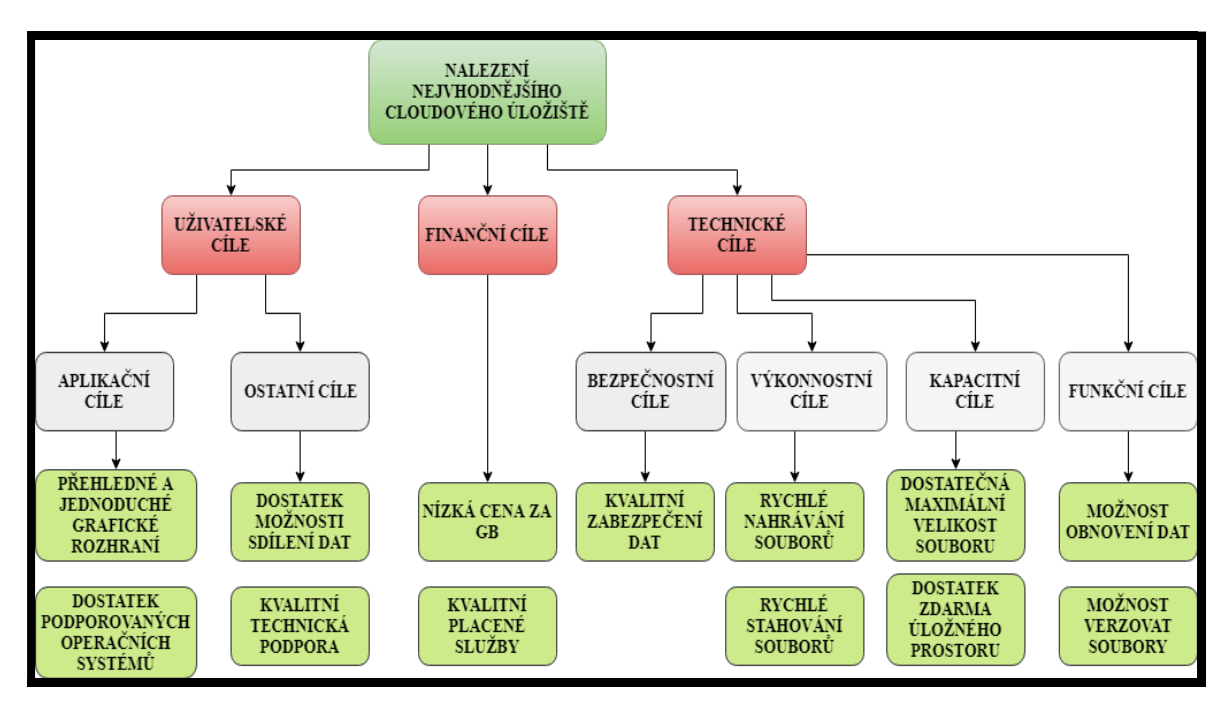

Obrázek 26 - stromový diagram cílů (zdroj: vlastní zpracování)

## 4.3.4 Charakteristika vlastností a hodnot kritérií

V této části budou převedeny dílčí cíle prostřednictvím tabulky na srovnávací kritéria použitelná k metodám vícekriteriálních rozhodovacích analýz. Jednotlivá kritéria budou následovně také blíže charakterizována a budou nést specifickou zkratku K – kritérium s pořadovým číslem.

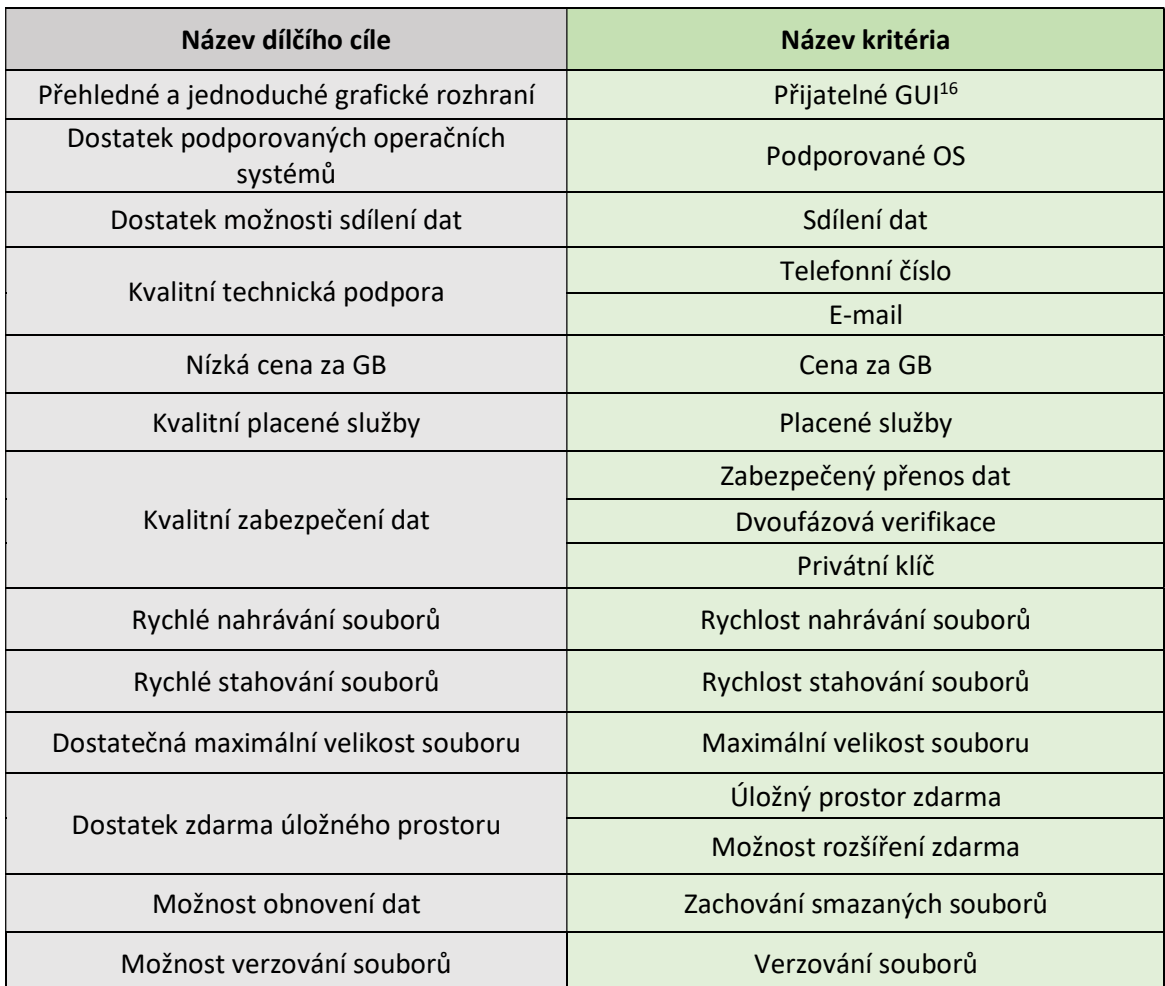

Tabulka 7 - kriteriální tabulka

(zdroj: vlastní zpracování)

<sup>&</sup>lt;sup>16</sup> GUI – grafické uživatelské rozhraní (anglicky Graphical User Interface).

4.3.4.1 K1 – Přijatelné GUI

Prvním kritériem je přijatelné grafické uživatelské rozhraní. Bude posuzováno z hlediska vzhledu a jednoduchosti ovládání ve webovém rozhraní cloudu. Také se bude přihlížet na možnosti vyhledávání, třídění složek a souborů, dostupnost českého jazyka a funkcionalit.

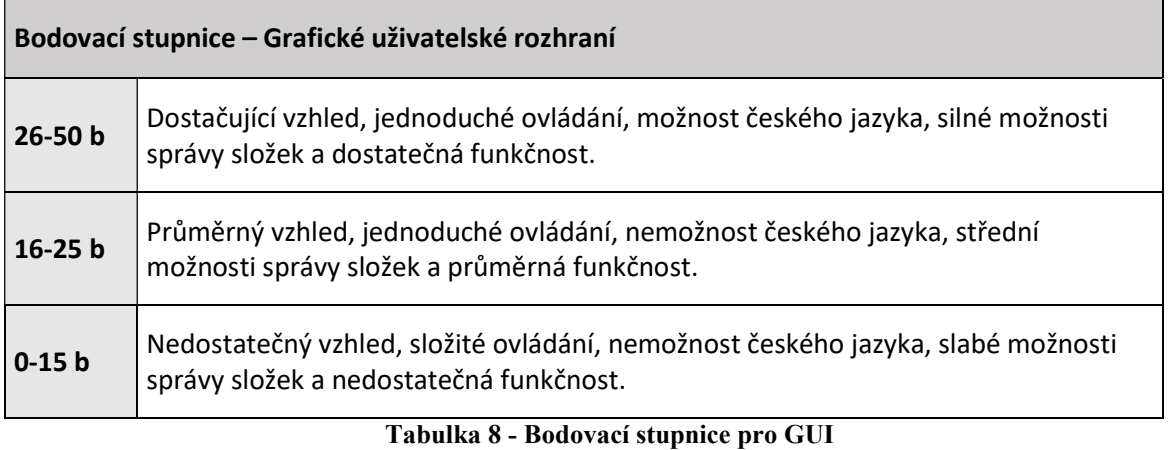

(zdroj: vlastní zpracování)

4.3.4.2 K2 – Podporované počítačové operační systémy

Toto kritérium představuje počítačové operační systémy, které jsou podporovány klientskou aplikací cloudových poskytovatelů.

4.3.4.3 K3 – Podporované mobilní operační systémy

Zatímco toto kritérium představuje mobilní operační systémy, které jsou podporovány klientskou aplikací cloudových poskytovatelů.

4.3.4.4 K4 – Sdílení dat

Kromě několika možností, díky kterým využívá cloudy čím dál víc uživatelů, by bylo dobré zmínit, že zcela určitě na tom nese podíl možnost sdílení dat. Sdílení dat je možné z vícero způsobů. První způsob je, že uživatel pomocí funkce vytvoří unikátní odkaz, který pošle sdílené osobě. Druhá možnost je taková, že se určitá složka / soubor nasdílí osobě, která již má založený účet u daného cloudu. Druhý zmiňovaný způsob je velice využívaný mezi studenty při práce na společném projektu nebo v okruhu lidí, kteří si sdílejí mediální obsah.

4.3.4.5 K5 – Telefonní číslo

Kritérium představující možnost supportu (technické podpory) v podobě telefonního čísla při uživatelských potíží.

4.3.4.6 K6 – E-mail

Možnost řešení potíží spojených s cloudem přes e-mailovou adresu s kvalifikovanou zákaznickou podporou.

4.3.4.7 K7 – Cena za GB

Toto kritérium představuje cenu jednoho GB za rok pro jednoho uživatele. Zde budou využity výsledky kapitoly 4.2.3 Uživatelské nabídky poskytovatelů cloudových úložišť. Výběr hodnot bude v intervalu od 100 GB do 2 000 GB, protože všichni poskytovatelé nenabízejí stejné množství úložného prostoru (jedna varianta 100 GB, pět variant 1 000 GB a čtyři varianty 2 000 GB).

4.3.4.8 K8 – Placené služby

Jedná se o funkce a služby, které uživatel obdrží od poskytovatele cloudového úložiště v případě placeného tarifu.

| Bodovací stupnice – Placené služby              |                                                                                                   |  |  |  |
|-------------------------------------------------|---------------------------------------------------------------------------------------------------|--|--|--|
| $26-50 b$                                       | Vysoké množství nových služeb a funkcionalit v závislosti na ceně v porovnání s<br>ostatními.     |  |  |  |
| $16-25 b$                                       | Průměrné až vyšší množství služeb a funkcionalit v závislosti na ceně v porovnání s<br>ostatními. |  |  |  |
| $0-15 b$                                        | Žádné nebo nízké množství služeb a funkcionalit v závislosti na ceně v porovnání s<br>ostatními.  |  |  |  |
| Tahulka 0. Dadawaa stunnias nya niasana shughu. |                                                                                                   |  |  |  |

Tabulka 9 - Bodovací stupnice pro placené služby (zdroj: vlastní zpracování)

4.3.4.9 K9 – Zabezpečený přenos dat

Přenos dat je zabezpečovaný dvěma kryptografickými protokoly Secure Socket Layers (SSL) a Transport Layer Security (TLS). První zmiňovaný je předchůdcem toho druhého, ovšem nějak zvlášť se neliší. Poskytují možnost zabezpečení komunikace na internetu pro

služby jako WWW, elektronická pošta, internetový fax, cloudová úložiště a další datové služby.

#### 4.3.4.10K10 – Dvoufázová verifikace

Jedná se o proces, který se skládá ze dvou nezávislých způsobů, jak ověřit totožnost uživatele při přihlašování k různým službám na internetu. Nejpoužívanější způsob, dvoufázové ověření, je pomocí zaslání kódu skrz SMS zprávu na uživatelův mobilní telefon. Dále se využívá ověření pomocí zadání údajů z platební karty nebo biometrické ověření, jako jsou otisky prstů či test oční duhovky. Většina služeb používá jednofázové ověření pomocí jména a hesla uživatele.

## 4.3.4.11K11 – Privátní klíč

Privátní (soukromý) klíč je část šifrovacího klíče, který slouží k asymetrickému šifrování dat. Druhou částí je takzvaný public key (veřejný klíč). Některé cloudy umožňují vygenerovat a spravovat vlastní klíč. Je to velmi sofistikovaný bezpečnostní prvek, protože jen vlastník klíče se dostane k zašifrovaným datům. Samozřejmě tento prvek má i svoje zápory, a to v případě zapomenutí klíče. Vlastník se nemůže obrátit v takovém případě ani na support daného poskytovatele cloud a v tomto případě by byla zašifrovaná data ztracena.

#### 4.3.4.12 K12 – Rychlost nahrávání souborů

Průměrná rychlost nahrávání souborů na zdarma dostupných cloudových úložištích. Viz kapitola 4.2.2 Testování rychlosti nahrávání a stahování.

#### 4.3.4.13 K13 – Rychlost stahování souborů

Průměrná rychlost stahování souborů na zdarma dostupných cloudových úložištích. Viz kapitola 4.2.2 Testování rychlosti nahrávání a stahování.

#### 4.3.4.14 K14 – Maximální velikost souboru

Kritérium určující, jak maximálně velký soubor může uživatel na cloud nahrát prostřednictvím webového rozhraní. U některých poskytovatelů je toto omezení velmi nízké v základní bezplatné verzi, na druhou stranu někteří poskytovatelé nemají žádné omezení, ačkoliv se vždy musí přihlížet na celkový úložný prostor.
# 4.3.4.15 K15 – Úložný prostor zdarma

Toto kritérium definuje, jak velký prostor má uživatel k dispozici ve zdarma dostupné verzi daného úložiště. Nebudou v něm brány v potaz placené tarify jednotlivých poskytovatelů. Nejpoužívanější jednotkou z hlediska kapacity cloudu je GB<sup>17</sup> (gigabajt), v rozšířenějších placených variantách zejména TB<sup>18</sup> (terabajt).

### 4.3.4.16 K16 – Možnost rozšíření prostoru zdarma

U většiny poskytovatelů je k dispozici možnost rozšíření zdarma základního úložného prostoru za splnění určených podmínek, které vyžadují. Je několik způsobů, jak poskytovatelé umožňují svým klientům tohoto rozšíření docílit. Nejvíce se objevuje navýšení prostřednictvím přizvání dalších uživatelů, za pomocí unikátního odkazu či pozvánky. Kapacita, která je po dokončeném pozvání jednoho uživatele odesílateli připsána, se u jednotlivých cloudů liší, a to i z hlediska získání maximálního možného místa zdarma touto cestou. Dalšími možnostmi jsou např. dokončení tutoriálu pro začátečníky, propojení aplikace s uživatelským účtem anebo propojení uživatelského účtu se sociálními sítěmi, popřípadě jinými stránkami / aplikacemi. Je důležité zmínit, že doba poskytnutí těchto výhod může být časově omezena a pokud není, je kapacita připsána permanentně.

# 4.3.4.17 K17 – Zachování smazaných souborů

Často se stává, že uživatel smaže nepotřebná data, ale vzápětí je potřebuje. K tomu slouží obnovení souboru z koše přímo v cloudu anebo je zde možnost daný soubor úplně vymazat. Většina poskytovatelů nabízí v bezplatné verzi zachování souboru v koši po dobu 30 dní, někteří až neomezeně.

# 4.3.4.18 K18 – Verzování souborů

 $\overline{a}$ 

Posledním kritériem je verzování souborů. Jedná se o vlastnost zachování starších verzí souboru. V případě potřeby se může uživatel vrátit ke starší verzi a získat tak například ztracený obsah. Někteří poskytovatelé cloudu toto nabízejí v základní bezplatné verzi, někteří až v placené, či nikoliv.

<sup>&</sup>lt;sup>17</sup> GB – gigabyte (gigabajt) je jedna z jednotek kapacity paměťových médií -  $10^9$  bytů (bajtů).

<sup>&</sup>lt;sup>18</sup> TB - terabyte (terabait) je jedna z jednotek kapacity paměťových médií -  $10^{12}$  bytů (bajtů).

# 4.3.5 Kriteriální tabulka

Po charakterizování všech kritérií byly rozvinuty tabulky vlastností cloudů o shromážděná data získaná na oficiálních stránkách jednotlivých poskytovatelů cloudových úložišť. Popřípadě otestována přímo ve webovém rozhraní cloudu. Zároveň byly využity výsledky z předchozích kapitol. Kriteriální tabulka, z důvodů velikosti, byla rozdělena do dvou tabulek, které jsou na následujících dvou stránkách.

Zkratka: Neo. znamená neomezena / neomezeno a není ve vysvětlivkách pod čarou, protože by to vedlo k přeformátování celé tabulky.

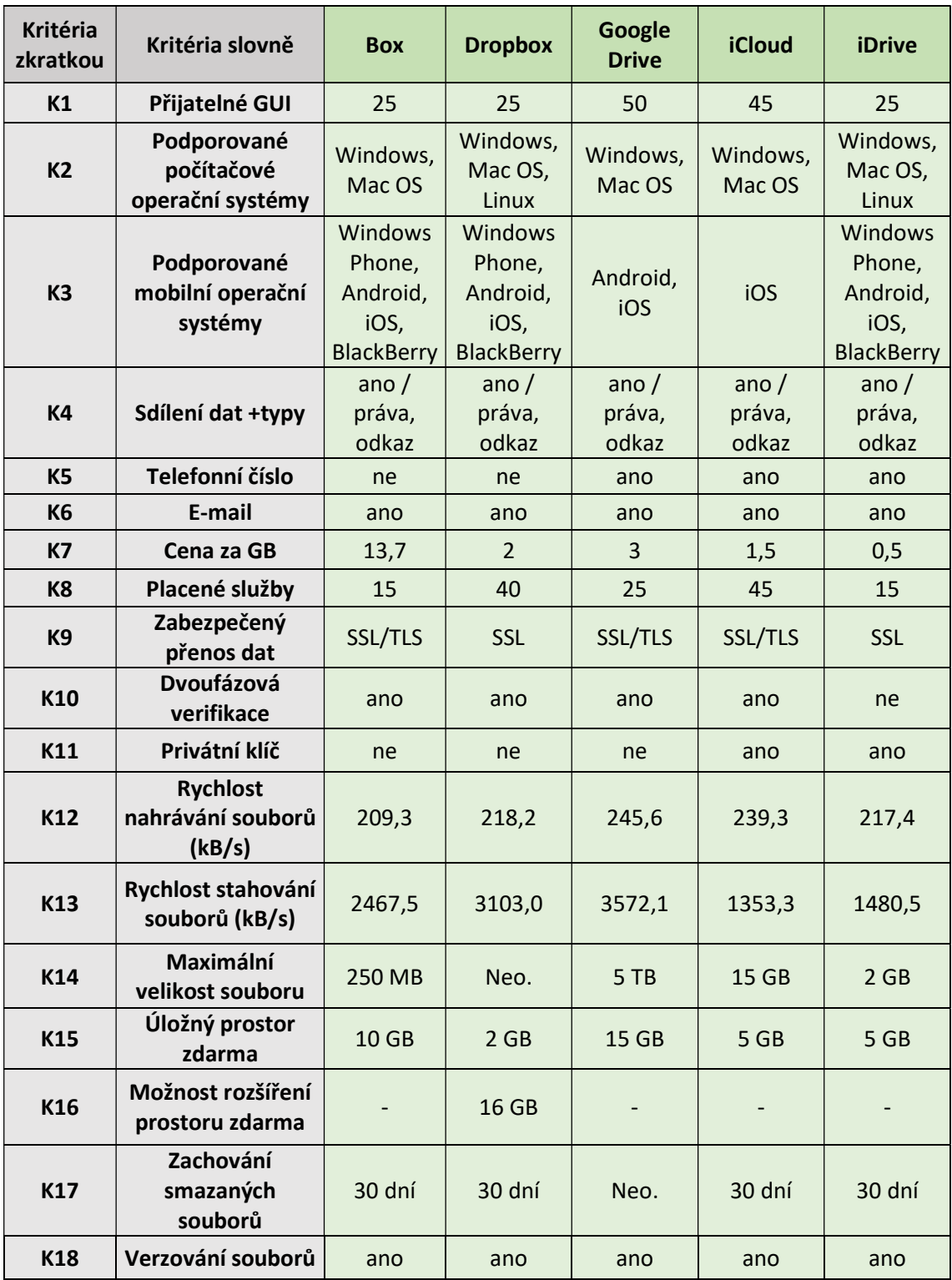

Tabulka 10 - kriteriální tabulka cloudů

(zdroj: vlastní zpracování)

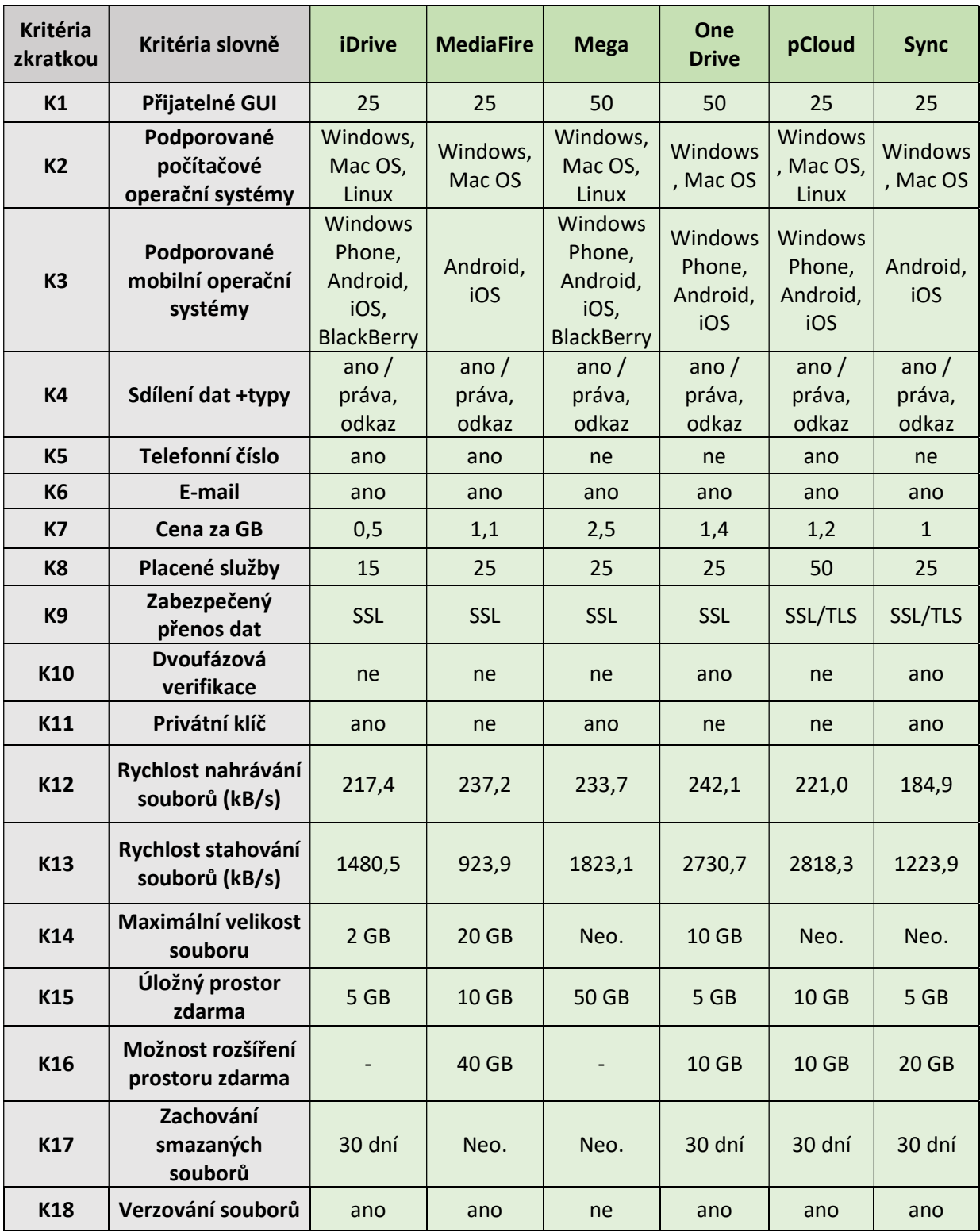

Tabulka 11 - kriteriální tabulka cloudů

(zdroj: vlastní zpracování)

# 4.3.6 Úprava dat a klasifikace kritérií

Před tím, než budou určeny preference kritérií a aplikované metody je potřeba upravit kriteriální tabulku převedením na hodnoty. U kritérií, kde je slovní odpověď ano či ne, byla použita logická podoba, kdy hodnota 1 představuje pravdivý výrok ano a hodnota 0 nepravdivý výrok ne. Zároveň v případě, kdy kritéria K14 (Maximální velikost souboru) a K17 (Zachování smazaných souborů) nabývala hodnot "Neomezena/o", byla hodnota stanovena nad maximum, přičemž u K14 se určila hodnota 6000 GB a u K17 365 dní. Tento převod byl nutný pro další počty. Z kriteriální tabulky byly vyřazeny kritéria K4 (Sdílení dat) a K6 (e-mail), protože nabývaly stejných hodnot, a proto jejich zařazení do modelů by bylo irelevantní.

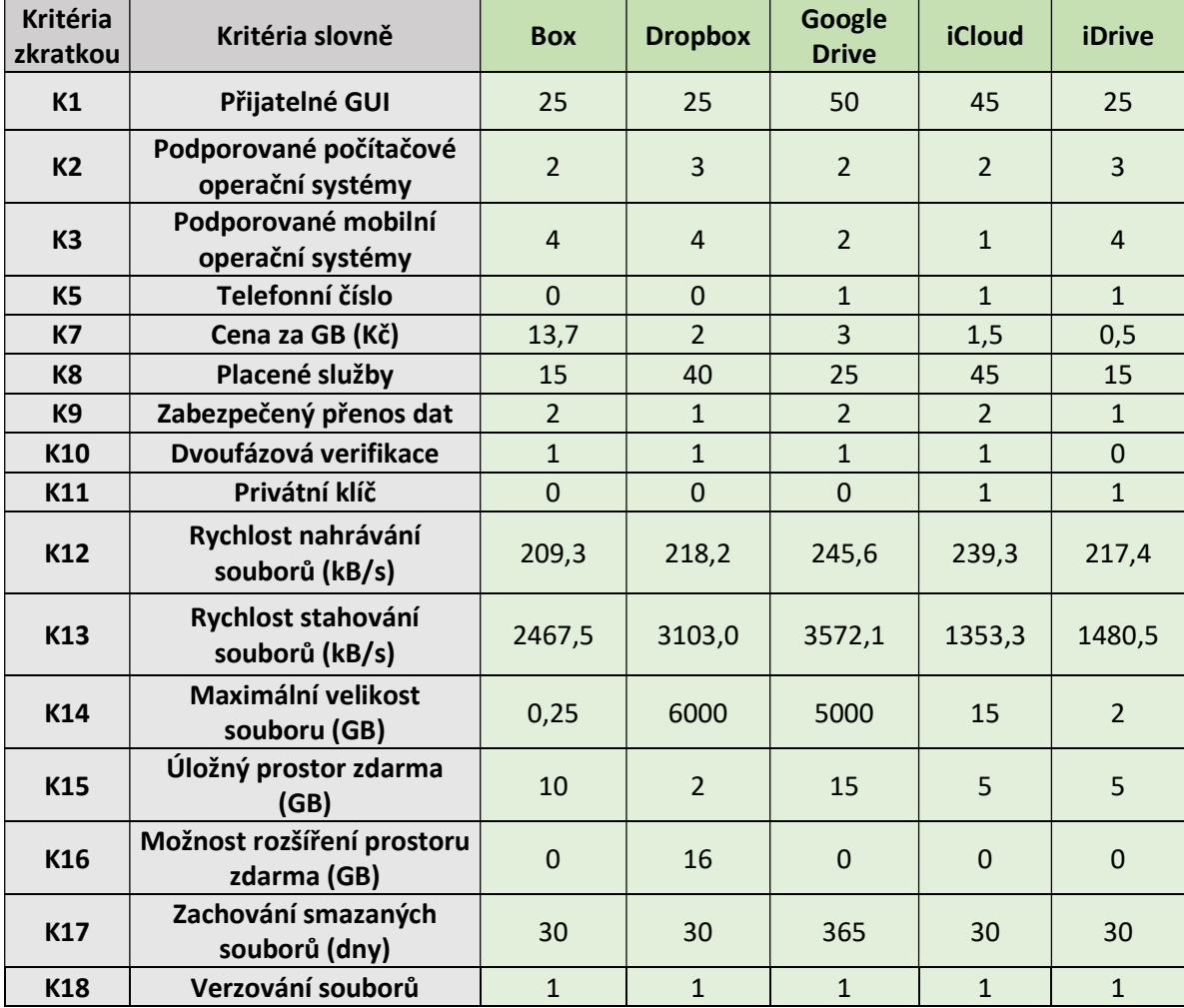

Tabulka 12 - upravená kriteriální tabulka s hodnotami

(zdroj: vlastní zpracování)

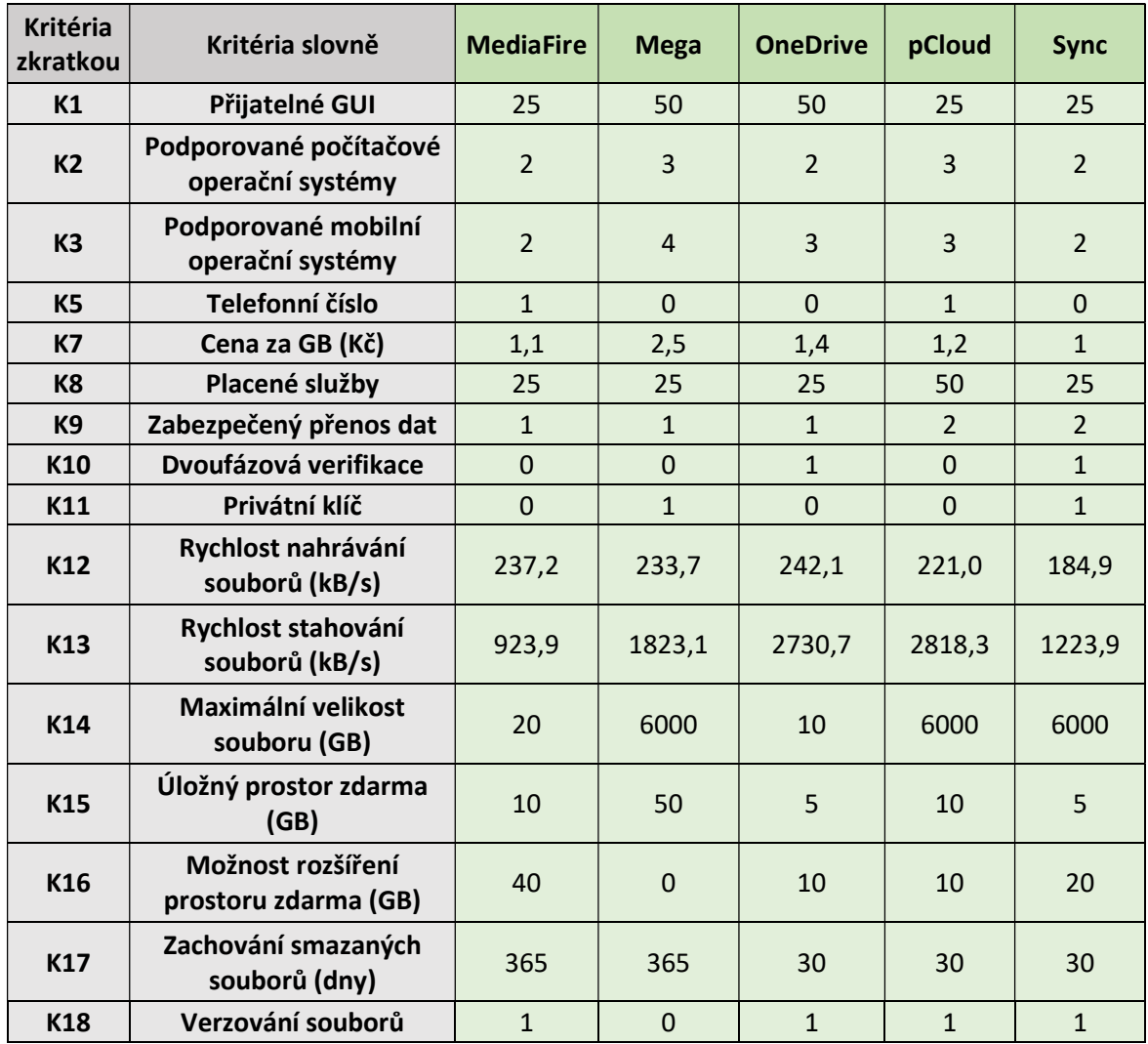

Tabulka 13 - upravená kriteriální tabulka s hodnotami (zdroj: vlastní zpracování)

Co se týče klasifikace, je možné kritéria rozdělit na maximalizační a minimalizační. V případě maximalizační klasifikace je nejvýhodnější stav, kdy kritérium dosáhne nejvyšších hodnot, u minimalizační je to naopak. Minimalizační klasifikace byla využita jen u jednoho kritéria a to K7 (Cena za GB) ostatní kritéria jsou maximalizační.

# 4.3.7 Určení preferencí kritérií

Pro stanovení preferencí jednotlivých kritérií byla využita bodovací metoda. Tato metoda vychází z kvantitativního ohodnocení důležitosti kritérií pomocí bodovací stupnice, která vyjadřuje podle potřeby několik stupňů hodnocení. V tomto případě byla zvolena bodovací stupnice z intervalu <1;10>. Čím je kritérium pro rozhodovatele důležitější,

tím bude jeho bodové ohodnocení vyšší. Následně budou spočítány normované váhy kritérií, které jsou potřebné pro další výpočty. [31]

| <b>Kritéria</b> | uživatel 1 - rodina |                | uživatel 2 - student VŠ |                | uživatel 3 - malá firma |                |
|-----------------|---------------------|----------------|-------------------------|----------------|-------------------------|----------------|
|                 | body                | normované váhy | body                    | normované váhy | body                    | normované váhy |
| K1              | 10                  | 0,118          | $\overline{7}$          | 0,084          | $\overline{4}$          | 0,037          |
| <b>K2</b>       | 3                   | 0,035          | $\overline{4}$          | 0,048          | 3                       | 0,028          |
| K <sub>3</sub>  | 3                   | 0,035          | $\overline{4}$          | 0,048          | 3                       | 0,028          |
| K <sub>5</sub>  | $\overline{2}$      | 0,024          | $\overline{2}$          | 0,024          | 9                       | 0,084          |
| <b>K7</b>       | 8                   | 0,094          | $\overline{7}$          | 0,084          | 8                       | 0,075          |
| K <sub>8</sub>  | 6                   | 0,071          | 5                       | 0,060          | 8                       | 0,075          |
| <b>K9</b>       | $\overline{7}$      | 0,082          | $\overline{4}$          | 0,048          | 10                      | 0,093          |
| K10             | $\overline{4}$      | 0,047          | $\overline{4}$          | 0,048          | 8                       | 0,075          |
| K11             | 5                   | 0,059          | 3                       | 0,036          | 8                       | 0,075          |
| K12             | 10                  | 0,118          | 5                       | 0,060          | 6                       | 0,056          |
| K13             | $\overline{4}$      | 0,047          | 5                       | 0,060          | 6                       | 0,056          |
| K14             | 5                   | 0,059          | $\overline{2}$          | 0,024          | 8                       | 0,075          |
| K15             | 9                   | 0,106          | 10                      | 0,120          | 9                       | 0,084          |
| K16             | 3                   | 0,035          | 8                       | 0,096          | $\overline{7}$          | 0,065          |
| K17             | $\overline{4}$      | 0,047          | 5                       | 0,060          | 3                       | 0,028          |
| K18             | $\overline{2}$      | 0,024          | 8                       | 0,096          | $\overline{7}$          | 0,065          |
| Σ               | 85                  |                | 83                      |                | 107                     |                |

Tabulka 14 - váhy kritérií (zdroj: vlastní zpracování)

Na základě preferencí rodinných příslušníků byly rozděleny body pro prvního uživatele rodina. Podle subjektivních preferencí byly rozděleny body pro druhého uživatele vysokoškolský student a body pro posledního uživatele malá firma byly rozděleny na základě referencí specializované osoby z IT oddělení firmy, ve které rozhodovatel pracuje. Zároveň byly body rozmístěny na základě prvotních požadavků uživatelů.

# 4.3.8 Identifikace možných rozhodnutí

Aspirační úroveň je hodnota kritéria, které má být dosaženo pro akceptování daného rozhodnutí. Tímto způsobem lze před aplikováním metod odebrat varianty, které nesplňují požadavky uživatelů a tím tak zmenšit kriteriální matici. [31]

# K3 – Podporované mobilní operační systémy

Uživatel 1 – rodina: Všichni členové rodiny vlastní mobilní telefon s operačním systémem Android.

Tuto podmínku nesplňuje cloudové úložiště iCloud, které podporuje jen mobilní operační systém iOS.

Uživatel 2 – vysokoškolský student: Vlastní mobilní telefon s operačním systémem iOS.

Splňují všechny varianty.

Uživatel 3 – malá firma: Zaměstnanci vlastní mobilní telefony s operačními systémy iOS a Adroid.

Splňují všechny varianty za podmínky využívání firemního mobilního telefonu s operačním systémem iOS.

# K14 – Maximální velikost souboru

Uživatel 1 – rodina: Minimální požadovaná velikost pro ukládání souboru je 500 MB.

Tuto podmínku nesplňuje varianta Box.

Uživatel 2 – vysokoškolský student: Ukládání souborů o velikosti do 250 MB.

Splňují všechny varianty.

Uživatel 3 – malá firma: Minimální požadovaná velikost pro ukládání souboru je 1 GB.

Tuto podmínku nesplňuje varianta Box.

### K15 – Úložný prostor zdarma

Uživatel 1 – rodina: Nemá žádné specifické požadavky.

Uživatel 2 – vysokoškolský student: Nemá žádné specifické požadavky.

Uživatel 3 – malá firma: Nejméně 10 GB úložného prostoru.

Tuto podmínku nesplňuje varianta Dropbox.

# K18 – Verzování souborů

Uživatel 1 – rodina: Nemá žádné specifické požadavky.

Uživatel 2 – vysokoškolský student: Požaduje možnost verzování souborů.

Tuto podmínku nesplňuje varianta Mega.

Uživatel 3 – malá firma: Požaduje možnost verzování souborů.

Tuto podmínku nesplňuje varianta Mega.

Pomocí aspiračních úrovní se zmenšila kriteriální matice pro uživatele 1 – rodina na osm variant, pro uživatele 2 – vysokoškolský student na devět variant a pro uživatele 3 – malá firma na sedm variant.

### 4.3.9 Výběr porovnávacích metod

Pro stanovení optimálního výsledného řešení s ohledem na kritéria a získaná data z předchozích kapitol, byly vybrány tři metody vícekriteriálního rozhodování variant. Jedná se o metodu TOPSIS, metodu váženého součtu (WSA) a o metodu ORESTE. Metody budou blíže charakterizovány i s výslednými tabulkami v podkapitolách níže.

K výpočtům byl využit doplněk do Excelu MCAKOSA, který slouží k řešení vícekriteriálního hodnocení variant a byl vytvořen pracovníky katedry Operační systémové analýzy PEF ČZU v Praze. Umožňuje porovnávání až 30 variant na základě až 20 kritérií.

4.3.9.1 Metoda TOPSIS

Metoda TOPSIS (Technique for Order Preference by Similarity to Ideal Solution) je založena na výběru varianty, která je nejblíže k ideální variantě a nejdále od varianty bazální. Předpokladem pro použití této metody je maximalizační charakter všech kritérií. V případě výskytu minimalizačního charakteru kritéria je potřeba kritérium převést na maximalizační. Varianta, která má největší vzdálenost od bazální varianty, je považována jako nejlepší. [30] [31]

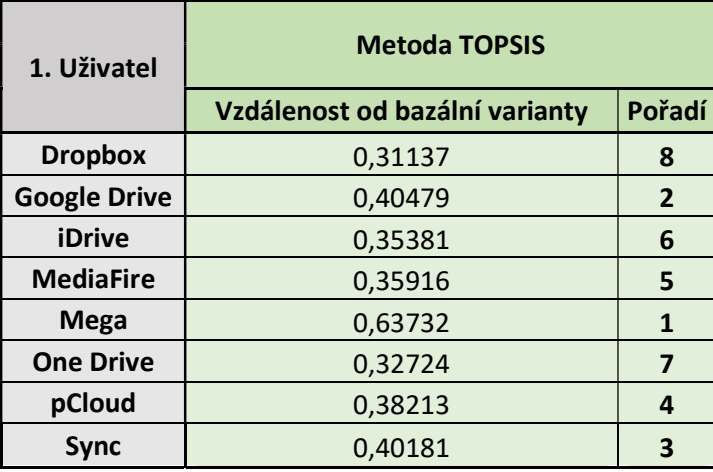

Tabulka 15 - výstupy metody TOPSIS první uživatel

(zdroj: vlastní zpracování)

V případě prvního uživatele – rodina pomocí metody TOPSIS dosáhlo největší vzdálenosti od bazální varianty cloudové úložiště Mega. Je potřeba zmínit, že mezi prvním a druhým místem je rapidní rozdíl v hodnotách. Každopádně poté jsou hodnoty dosti

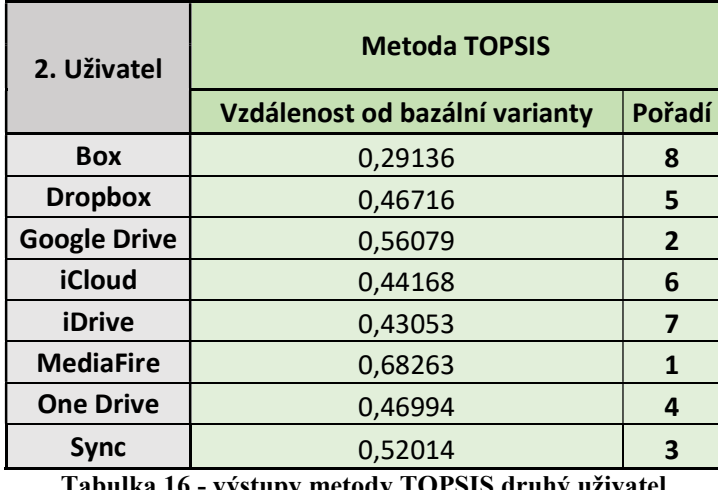

vyrovnané. Na druhým místě se umístila varianta Google Drive a třetí příčku obsadilo cloudové úložiště Sync.

Tabulka 16 - výstupy metody TOPSIS druhý uživatel

(zdroj: vlastní zpracování)

U druhého uživatele vysokoškolský student se s největší vzdáleností od bazální varianty umístila varianta MediaFire. Následovala varianta Google Drive a poté cloudové úložiště Sync.

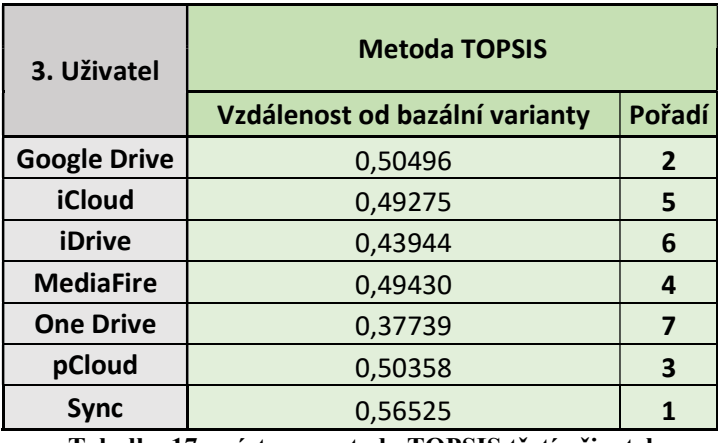

Tabulka 17 - výstupy metody TOPSIS třetí uživatel

(zdroj: vlastní zpracování)

Nejlepších výsledků u třetího uživatele dosáhla varianta Sync. Poté následovalo cloudové úložiště Google Drive a na třetím místě skončil pCloud.

# 4.3.9.2 Metoda vážného součtu

Metoda váženého součtu, neboli WSA (Weighted Sum Approach), je specifický případ metody založené na výpočtu hodnot lineární funkce užitku. Kdy nejhorší variantě je podle j-tého kritéria přiřazena hodnota 0 a nejlepší variantě hodnota 1. Vektor nejhorších hodnot se označuje jako bazální varianta a vektor nejlepších hodnot se označuje jako ideální varianta. Za nejlepší výslednou variantu této metody se označuje varianta, kde je celkový užitek nejvyšší. [30] [31]

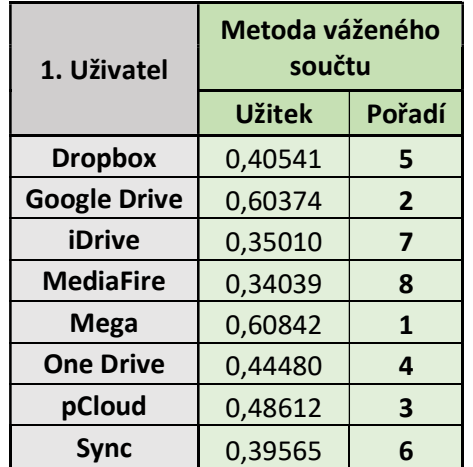

Tabulka 18 - výstupy metody WSA první uživatel

(zdroj: vlastní zpracování)

Stejně jako v případe metody TOPSIS se po aplikaci metody WSA umístilo na prvním místě s největším užitkem cloudové úložiště Mega. Za ním skončila varianta Google Drive a poté pCloud. Po aplikaci těchto dvou metod je zatím na první pozici cloudové úložiště Mega pro prvního uživatele – rodina.

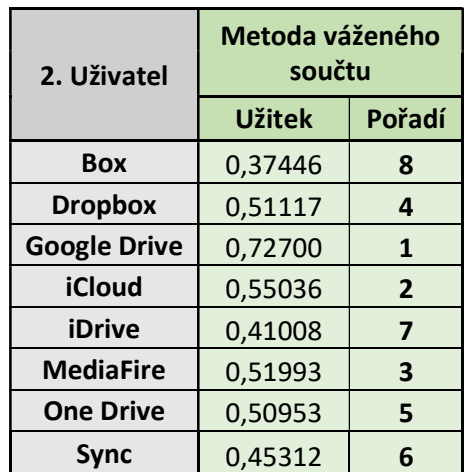

Tabulka 19 - výstupy metody WSA druhý uživatel

(zdroj: vlastní zpracování)

Největšího užitku u druhého uživatele dosáhla varianta Google Drive. Na druhém místě skončila varianta iCloud a třetí pozici obsadila varianta MediaFire.

| 3. Uživatel         | Metoda váženého<br>součtu |                |  |
|---------------------|---------------------------|----------------|--|
|                     | <b>Užitek</b>             | Pořadí         |  |
| <b>Google Drive</b> | 0,67245                   | 1              |  |
| <b>iCloud</b>       | 0,59095                   | $\overline{2}$ |  |
| iDrive              | 0,39696                   | 6              |  |
| <b>MediaFire</b>    | 0,42116                   | 5              |  |
| <b>One Drive</b>    | 0,37304                   | 7              |  |
| pCloud              | 0,55955                   | 3              |  |
| <b>Sync</b>         | 0,51276                   |                |  |

Tabulka 20 - výstupy metody WSA třetí uživatel

(zdroj: vlastní zpracování)

V případě třetího uživatele dosáhla největšího užitku varianta Google Drive, za ní skončilo cloudové úložiště iCloud a poté pCloud. Varianta Sync, která obsadila první pozici po aplikaci metody TOPSIS je zde až na čtvrtém místě.

4.3.9.3 Metoda ORESTE

Metoda ORESTE se rozděluje na dvě části. V první je určena vzdálenost každé varianty podle každého kritéria od fiktivního počátku. Fiktivní varianta a fiktivní kritérium mají pořadové číslo 0. Následně jsou varianty podle určitých pravidel uspořádány. Druhou částí metody ORESTE je preferenční analýza. Pro každou dvojici je prováděn test preference P, indiference I a nesrovnatelnosti N na základě preferenční intenzity. Za tímto účelem jsou zvoleny tři hodnoty Alfa – práh preference, Beta – práh indiference a Tau – práh nesrovnatelnosti. [30] [31]

| 1. Uživatel         | <b>Metoda ORESTE</b> |                |  |
|---------------------|----------------------|----------------|--|
|                     | Hodnoty ri           | Pořadí         |  |
| <b>Dropbox</b>      | 1055                 | 6              |  |
| <b>Google Drive</b> | 997                  | $\overline{2}$ |  |
| <b>iDrive</b>       | 1090                 | 8              |  |
| <b>MediaFire</b>    | 1026                 | 4              |  |
| Mega                | 1010,5               | 3              |  |
| <b>One Drive</b>    | 1029                 | 5              |  |
| pCloud              | 990,5                | $\mathbf{1}$   |  |
| Svnc                | 1058                 |                |  |

Tabulka 21 - výstupy metody ORESTE první uživatel (zdroj: vlastní zpracování)

Nejlepších výsledků pomocí této metody v případě prvního uživatele dosáhla varianta pCloud, následovala varianta Google Drive a na třetím místě skončila varianta Mega, která po aplikaci předchozích dvou metod obsadila první místo.

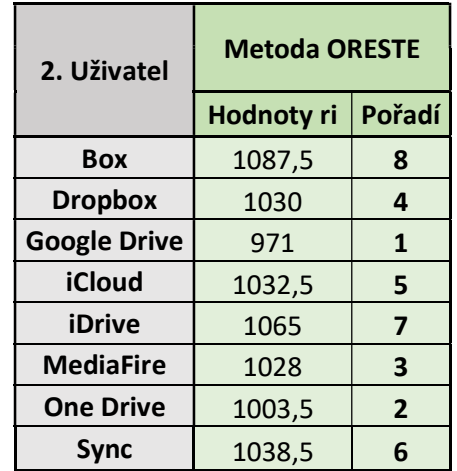

Tabulka 22 - výstupy metody ORESTE druhý uživatel (zdroj: vlastní zpracování)

U druhého uživatele po aplikaci metody ORESTE dosáhla nejlepších výsledků varianta Google Drive. Na druhém místě skončilo cloudové úložiště One Drive a třetí příčku obsadil cloud MediaFire.

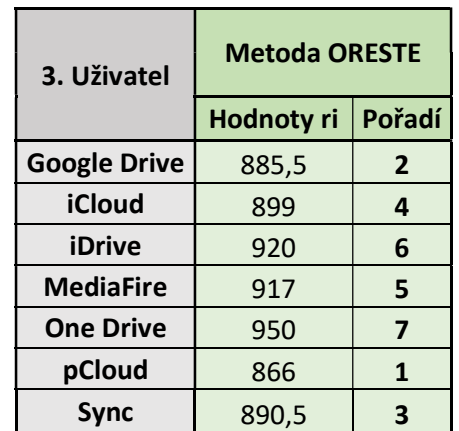

Tabulka 23 - výstupy metody ORESTE třetí uživatel (zdroj: vlastní zpracování)

V případě třetího uživatele dosáhla nejlepších výsledků varianta pCloud. Na druhém místě skončila varianta Google Drive a třetí příčku obsadil cloud Sync.

# 5 Výsledky a diskuse

V této části budou zhodnoceny výsledky vícekriteriálních rozhodovacích metod aplikované v předchozí kapitole a na základě prvotních finančních požadavků uživatelů doporučeny nejvhodnější cloudové varianty s jejich tarify. Tarify jsou uváděny s DPH.

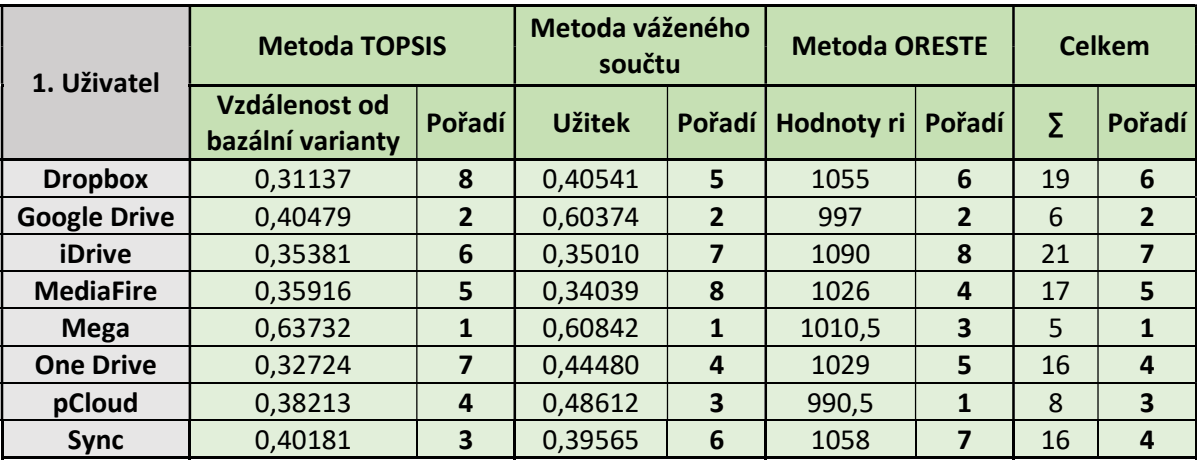

Tabulka 24 - výstupy všech metod pro prvního uživatele celkem (zdroj: vlastní zpracování)

Po sečtení výsledných pořadí aplikovaných metod bylo pro prvního uživatele rodina vybráno jako nejvhodnější cloudové úložiště Mega. Roční finanční možnosti rodiny činí 4 200,- Kč na rok. Za předpokladu, že by rodina využívala jeden společný uživatelský účet, by nejvhodnější tarify pohybující se okolo finančních možností rodiny byly Mega PRO Lite 200 GB ročně za 1 524,- Kč, PRO I 1 TB ročně za 2 530,- Kč a PRO II 4 TB ročně za 5 070,- Kč. V případě, že by rodina preferovala více úložného prostoru a byla ochotna zaplatit více, vybral by se tarif PRO II. Pokud by rodinní členové chtěli mít každý svůj účet, pořídily by se tři tarify Mega PRO Lite, ale byl by nepatrně překročen finanční limit o 372,- Kč ročně.

Další možností je výběr varianty Google Drive, která se umístila na druhém místě, s nepatrnou ztrátou na první pozici. Finančně přijatelné tarify pro rodinu od společnosti Google jsou Google Drive 100 GB za 600,- Kč za rok a Google Drive 1 TB za 3 000,- Kč za rok. Jedná se pouze o jednouživatelské tarify, takže by rodina musela zvolit opět jeden společný účet, nebo koupit tři 100 GB tarify, které by ročně vyšly na 1 800,- Kč. Nicméně je potřeba zmínit, že by měl každý rodinný příslušník o 100 GB úložného prostoru méně než v případě první varianty.

Konečně na třetím celkovém místě skončila po aplikaci tří rozhodovacích metod varianta pCloud. Nabízené jednouživatelské tarify jsou Premium 500 GB ročně za 1 214,- Kč a Premium Plus 2 TB ročně za 2 432,- Kč. Zároveň se nabízí možnost lifetime platby, což je

jednorázová platba "do konce života". U verze Premium 500 GB je lifetime cena 4 438,- Kč a u verze Premium Plus 2 TB je lifetime cena 8 876,- Kč. Toto řešení by mohlo být z dlouhodobého hlediska výhodné, nicméně opět se jedná jen o jeden společný účet. V případě víceuživatelského řešení není splněn minimální počet pěti uživatelů, a i kdyby byl tento požadavek splněn, tak by tarif pCloud Business nesplňoval finanční možnosti rodiny.

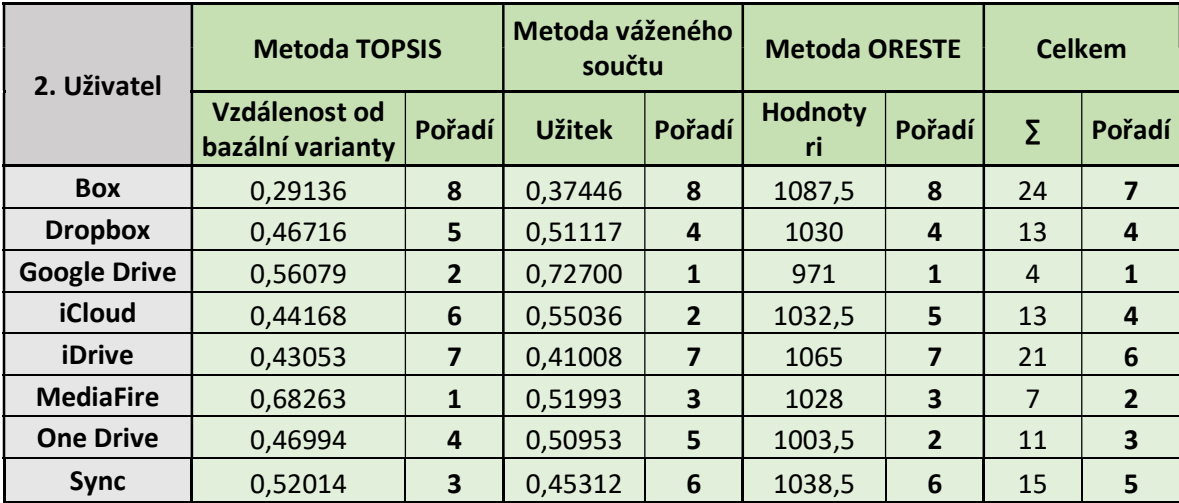

Tabulka 25 - výstupy všech metod pro druhého uživatele celkem

#### (zdroj: vlastní zpracování)

První v celkovém pořadí po aplikaci všech tří metod pro druhého uživatele vysokoškolský student skončila varianta Google Drive. Vysokoškolský student by byl ochotný platit ročně až 1 200,- Kč, ale jen v případě, že by to bylo nutné a zdarma dostupný tarif s kapacitou 15 GB by nebyl dostačující. Za předpokladu, že by přečerpal tento kapacitní limit mohl by si cloudové úložiště rozšířit na 100 GB za 600,- Kč ročně, což by byly jen poloviční náklady na roční provoz z celkových finančních možností studenta.

Na druhém místě skončila varianta MediaFire, která nabízí 10 GB úložného prostoru zdarma a rozšíření kapacity až na 50 GB zdarma, ačkoliv Google Drive neumožňuje rozšíření zdarma, tak jeho výhody jsou v online službách jako je Google Docs. Pro představu finančních nákladů by roční tarif MediaFire Pro 1 TB stál 1 141,- Kč. Z hlediska finančních nákladů by tato varianta také uspěla, s ohledem na větší úložný prostor ale bez specifických služeb, které tento cloud neposkytuje.

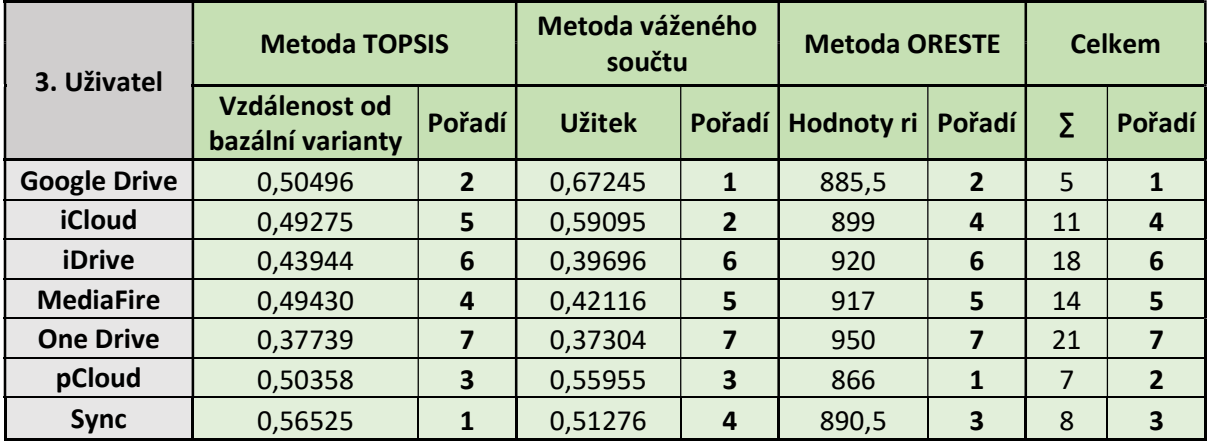

Tabulka 26 - výstupy všech metod pro třetího uživatele celkem

(zdroj: vlastní zpracování)

U třetího uživatele malá firma z celkových výsledků skončila na prvním místě stejně jako u druhého uživatele varianta Google Drive. Roční finanční možnosti mále firmy činí 6 000,- Kč, nicméně za podmínky alespoň 100 GB úložného prostoru na zaměstnance. Pokud by všichni zaměstnanci firmy používali jeden společný cloudový účet, vybral by se tarif Google Drive 1 TB za 3 000,- Kč za rok nebo Google Drive 2 TB za 6 000,- Kč za rok, což by splňovalo finanční požadavky firmy a kapacitní požadavky v případě placené verze minimálně 100 GB na uživatele. Za předpokladu, že by firma požadovala uživatelské účty pro všechny zaměstnance pořídilo by se pět tarifů Google Drive 100 GB, které by finančně stály ročně 3 000,- Kč.

Jedna z možností je výběr varianty pCloud, která skončila celkově na druhém místě. Jednouživatelské tarify, které nabízí a byly by finančně přijatelné pro firmu jsou pCloud Premium s kapacitou 500 GB za 1 214,- Kč za rok a pCloud Premium Plus 2 TB za 2 432,- Kč za rok. Výhodou jednouživatelských tarifů od tohoto poskytovatele je již výše zmiňovaná možnost lifetime platby. Ale to opět jen v případě jednoho společného firemního účtu. Kdyby firma požadovala firemní balíček pro pět zaměstnanců, zvolil by se pCloud Business 1 TB na uživatele za 2 432,- Kč na rok, což by ale nesplňovalo finanční požadavky, protože celková cena pro pět zaměstnanců by byla 12 160,- Kč na rok.

Varianta Sync, která skončila v případě malé firmy na konečném třetím místě nabízí jednouživatelský tarif Sync Business Solo, s úložným prostorem 2 TB za 1 980,- Kč za rok, který by byl využitelný jen z hlediska jednoho firemního účtu, jelikož při koupi pěti balíčků by byly překročeny finanční možnosti firmy. Nicméně cloud Sync poskytuje levnější firemní variantu než pCloud a to Sync Business Pro s kapacitou 1 TB za 1 236,- Kč za uživatele na rok, což by v případě výběru této varianty překročilo roční finanční možnosti firmy jen o 180,- Kč.

# 5.1 Představení nejlepších variant z hlediska funkcionality

V této části jsou blíže představeny nejlepší varianty pro jednotlivé uživatele z hlediska jejich možností a funkcionalit. Jelikož u dvou uživatelů dosáhla varianta Google Drive nejlepších výsledků, jsou zde přiblíženy pouze dvě varianty na místo tří. Představení variant bude probíhat v dílčích krocích: registrace, nastavení a funkcionality. Vše bylo prováděno skrz webové rozhraní cloudů na stolním počítači s operačním systémem Windows a internetovým prohlížečem Mozilla Firefox.

### 5.1.1 Mega

Prvním poskytovatelem je cloudové úložiště Mega, které dosáhlo nejlepší výsledků pro prvního uživatele – rodina. Před tím, než je možné služby společnosti využívat je nutné provést registraci na oficiálních stránkách https://mega.nz/ ,zde je možnost vytvoření nového účtu anebo "Try without account", což umožňuje návštěvníkovi vyzkoušet služby bez registrace. Po založení nového účtu (jméno, příjmení, e-mail, heslo) je uživatel vyzván k verifikaci emailové adresy, poté jsou zaktivněny všechny možnosti, které cloud umožňuje.

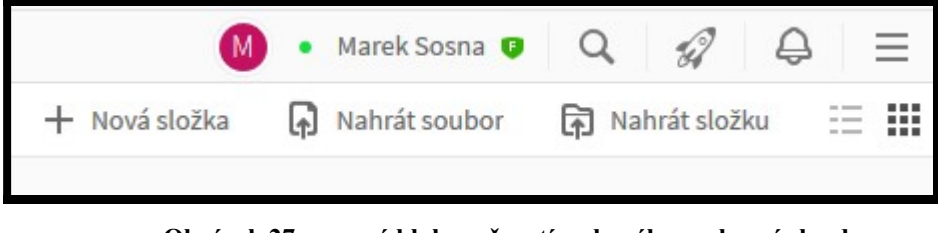

Obrázek 27 – pravý blok možností webového rozhraní cloudu (zdroj: screnshot)

V právem horním rohu internetového prohlížeče je několik funkčních prvků. Po kliknutí na ikonu začínající na písmeno M se zobrazí možnost změny profilového obrázku. Hned napravo je zelený puntík, signalizující online stav uživatele, tento stav může uživatel samovolně měnit. Kliknutím na celé jméno se zobrazí veškeré uživatelské nastavení umožňující např. úpravu osobních údajů, změnu hesla, náhled do historie aktivity, rozšíření účtu o placenou verzi atd. Ikona lupa slouží k rychlému vyhledávání souborů. Napravo od lupy je ikona představující raketu, ve které jsou sezónní bonusy od poskytovatele. Ikona zvon představuje oznámení. Úplně vpravo je ikona představující menu, které slouží k rychlým možnostem jako např.: zobrazení uživatelského účtu, rozšíření na placenou verzi, vygenerování privátního klíče, odhlášení z webového rozhraní cloudu, uživatelská podpora atd. Ve spodní části jsou možnosti k práci se složkami a soubory v cloudu.

V levé části okna internetového prohlížeče je druhý blok obsahující několik dalších funkcionalit. Úplně nahoře je ikona M, představující přechod na přehled využitého místa, počtu složek, kvótu přenosu atd. Ikona oblak je samotné úložiště sloužící k veškeré práci s daty na funkční ploše (nahrávání, stahování, sdílení, přejmenovávání atd.). Pod oblakem je ikona "Sdíleno se mnou", představující soubory, které jsou sdílené s uživatelem. Mega umožňuje i přidávání kontaktů, které může uživatel spravovat po kliknutí na ikonu, představující avatary. Miniatura pod kontakty je "Konverzace", sloužící k chatování s ostatními uživateli. Tři šipky formulované do trojúhelníku představují "Koš", zde se nachází veškerá smazaná data. Koš může být vyprázdněn anebo mohou být soubory obnoveny zpět do cloudového úložiště. Pod košem je ozubené kolečko, představující přechod na nastavení cloudu, které je stejné jako pomocí kliknutí na jméno v pravém bloku webového rozhraní, viz obr. 27. Poslední ikona jsou dvě protisměrné šipky představující přenos souborů a jejich spravování.

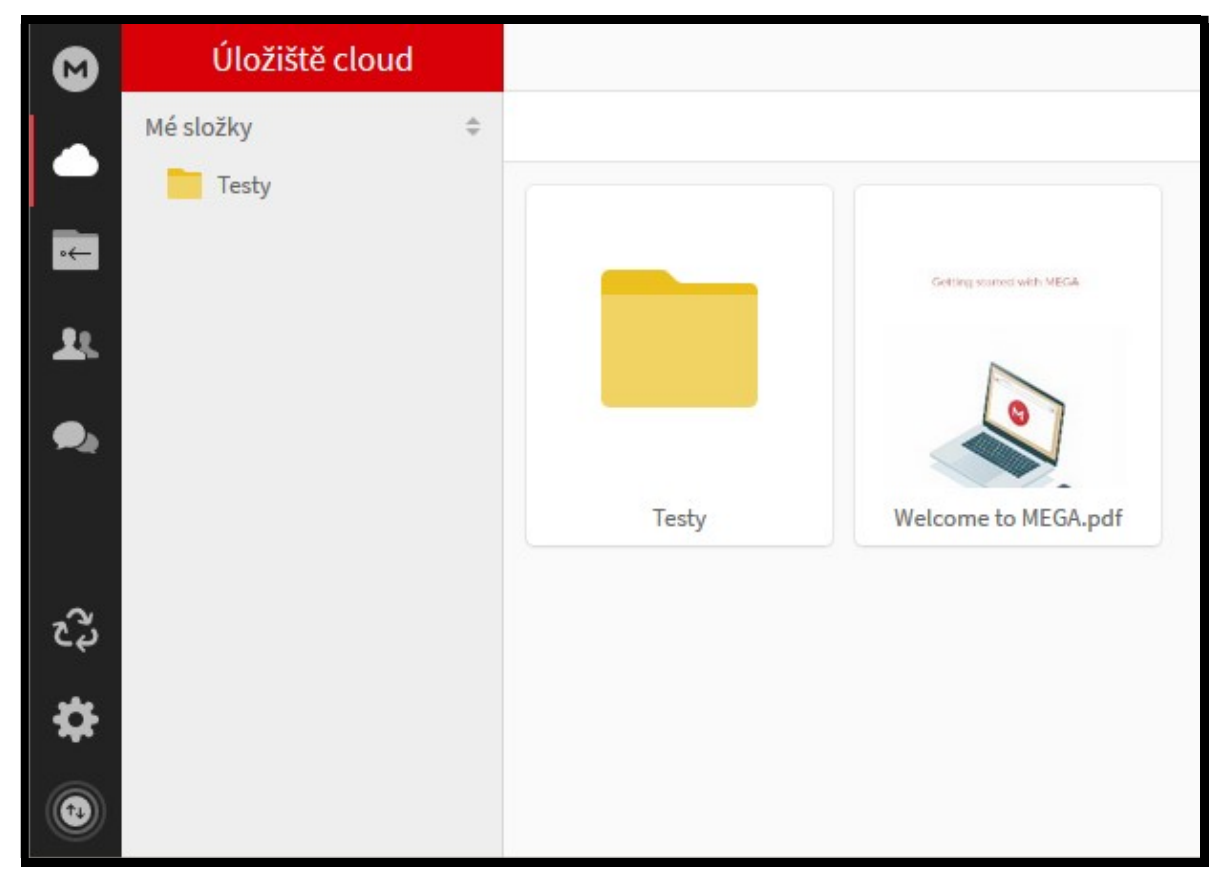

Obrázek 28 - levý blok možností webového rozhraní cloudu (zdroj: screenshot)

# 5.1.2 Google Drive

Druhým poskytovatelem, který se umístil na první příčce u dvou zbývajících uživatelů je cloudové úložiště od společnosti Google. Aby uživatel mohl využívat veškeré služby od této společnosti (Youtube, Gmail, Google play, Google Chrome, Mapy Google atd.) musí si vytvořit účet na oficiálních stránkách https://drive.google.com nebo prostřednictvím jakékoliv služby od Googlu.

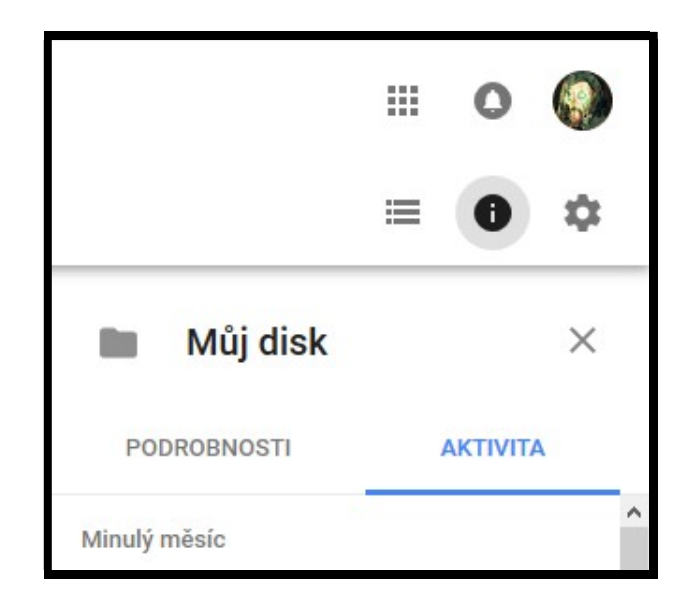

Obrázek 29 - pravý blok možností webového rozhraní cloudu (zdroj: screenshot)

Pravá horní strana obsahuje blok se specifickými funkčními prvky. Devět mini čtverců tvořící jeden velký čtverec, představuje "Aplikace Google", která obsahuje všechny služby od Googlu, jako např. vyhledávání, mapy, youtube, gmail, zprávy, kalendář, překladač a mnoho dalších služeb. Napravo od aplikací je zvon představující "Oznámení". Úplně vpravo je avatar uživatele (profilová fotografie), obsahující správu uživatelského účtu jako např. správu přihlášení a zabezpečení, úpravu osobních údajů, aktivita uživatele, smazání účtu atd. Přímo pod avatarem je ozubené kolečko, sloužící k přechodu do nastavení, kde se nachází obecné nastavení jako např. přejít na vyšší kapacitu úložného prostoru, nastavení jazyka atd. Je zde možnost spravovat i nastavení oznámení a správa aplikací. Nalevo od nastavení se nachází ikona s písmenem "i", v plném kruhu představující "Podrobnosti", zde je možnost podrobností ohledně jakéhokoliv souboru, který uživatel vybere, zároveň se zde nachází funkce aktivita, která funguje v podstatě jako historie k danému souboru anebo celého účtu. Poslední funkcionalita nalevo od podrobností je ikona umožňující uživateli přepínat zobrazování složek a souborů na pracovní ploše cloudu.

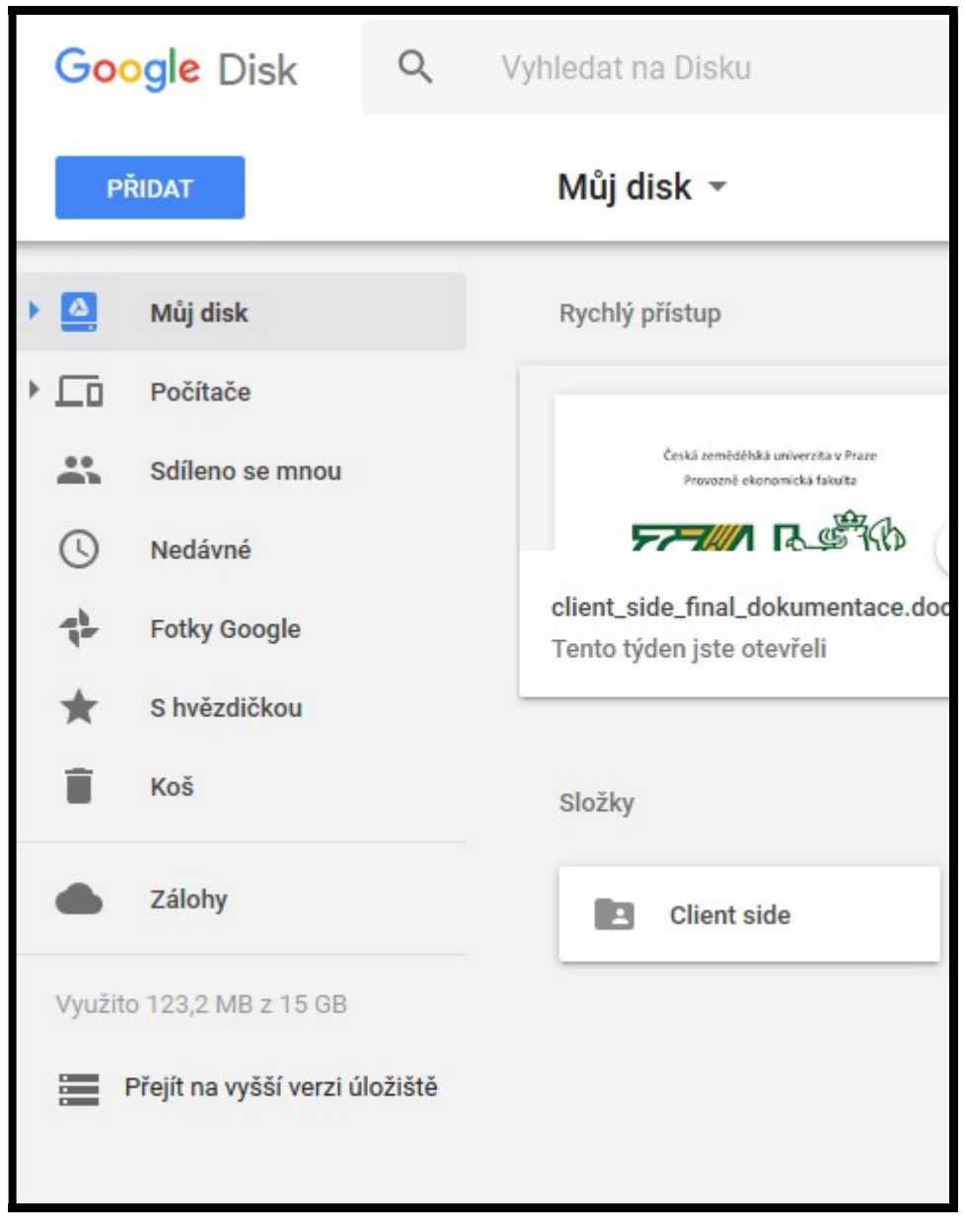

Obrázek 30 - levý blok možností webového rozhraní cloudu (zdroj: vlastní zpracování)

Druhá část funkcí je v levé straně okna internetového prohlížeče. V horní části vedle loga se nachází vyhledávací panel, sloužící k nalezení potřebného souboru pomocí názvu a filtrů. Pod logem se nachází tlačítko "Přidat", které nabízí několik možností jako např. přidat složku, nahrát nebo stáhnout soubor, vytvořit dokumenty a tabulky google atd. Rozbalovací menu nacházející se pod vyhledávacím panelem s názvem "Můj disk" obsahuje v podstatě stejné možnosti jako tlačítko "Přidat". Levý blok možností začíná funkcí "Můj disk", která se po kliknutí rozbalí a zobrazí všechny složky na cloudu, zároveň se na pracovní ploše zobrazí "Rychlý přístup" a "Složky". Rychlý přístup zobrazuje poslední upravované soubory. Funkce "Počítače" slouží k synchronizaci složek v počítači, podmínkou je

nainstalovaná aplikace. Hned pod touto funkcí se nachází tlačítko "Sdíleno se mnou", které obsahuje všechny soubory sdílené s uživatelem. Následuje ikona představující hodiny, kde se nachází všechny nedávno používané / upravované soubory. Uživatel má také možnost využívat službu "Fotky Google", sloužící k úpravě / nahrávání / stahování / sdílení fotek a videí. Ikona s názvem "S hvězdičkou" představuje oblíbené soubory uživatele. Ikona "Koš" obsahuje všechny smazané soubory, uživatel je může obnovit či smazat navždy. Ikona obláčku s názvem "Zálohy" umožňuje uživateli po stažení aplikace zálohovat data. Levý blok také obsahuje kapacitní informační panel a možnost přechodu na vyšší úložný prostor.

# 5.2 Prezentace výsledků prostřednictvím webové stránky

Tato část se zabývá tvorbou jednoduchých webových stránek za účelem prezentace zkoumané problematiky a jejich výsledků v praktické části této práce. Cílem webových stránek není překlopení celé diplomové práce včetně teoretické části na internet. Hlavním záměrem je představení výsledků porovnávání na základě stanovených kritérií a preferencí jednotlivých specifických uživatelů. K vytvoření webu byl využit značkovací jazyk HTML, kaskádové styly CSS a volně stažitelný framework Bootstrap.

#### 5.2.1 Struktura webové stránky

V první řadě je nutné určit rozložení struktury stránky. Každá webová stránka se skládá ze základních strukturních tagů, které vymezují logické oblasti: head (hlava), body (tělo) a footer neboli pata. Je potřeba zmínit, že se jedná o párové znaky v jazyce HTML např. začátek <head> a konec </head>. Nejpoužívanějším párovým znakem při tvorbě webové stránky je <div>, jedná se o HTML tag, který obklopuje určitou logickou oblast stránky. Je to tzv. blokový element, což znamená, že za sebou dělá zalomení řádku. V moderním designu je velmi oblíbený, protože kolem sebe nedělá zbytečné okraje a dobře se na něj deklarují CSS styly. Často se používá s nastavením třídy (class). Head vymezuje hlavičku dokumentu, která obsahuje informace o stránce. Může obsahovat další tagy title, link, meta, style, script a některé další. Title je nesmírně důležitou značkou stránky, jedná se o titulek s názvem stránky. Značka link propojuje stránku s jiným souborem, používá se zejména k načtení externího stylu CSS, např. <link rel="stylesheet" type="text/css" href="styl.css">. Značka meta nese informace o dokumentu neboli metadata. Pomocí značky meta se zajišťuje správné zobrazení českých znaků, nastavuje se podle ní jazyk dokumentu

a kódování. Značka style se používá pro vložení CSS stylu do HTML dokumentu. Pomocí značky script se ke stránce připojí externí script, obvykle JavaScript. Do body neboli do těla se zapisuje veškerý obsah stránky. Značka footer v HTML označuje patičku stránky. Většinou obsahuje copyright a informace o autorovi.

Před samotným kódováním webových stránek byl vytvořen návrh rozhraní webové stránky – Wireframe. Na základě požadavků na obsah, který má být součástí webu, zachycuje wireframe vizuálně zjednodušenou podobu stránky, která se po drobných úpravách a ladění převede do finální podoby. Wireframe byl vytvořen pomocí triální verze programu Axure RP 8, který je úzce specifikovaný na tvoření webových prototypů a diagramů.

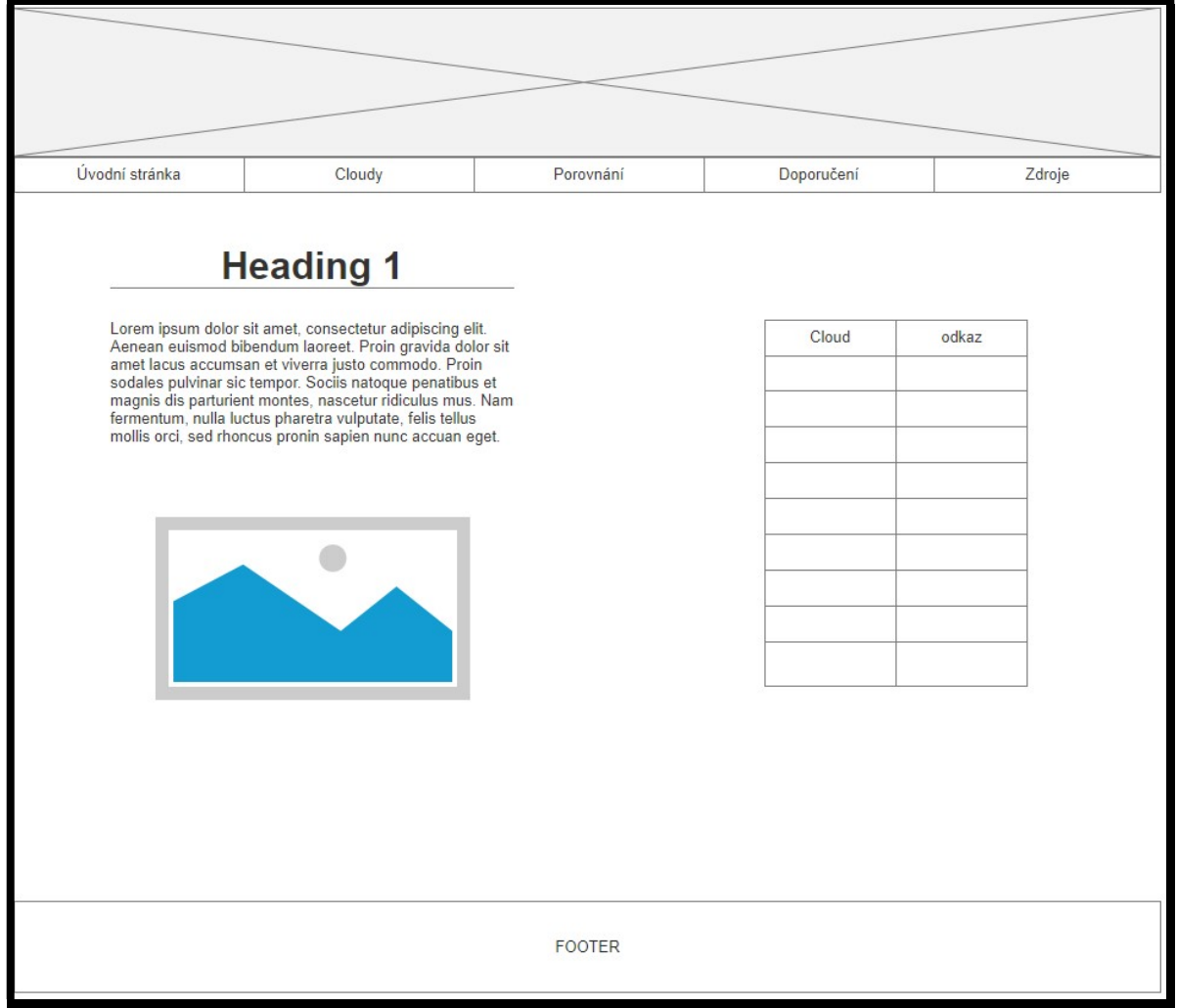

Obrázek 31 - wireframe (zdroj: vlastní zpracování)

Webová stránka se skládá z pěti dalších stránek, zde si přiblížíme jejich obsah:

- $\triangleright$  Úvodní stránka je již graficky navržena pomocí wireframu na předchozí stránce a obsahuje úvod, logo České zemědělské univerzity a tabulku s deseti cloudy a obrázkovým odkazem na jejich oficiální stránky.
- Cloudy na této stránce jsou blíže charakterizovány všechny vybrané cloudy.
- Porovnání obsahuje kriteriální tabulku a výsledky vícekriteriální analýzy variant.
- Doporučení obsahuje nabídky poskytovatelů na základě výsledků v porovnání.
- > Zdroje ze kterých bylo čerpáno při tvorbě webových stránek.

### 5.2.2 Realizace

K tvorbě webu bylo využito zdarma distribuované integrované vývojové prostředí NetBeans IDE<sup>19</sup>, které vlastní firma Oracle Corporation. Zároveň byly využity znalosti z předmětu ETE32E – Internetové technologie – client side a webové stránky W3Schools, které slouží jako tutoriál při vytváření webu. Oficiální stránky tohoto populárního a často využívaného webu jsou: https://www.w3schools.com/. Výsledný vzhled webových stránek je na obr. č. 32. Finální verze se od prototypu (wireframu) až tak neliší, protože místo placeholderu typu obrázek v nejhornější části stránky byl zvolen text ve třídě container s velikostí 1 em (výška jednoho řádku základního písma). K vybarvení polí na celé stránce byla využita barva #00BFFF nazývající se Deep Sky Blue, vyplívající z barvy mraku. Veškeré barvy na webových stránkách byly zvoleny s ohledem na přehlednost a kontrastnost. K rozložení dílčích částí stránky byl využit framework Bootstrap. Nejčastěji využívané Bootstrapové třídy jsou container, row, col, table, card, jumbotron atd. Byly využity všechny způsoby kaskádových stylů CSS tzn. externí styly pomocí souboru typu style.css, ucelené styly v hlavičce stránky a přímé styly u jednotlivých html značek.

### 5.2.2.1 Podnět pro vylepšení

Z budoucího hlediska by zde byly určité technologické možnosti jako např. přidat možnost návštěvníkovi, aby si sám zvolil preference jednotlivých kritérií a po stisknutí funkčního tlačítka by proběhlo porovnání. Tento podnět byl zmíněn studentem na

 $\overline{a}$ 

<sup>19</sup> IDE – integrované vývojové prostředí.

diplomovém semináři 1.března 2018 ve Všeradicích. Bohužel byl vznesen příliš pozdě na to, aby mohl být realizován, ať už z časového omezení anebo nedostatku zkušeností v oboru vývoje webových stránek.

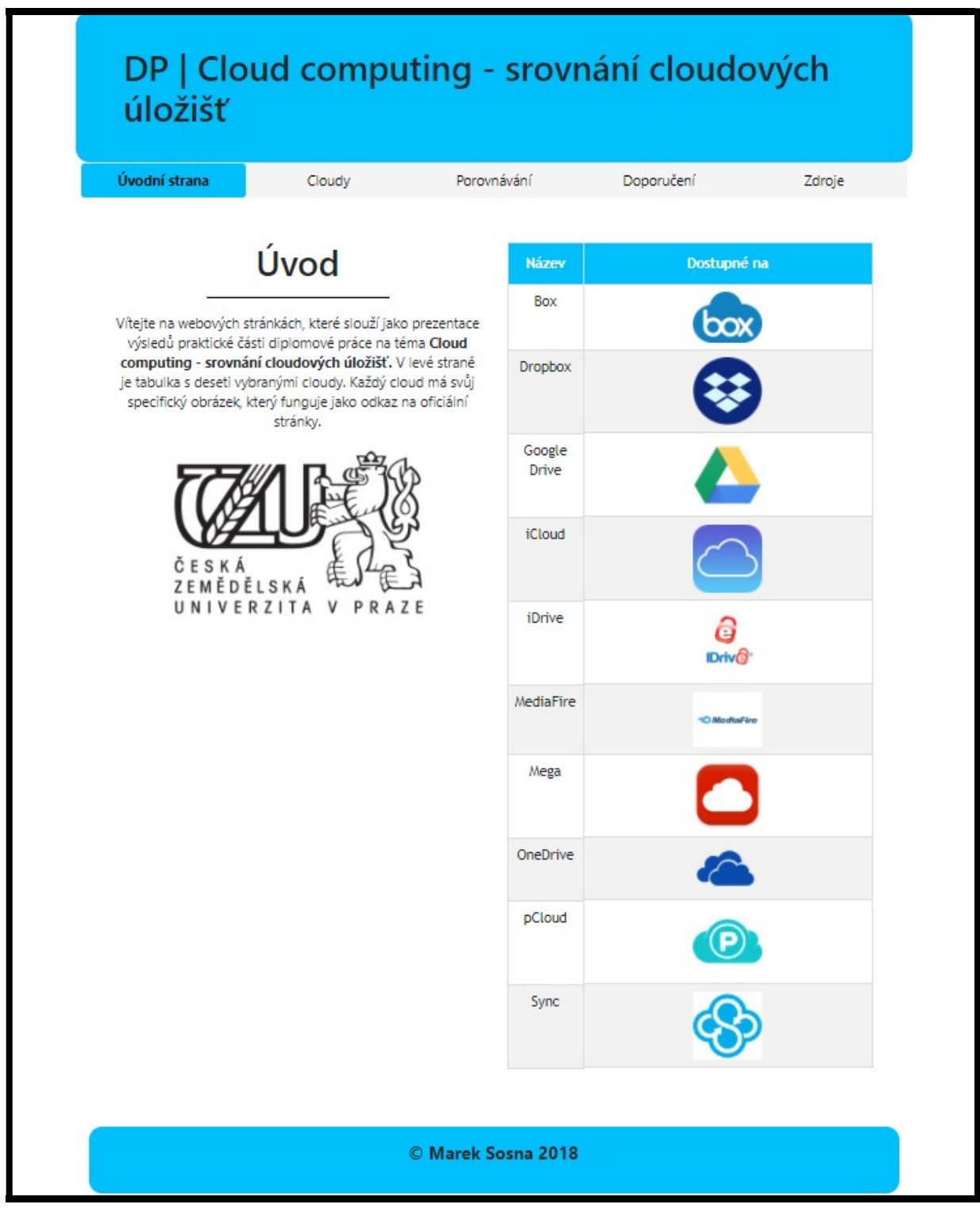

Obrázek 32 - webové stránky (zdroj: screenshot)

Zároveň by se webové stránky daly technologicky vylepšit pro využívání na mobilních zařízeních neboli absolutní responzivní web design. Ačkoliv byl při tvorbě stránek z velké části využíván framework Bootstrap, který má styly dokonale přizpůsobené pro mobilní zařízení, bylo by vhodné využít kaskádové styly CSS a technologii Media Queries, která umožňuje podle pravidla např. @media (min-width: 600px) body {background-color: yellow;}}, pokud je šířka okna 600px nebo širší (tedy je minimálně 600px), stránka (tag body) bude mít žluté pozadí. Tímto způsobem by se daly webové stránky lépe přizpůsobit mobilním zařízením. Bohužel nebylo možné z časového hlediska aplikovat tato vylepšení.

### 5.2.3 Webhosting

Po realizaci webových stránek je nutné je umístit s využitím vhodného webového hostingu na internet. Po referencích na internetu a doporučeních od specializovaných osob, byl využit webhosting od společnosti Pipni.cz, dostupný na www.pipni.cz. Na stránkách tohoto poskytovatele si zákazník může ověřit dostupnost domény a její cenu. V případě, že je doména volná, má zákazník možnost si ji objednat, ale před tím musí vyplnit nastavení webhostingu a kontaktní údaje. V tomto případě byla zvolena doména prvního řádu dp-cloudcomputing-sosnamarek.cz na období jednoho roku, bez SSL certifikátu, jazyk čeština, měna česká koruna za 193,60,- Kč s DPH na rok. Po zaplacení jsou poslány všechny potřebné přístupy od poskytovatele na emailovou adresu zákazníka.

# 6 Závěr

Diplomová práce byla vytvořena za záměrem analýzy cloudových úložišť a technologie cloud computingu. Jedná se o moderní a v dnešní době často využívanou službu, která umožňuje svým uživatelům zálohovat, sdílet, nahrávat a stahovat data mimo svá zařízení a vše jen díky internetovému připojení. Uživatel má možnost veškerá nahraná data na cloudové úložiště synchronizovat napříč všemi připojenými zařízeními k uživatelskému účtu. Cílem práce bylo na základě vymezených uživatelů otestovat množinu akceptovaných poskytovatelů cloudových úložišť, a to z několika specifických vlastností, které byly následně využity k porovnání a určení nejoptimálnějšího řešení.

Na začátku práce byla vysvětlena teoretická východiska společně s podstatnými charakteristikami technologie cloud computingu a cloudových úložišť. Po nastínění historie této technologie a definování jeho samotného pojmu, byly představeny komponenty a architektura. Následovala kapitola zaměřená na definici této technologie podle organizace NIST a formulaci základních principů. Poté byly představeny distribuční modely, které specifikují, co je v rámci služeb dostupné klientům a modely nasazení definující způsob, jakým je architektura služby poskytována. Dále byly v samostatné kapitole uvedeny výhody a nevýhody technologie cloud computingu. A nakonec byla představena problematika cloudových úložišť z hlediska typového rozdělení, vysvětlen pojem datové centrum, objasněna bezpečnost dat této služby, přiblíženi poskytovatelé a shrnuty výhody i nevýhody.

V praktické části byly definováni tři specifičtí uživatelé s jejich přesně stanovenými požadavky na výběr cloudového úložiště. Na základě těchto požadavků, referencí a průzkumů na internetu bylo vybráno deset cloudových úložišť. Nejdříve bylo každé cloudové úložiště detailněji rozebráno a shromážděné informace byly formulovány pomocí tabulky vlastností. Příkladově se jednalo o tyto vlastnosti: Úložný prostor zdarma, Maximální velikost souboru atd. Následovalo testování cloudů z hlediska rychlosti nahrávání a stahování souborů. Byly prováděny celkem tři testy pro každé cloudové úložiště. Z testů rychlosti nahrávání souborů se na prvním místě umístila varianta Google Drive. V měření přenosové rychlosti stahování souboru opět zvítězila tato varianta. Nicméně je potřeba zmínit, že při tomto typu měření je měřitel závislý na připojení k internetu, od kterého se z velké části odvíjí i výsledky testů. Poté pomocí stromového diagramu bylo určeno osmnáct porovnávacích kritérií, díky kterým byla na základě volně dostupných informací na oficiálních stránkách jednotlivých poskytovatelů a předchozích analýz a testů, zpracována kriteriální tabulka. Následně bylo nutné upravit data a klasifikovat jednotlivá kritéria, určit preference uživatelů a díky aspiračním úrovním vyřadit neakceptovatelné varianty. Po této fázi bylo možné všechny varianty porovnat pomocí metod vícekriteriální analýzy variant. Byly vybrány celkem tři metody (TOPSIS, WSA – váženého součtu, ORESTE). Vzhledem k tomu, že výsledky jednotlivých metod jsou odlišné, bylo v závěru vyhodnocování přihlíženo na celkové výsledky všech metod dohromady. V případě prvního uživatele (tříčlenná rodina) dosáhlo nejlepších celkových výsledků cloudové úložiště Mega. U druhého uživatele (vysokoškolský student) skončila na prvním místě varianta Google Drive. Stejná varianta dosáhla nejlepších výsledků i v případě třetího uživatele (malá firma).

K prezentaci získaných výstupů praktické části byly vytvořeny jednoduché webové stránky pomocí vývojového prostředí Netbeans IDE, které obsahují úvod do problematiky, představení cloudů, výsledky porovnávání, doporučení definovaným uživatelům a zdroje, ze kterých se čerpalo pro zhotovení webových stránek. Webová stránka je volně dostupná na doméně: dp-cloudcomputing-sosnamarek.cz. Tato část pomohla autorovi aplikovat a rozvinout zkušenosti získané z předmětu Internetové technologie – client side. Zároveň tak byla práce přínosná i z hlediska poznatků z oblasti cloud computingu pro samotného autora, protože byl vhodným subjektem pro druhého uživatele. Z toho vyplývá, že výsledná varianta je vhodná i pro autora.

Samozřejmě nelze vyloučit možné nepřesnosti v určitých částech práce zapříčiněné subjektivním přístupem a také dynamickými změnami poskytovatelů služeb. Ve zkratce: co může být dnes aktuální, zítra už být nemusí. Na úplný závěr je vhodné zmínit, že práce by se dala rozšířit z hlediska analýzy a testování placených cloudových úložišť. Nicméně, k tomuto rozšíření by byly nutné značné finanční prostředky.

# 7 Seznam použitých zdrojů

- 1. ABBADI, Imad M. Cloud Management and Security. 1st Edition, 2014. ISBN: 9781118817087.
- 2. ANTHONY T. VELTE, Anthony T.Toby J a [překlad Jakub GONER]. Cloud Computing: praktický průvodce. Vyd. 1. Brno: Computer Press, 2011. ISBN: 8025133338.
- 3. CASTRO-LEON, E.: Building the Infrastructure for Cloud Security: A Solutions View (Expert's Voice in Internet Security) 1st Edition, 2014. ISBN-13: 978- 1430261452.
- 4. CAVE, Jonathan; VALERI, Lorenzo; ROBINSON, Neil. Cloud (Understanding the Security, Privacy and Trust Challenges), 2011. ISBN: 9780833059604.
- 5. EEL, T.; PUTTINI, R.; MAHMOOD, Z.: Cloud Computing: Concepts, Technology & Architecture (The Prentice Hall Service Technology Series from Thomas Erl) 1st Edition, 2013. ISBN-13: 978-0133387520.
- 6. LACKO, Ľuboslav. Osobní cloud pro domácí podnikání a malé firmy. 1. vyd. Brno: Computer Press, 2012, 270 s. ISBN: 978-80-251-3744-4.
- 7. MARINESCU, Dan C. . Cloud Computing (Theory and Practice), 2013. ISBN 9780124046276.
- 8. WASCHKE, Marvin. Cloud Standards (Agreements That Hold Together Clouds), 2012. ISBN: 978-1-4302-4110-2.
- 9. MÁCHA, Petr. Historie a základní principy cloud computingu. [online]. [cit. 2017-08- 01]. Dostupné z: https://www.systemonline.cz/virtualizace/historie-a-zakladniprincipy-cloud-computingu.htm
- 10. Cloud Computing pro každého [online]. [cit. 2017-08-02]. Dostupné z: http://www.businessit.cz/cz/cloud-computing-vysvetleni-jasne-a-strucne.php
- 11. SORIANO, Miguel [překlad Pavel Bezpalec]. Cloud computing. Vyd. Testovací [online]. [cit. 2017-08-02]. Dostupne z: http://techpedia.fel.cvut.cz/single/?objectId=59
- 12. MELL, Peter a Timothy GRANCE. The NIST Definition of Cloud Computing: NIST Special Publication 800-145 [online]. In: 2011 [cit. 2017-08-10].
- 13. Co je Cloud Computing a Cloud [online]. [cit. 2017-08-10]. Dostupné z: https://publi.cz/books/230/01.html
- 14. Cloud Computing: Acronyms (IaaS, PaaS and SaaS) [online]. [cit. 2017-10-10]. Dostupné z: http://www.haikumind.com/cloud-computing-acronyms-iaas-paas-andsaas/
- 15. FULLERTON, Rob. Cloud Services [online]. [cit. 2017-10-10]. Dostupné z: http://www.cbc.radio-canada.ca/en/reporting-to-canadians/sync/sync-issue-1- 2012/cloud-services/
- 16. Cloud Computing: Slovník pojmů [online]. [cit. 2017-10-10]. Dostupné z: http://www.businessit.cz/cz/cloud-computing-slovnik-pojmu-saas-paas-iaas.php
- 17. ZIKMUND, Martin. Co je to cloud computing. Businessvize. [online]. 2010 [cit. 2017-10-12]. Dostupné z: http://www.businessvize.cz/software/co-je-to-cloudcomputing-a-proc-seo-nem-mluvi
- 18. DRAKE, Nate. The best cloud storage services of 2018. [online]. 2018 [cit. 2018-01- 20]. Dostupné z: http://www.techradar.com/news/top-10-best-cloud-storage-servicesof-2017
- 19. SKRBLÍK. Cloudová úložiště 2017 [online]. 2017 [cit. 2018-01-20]. Dostupné z: http://www.skrblik.cz/telefon/internet/cloudova-uloziste/
- 20. iCloud: Co je iCloud? [online]. 2017 [cit. 2018-01-20]. Dostupné z: https://support.apple.com/kb/PH2608?locale=cs\_CZ&viewlocale=cs\_CZ
- 21. Online Cloud Backup | IDrive®. [online]. [cit. 2018-01-20]. Dostupné z: https://www.idrive.com
- 22. MediaFire: Simple File Sharing and Storage. [online]. [cit. 2018-01-20]. Dostupné z: https://www.mediafire.com/
- 23. PCloud: File Security Made Simple. [online]. [cit. 2018-01-20]. Dostupné z: https://www.pcloud.com/
- 24. Sync: Secure Cloud Storage Privacy Guaranteed. [online]. [cit. 2018-01-24]. Dostupné z: https://www.sync.com/
- 25. Google Drive Cloud Storage & File Backup for Photos, Docs & More. [online]. [cit. 2018-01-26]. Dostupné z: https://www.google.com/drive/
- 26. MEGA. [online]. [cit. 2018-01-26]. Dostupné z: https://mega.nz/
- 27. Microsoft OneDrive. [online]. [cit. 2018-01-26]. Dostupné z: https://onedrive.live.com
- 28. Box: Secure File Sharing, Storage, and Collaboration. [online]. [cit. 2018-01-26]. Dostupné z: https://www.box.com/
- 29. Dropbox [online]. [cit. 2018-01-26]. Dostupné z: https://www.dropbox.com/
- 30. FRIEBELOVÁ, Jana. Vícekriteriální analýza variant za jistoty. [online]. 2006 [cit. 2018-02-27]. Dostupné z: http://www2.ef.jcu.cz/~jfrieb/rmp/data/teorie\_oa/
- 31. FRIEBELOVÁ, Jana. Vícekriteriální rozhodování za jistoty. [online]. 2008 [cit. 2018- 02-28]. Dostupné z: http://www2.ef.jcu.cz/~jfrieb/tspp/data/teorie/